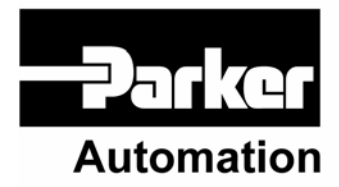

p/n 88-017547-01 B

# **6K Series Hardware Installation Guide**

Effective: November 2005

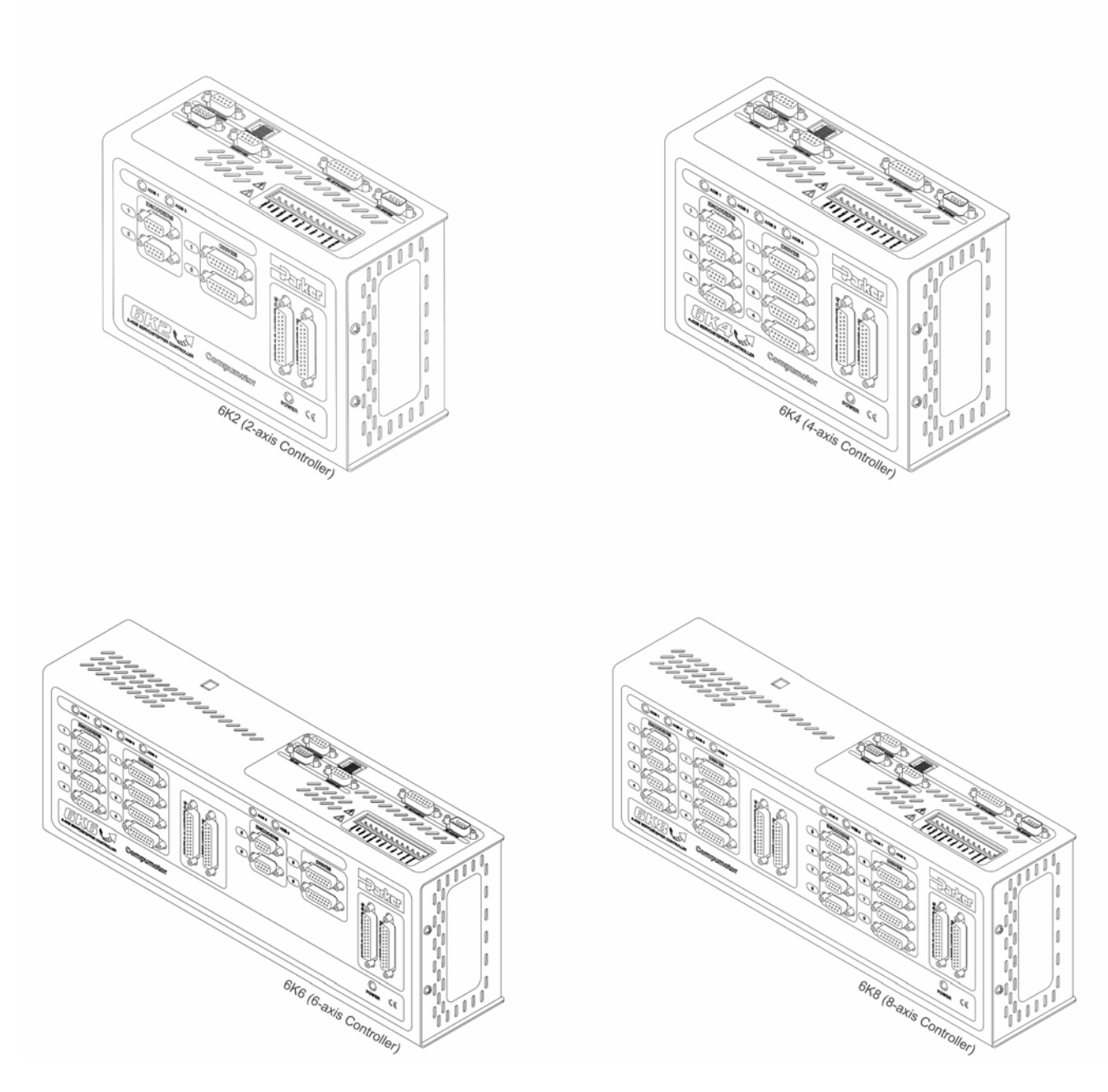

### **User Information**

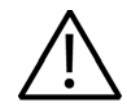

**Warning —** 6K Series products are used to control electrical and mechanical components of motion control systems. You should test your motion system for safety under all potential conditions. Failure to do so can result in damage to equipment and/or serious injury to personnel.

6K Series products and the information in this guide are the proprietary property of Parker Hannifin Corporation or its licensers, and may not be copied, disclosed, or used for any purpose not expressly authorized by the owner thereof.

Since Parker Hannifin constantly strives to improve all of its products, we reserve the right to change this guide, and software and hardware mentioned therein, at any time without notice.

In no event will the provider of the equipment be liable for any incidental, consequential, or special damages of any kind or nature whatsoever, including but not limited to lost profits arising from or in any way connected with the use of the equipment or this guide.

#### **© 1998-2005 Parker Hannifin Corporation All Rights Reserved**

Motion Planner and Servo Tuner are trademarks of Parker Hannifin Corporation.

Microsoft and MS-DOS are registered trademarks, and Windows, Visual Basic, and Visual C++ are trademarks of Microsoft Corporation.

#### **Technical Assistance**

Contact your local automation technology center (ATC) or distributor.

#### **North America and Asia**

Parker Hannifin 5500 Business Park Drive Rohnert Park, CA 94928 Telephone: (800) 358-9070 or (707) 584-7558 Fax: (707) 584-3793 Email: [emn\\_support@parker.com](mailto:emn_support@parker.com) Internet: [http://www.parkermotion.com](http://www.parker.com/)

#### **Europe (non-German speaking)**

Parker Hannifin plc Electromechanical Automation, Europe Arena Business Centre Holy Rood Close Poole Dorset, UK BH17 7BA Telephone: +44 (0) 1202 606300 Fax: +44 (0) 1202 606301 Email: [support.digiplan@parker.com](mailto:support.digiplan@parker.com) Internet: [http://www.parker-emd.com](http://www.parker-emd.com/)

Automation

#### **Germany, Austria, Switzerland**

Parker Hannifin Postfach: 77607-1720 Robert-Bosch-Str. 22 D-77656 Offenburg Telephone: +49 (0) 781 509-0 Fax: +49 (0) 781 509-176 Email: **[sales.hauser@parker.com](mailto:sales.hauser@parker.com)** Internet: [http://www.parker-emd.com](http://www.parker-emd.com/)

#### **Italy**

Parker Hannifin 20092 Cinisello Balsamo Milan, Italy via Gounod, 1 Telephone: +39 02 6601 2478 Fax: +39 02 6601 2808 Email: [sales.sbc@parker.com](mailto:sales.sbc@parker.com) Internet: [http://www.parker-emd.com](http://www.parker-emd.com/)

**Technical Support E-mail** 

[emn\\_support@parker.com](mailto:emn_support@parker.com)

### **Table of Contents**

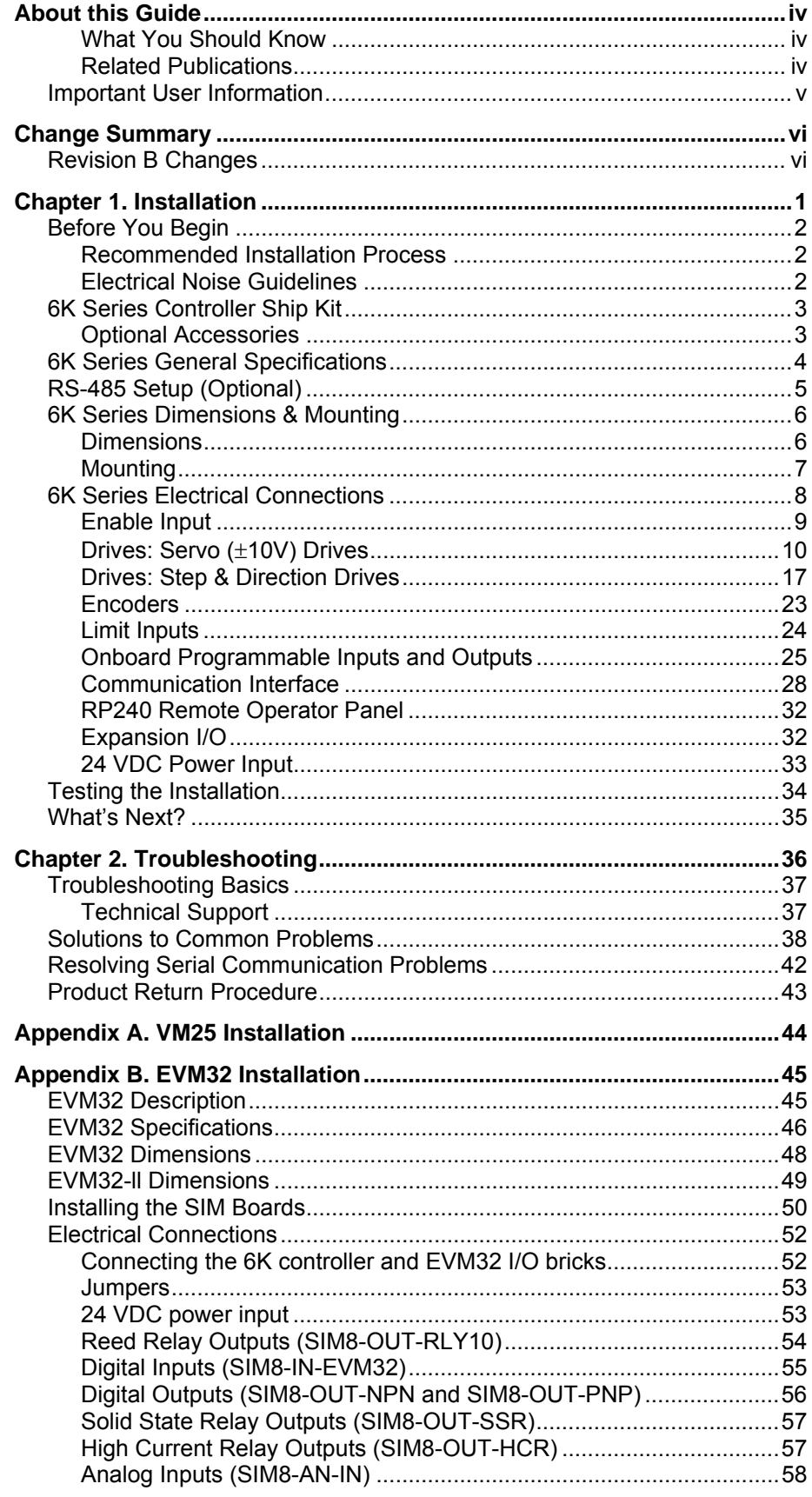

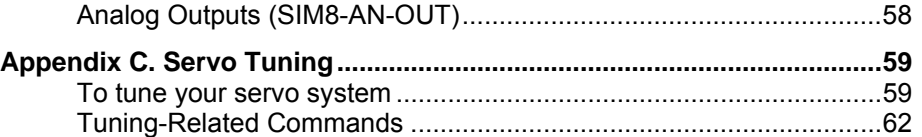

# <span id="page-3-0"></span>**About this Guide**

This document is designed to help you install and troubleshoot your 6K Series controller. Programming related issues are covered in the *6K Series Programmer's Guide* and the *6K Series Command Reference*.

### <span id="page-3-1"></span>**What You Should Know**

To install and troubleshoot the 6K Series controller, you should have a fundamental understanding of:

- Electronics concepts, such as voltage, current, switches.
- Mechanical motion control concepts, such as inertia, torque, velocity, distance, force.
- Ethernet or serial (RS-232 or RS-485) communication, depending on which communication protocol you are using.

### <span id="page-3-2"></span>**Related Publications**

- *6K Series Command Reference*, Parker Hannifin Corporation, Electromechanical Automation Division; part number 88-017136-01
- *6K Series Programmer's Guide*, Parker Hannifin Corporation, Electromechanical Automation Division; part number 88-017137-01
- *Ethernet Networking for 6K and Gem6K*, Parker Hannifin Corporation, Electromechanical Automation Division (available on at [www.parkermotion.com\)](http://www.parkermotion.com/)
- *COM6srvr for the 6K and Gemini Series*, Parker Hannifin Corporation, Electromechanical Automation Division; part number88-020680-01
- Current Parker Hannifin *Motion Control Systems* catalog
- Schram, Peter (editor). *The National Electric Code Handbook (Third Edition).* Quincy, MA: National Fire Protection Association

### <span id="page-4-0"></span>Important User Information

It is important that motion control equipment is installed and operated in such a way that all applicable safety requirements are met. It is your responsibility as an installer to ensure that you identify the relevant safety standards and comply with them; failure to do so may result in damage to equipment and personal injury. In particular, you should study the contents of this user guide carefully before installing or operating the equipment.

The installation, set up, test, and maintenance procedures given in this guide should only be carried out by competent personnel trained in the installation of electronic equipment. Such personnel should be aware of the potential electrical and mechanical hazards associated with mains-powered motion control equipment—please see the safety warnings below. The individual or group having overall responsibility for this equipment must ensure that operators are adequately trained.

Under no circumstances will the suppliers of the equipment be liable for any incidental, consequential or special damages of any kind whatsoever, including but not limited to lost profits arising from or in any way connected with the use of the equipment or this guide.

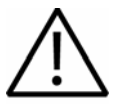

**Warning** — High-performance motion control equipment is capable of producing rapid movement and very high forces. Unexpected motion may occur especially during the development of controller programs. KEEP WELL CLEAR of any machinery driven by stepper or servo motors. Never touch any part of the equipment while it is in operation.

This product is sold as a motion control component to be installed in a complete system using good engineering practice. Care must be taken to ensure that the product is installed and used in a safe manner according to local safety laws and regulations. In particular, the product must be positioned such that no part is accessible while power may be applied.

This and other information from Parker Hannifin Corporation, its subsidiaries, and authorized distributors provides product or system options for further investigation by users having technical expertise. Before you select or use any product or system, it is important that you analyze all aspects of your application and review the information concerning the product in the current product catalog. The user, through its own analysis and testing, is solely responsible for making the final selection of the system and components and assuring that all performance, safety, and warning requirements of the application are met.

If the equipment is used in any manner that does not conform to the instructions given in this user guide, then the protection provided by the equipment may be impaired.

The information in this user guide, including any apparatus, methods, techniques, and concepts described herein, are the proprietary property of Parker Hannifin or its licensors, and may not be copied disclosed, or used for any purpose not expressly authorized by the owner thereof.

Since Parker Hannifin constantly strives to improve all of its products, we reserve the right to modify equipment and user guides without prior notice. No part of this user guide may be reproduced in any form without the prior consent of Parker Hannifin.

# <span id="page-5-0"></span>**Change Summary**

Use the change summary below to view the latest additions, changes, and corrections to the 6K Hardware Installation Guide.

### <span id="page-5-1"></span>Revision B Changes

Documents 88-017547-01B supersedes documents 88-017547-01A. Changes associated with the 6K Hardware Installation Guide, and document clarifications and corrections are as follows:

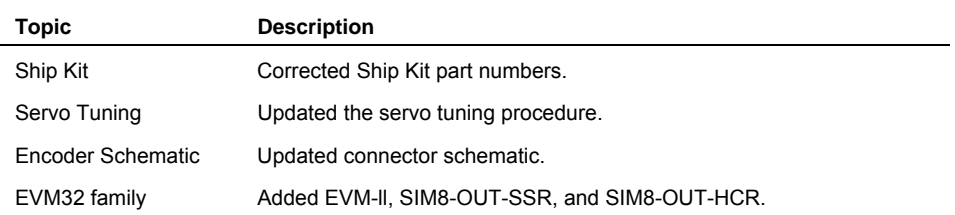

### CHAPTER ONE

# **Installation**

<span id="page-6-0"></span>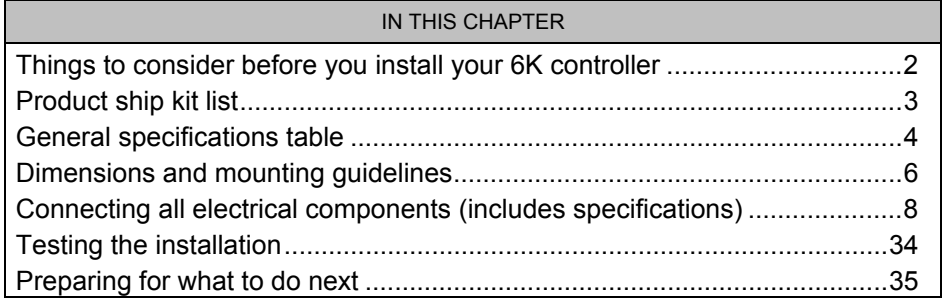

#### www.comoso.com

### <span id="page-7-0"></span>Before You Begin

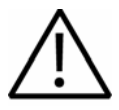

**Warning** — The 6K controller is used to control your system's electrical and mechanical components. Therefore, you should test your system for safety under all potential conditions. Failure to do so can result in damage to equipment and/or serious injury to personnel.

Always remove power to the 6K controller before

Connecting electrical devices (e.g. drive, encoder, I/O brick, inputs, outputs, etc.) Accessing and adjusting internal DIP switches

#### <span id="page-7-1"></span>**Recommended Installation Process**

- 1. Check the ship kit to make sure that you have all the items (see page [3\)](#page-8-0).
- 2. Review the general specifications table (see page [4\)](#page-9-0).
- 3. (optional) Set internal DIP switches for using the "RS-232/485" connector as an RS-485 serial port (default function is RS-232 and configured for connection to an RP240).
- 4. Mount the 6K controller (see page [6\)](#page-11-0).
- 5. Connect all electrical system components (see pages [8](#page-13-0)[-33\)](#page-38-0). Installation instructions for the EVM32 expansion I/O are provided on page [45.](#page-50-0)
- 6. Test the installation (see page [34\)](#page-39-0).
- 7. Mount the motors and/or couple the loads.
- 8. Tune any servo axes or axes using the ZETA drive. Use the tuning utility in Motion Planner (see page [59\)](#page-64-0).
- 9. Program your motion control functions. Programming instructions are provided in the *6K Series Programmer's Guide* and the *6K Series Command Reference*. Use the programming tools provided in Motion Planner (found in your ship kit).

#### <span id="page-7-2"></span>**Electrical Noise Guidelines**

- Do not route high-voltage wires and low-level signals in the same conduit.
- Ensure that all components are properly grounded.
- Ensure that all wiring is properly shielded.

<span id="page-8-0"></span>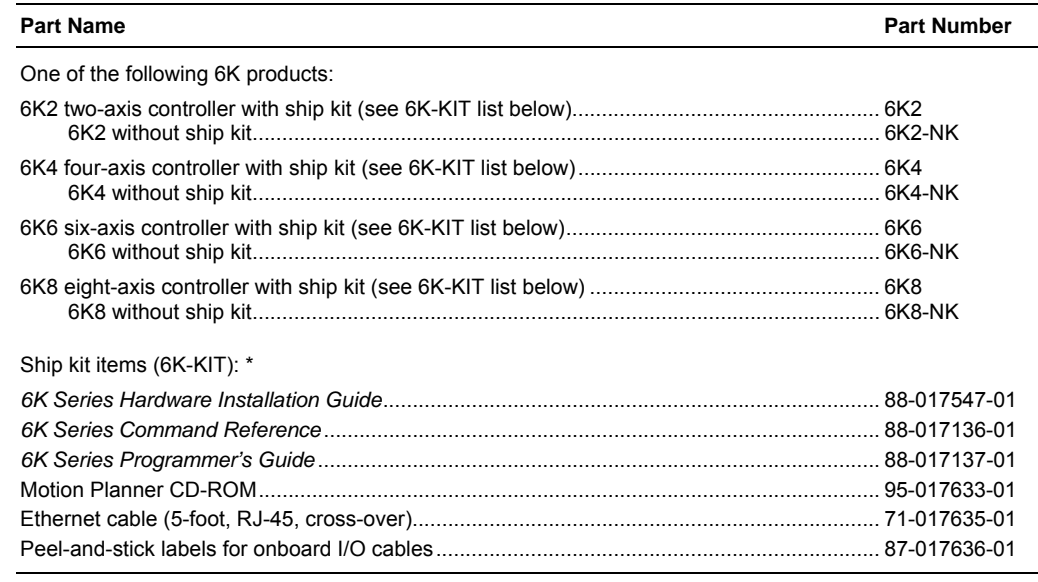

\* The panel mounting kit (part number 74-018177-01), which includes two mounting brackets and four screws (6-32 x 1/4), is included with all 6K shipments, independent of the 6K-KIT.

**NOTE:** If an Item is missing, call the factory (see phone numbers on the inside front cover).

### <span id="page-8-1"></span>**Optional Accessories**

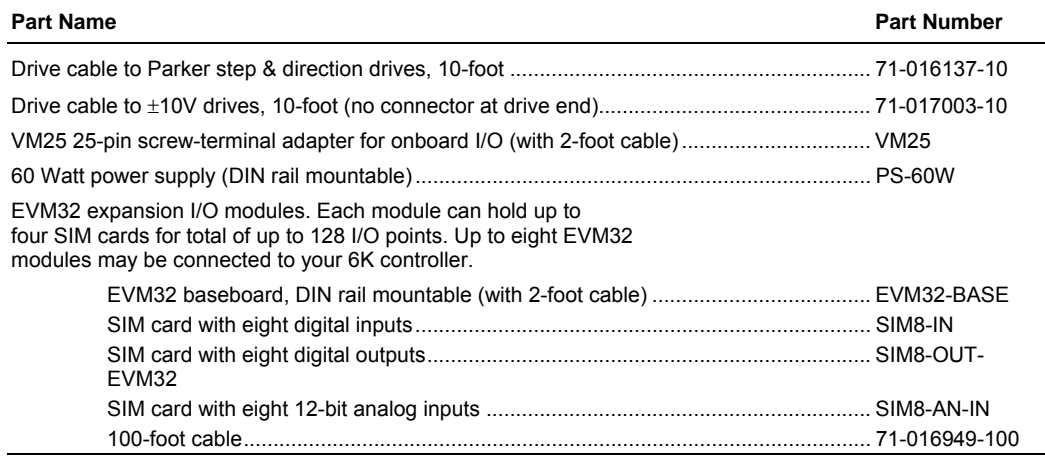

# <span id="page-9-0"></span>6K Series General Specifications

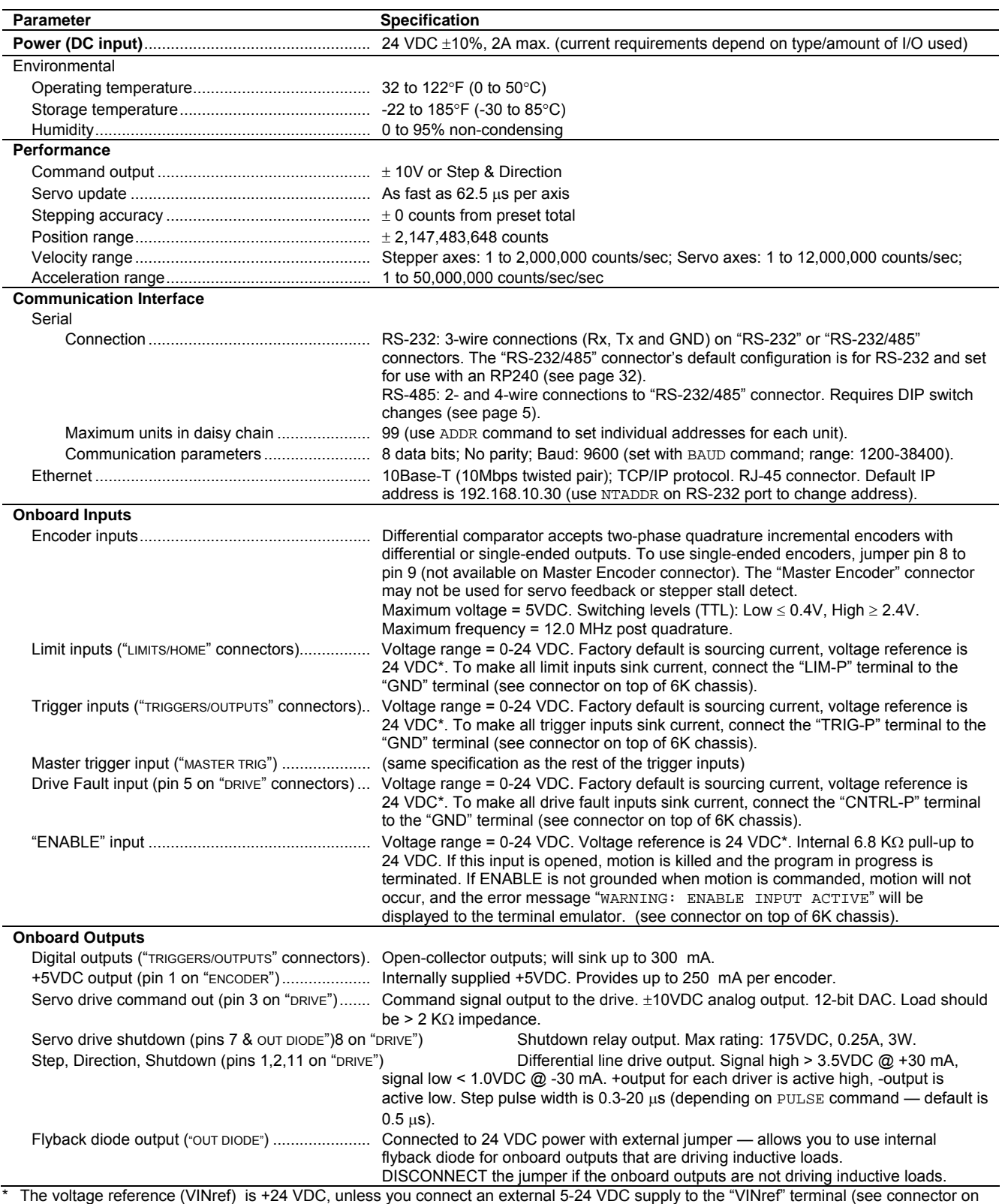

top of 6K chassis). Switching levels: Low ≤ 1/3 VINref, High ≥ 2/3 VINref.

### <span id="page-10-0"></span>RS-485 Setup (Optional)

**READ THIS FIRST**— The "RS-232/485" connector (also referred to as "COM2") is factory-configured for RS-232 communication; this makes it compatible with an RP240 remote operator panel. If you are not using RS-485 communication, skip this section and proceed to Mounting.

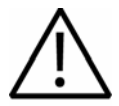

**Caution —** Remove power before removing the 6K controller's enclosure.

While handling the 6k controller's printed circuit assemblies, be sure to observe proper grounding techniques to prevent electrostatic discharge (ESD).

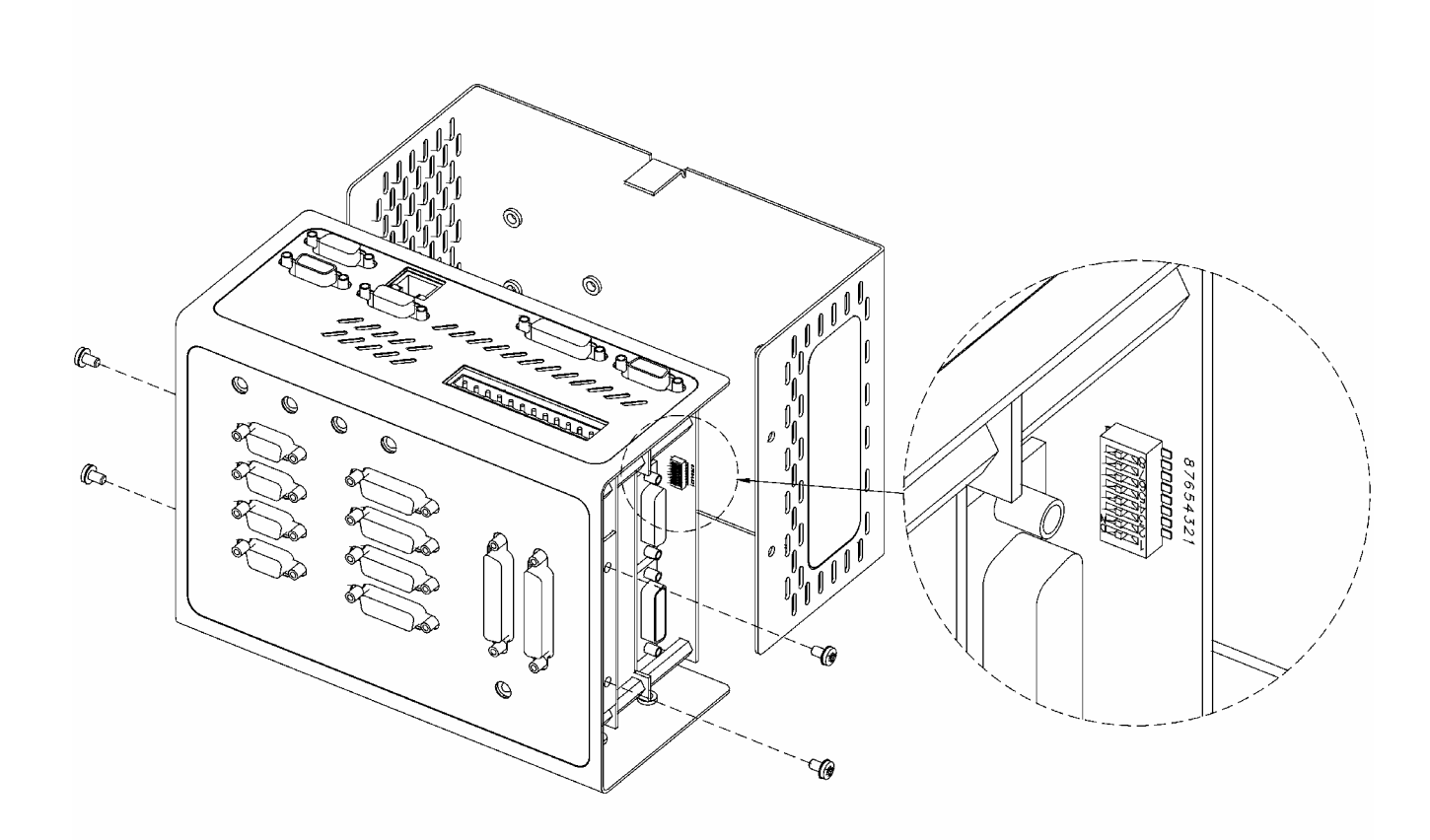

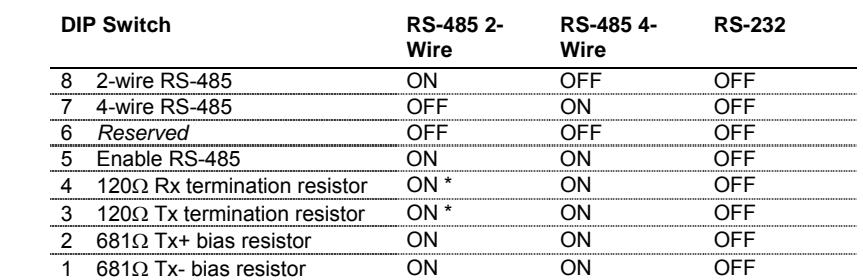

\* For 2-wire RS-485, use switch #3 or switch #4 for 120Ω termination (not both).

# <span id="page-11-0"></span>6K Series Dimensions & Mounting

### <span id="page-11-1"></span>**Dimensions**

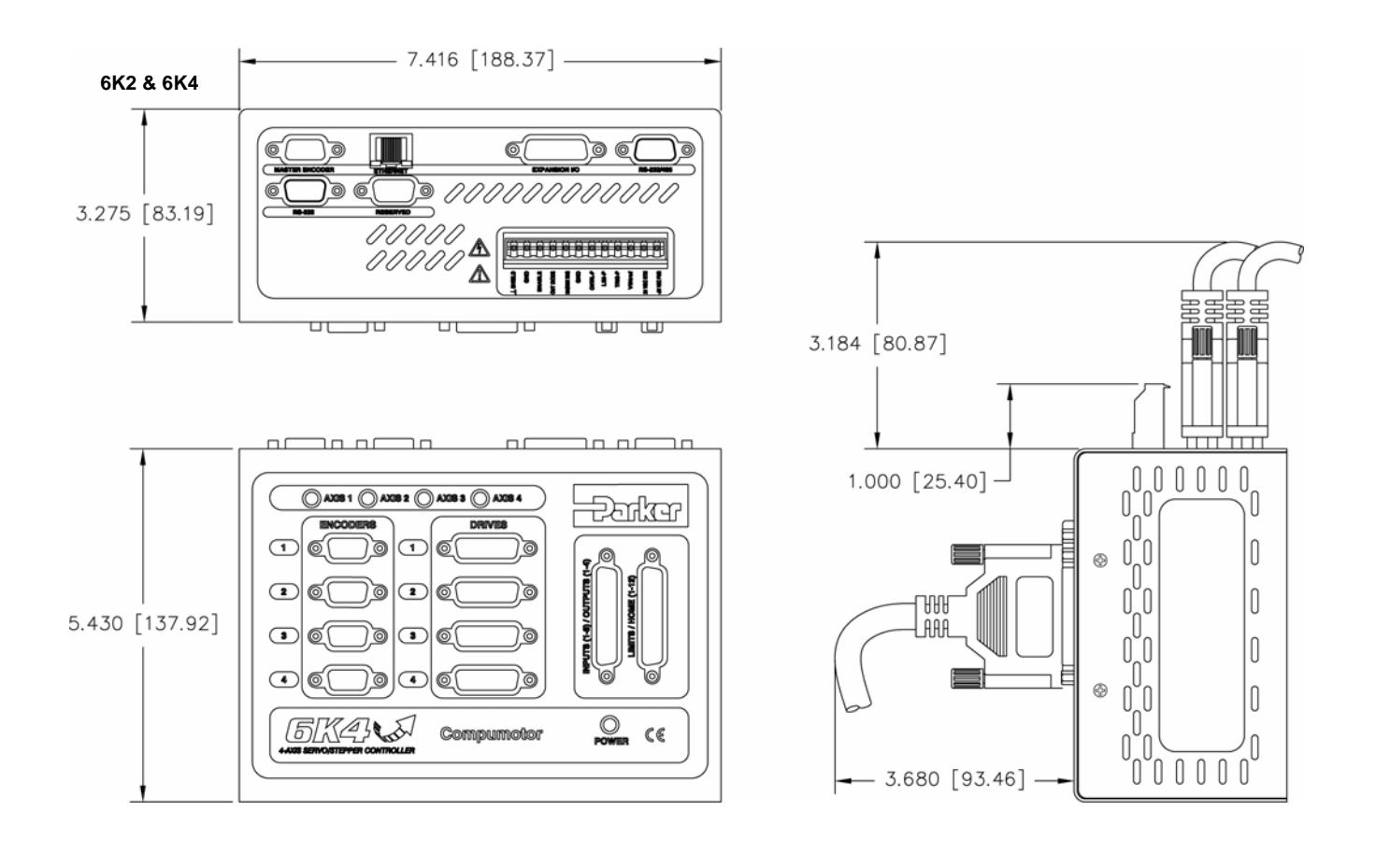

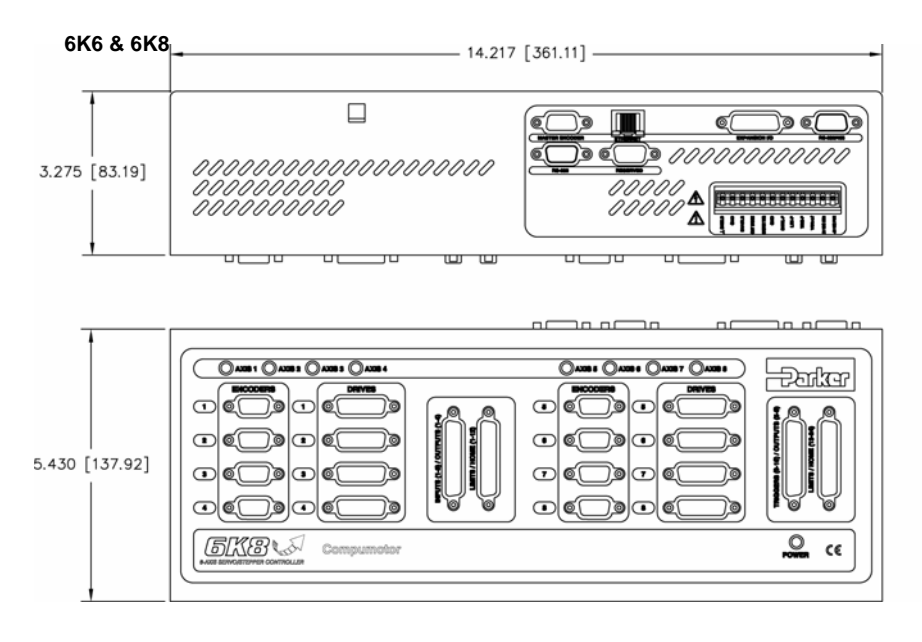

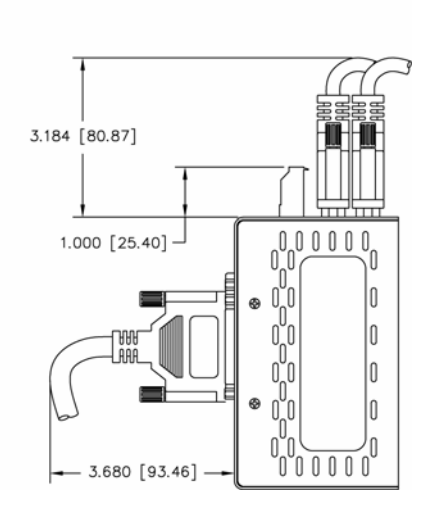

### <span id="page-12-0"></span>**Mounting**

#### **Environmental Considerations**

**Temperature**—Operate the 6K in ambient temperatures between 32°F (0°C) and 122°F (50°C). Provide a minimum of 4 inches (100.6 mm) of unrestricted air-flow space around the 6K chassis. Fan cooling may be necessary if adequate air flow is not provided.

**Humidity**—Keep below 95%, non-condensing.

**Airborne Contaminants, Liquids**—Particulate contaminants, especially electrically conductive material, such as metal shavings and grinding dust, can damage the 6K. No not allow liquids or fluids to come in contact with the 6K or its cables.

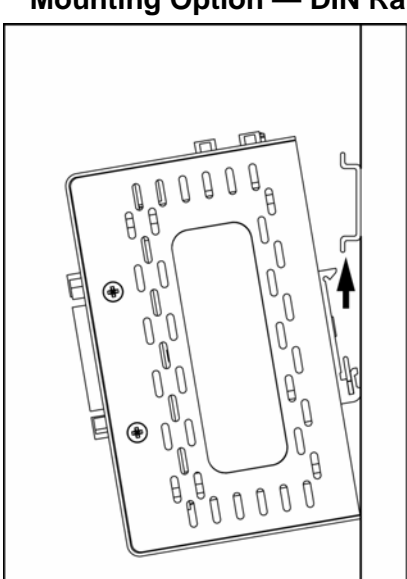

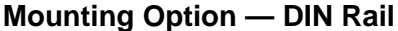

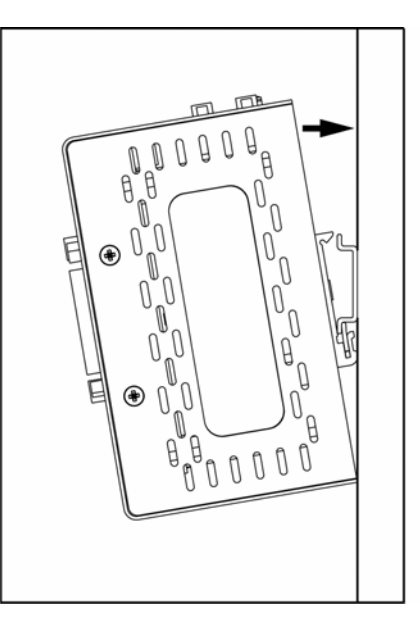

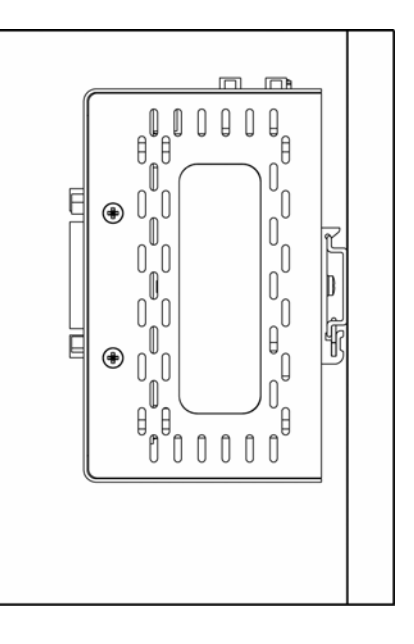

#### **Mounting Option — Brackets (***brackets provided in ship kit***)**

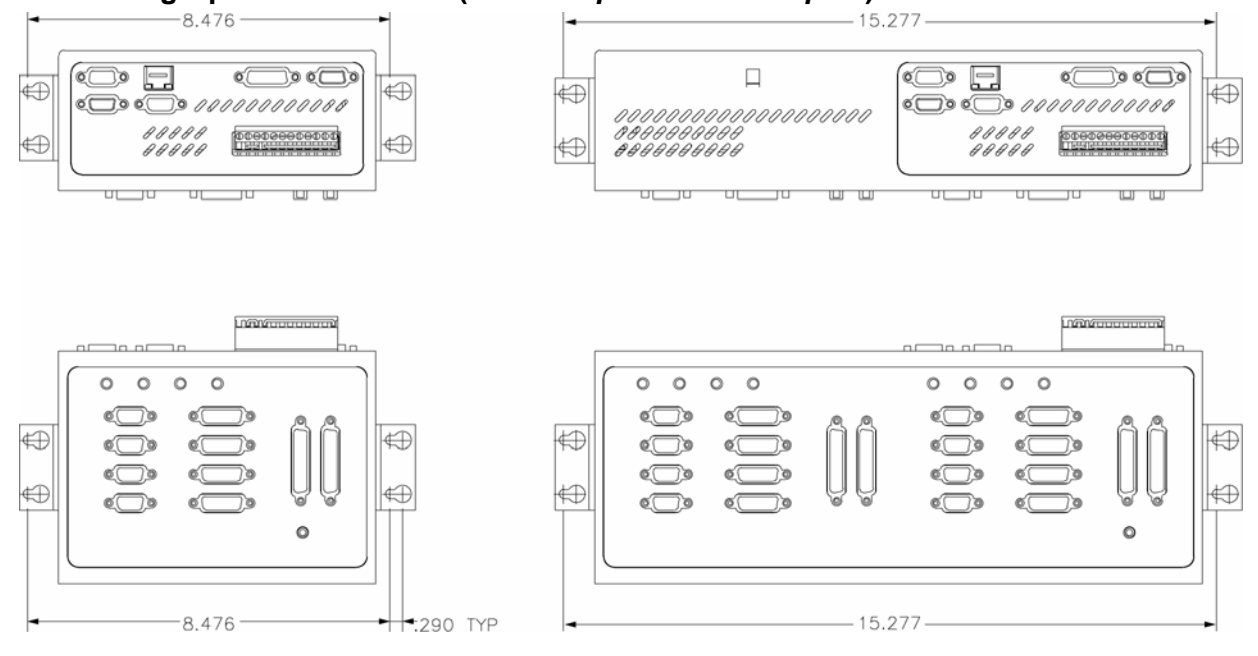

#### www.comoso.com

### <span id="page-13-0"></span>6K Series Electrical Connections

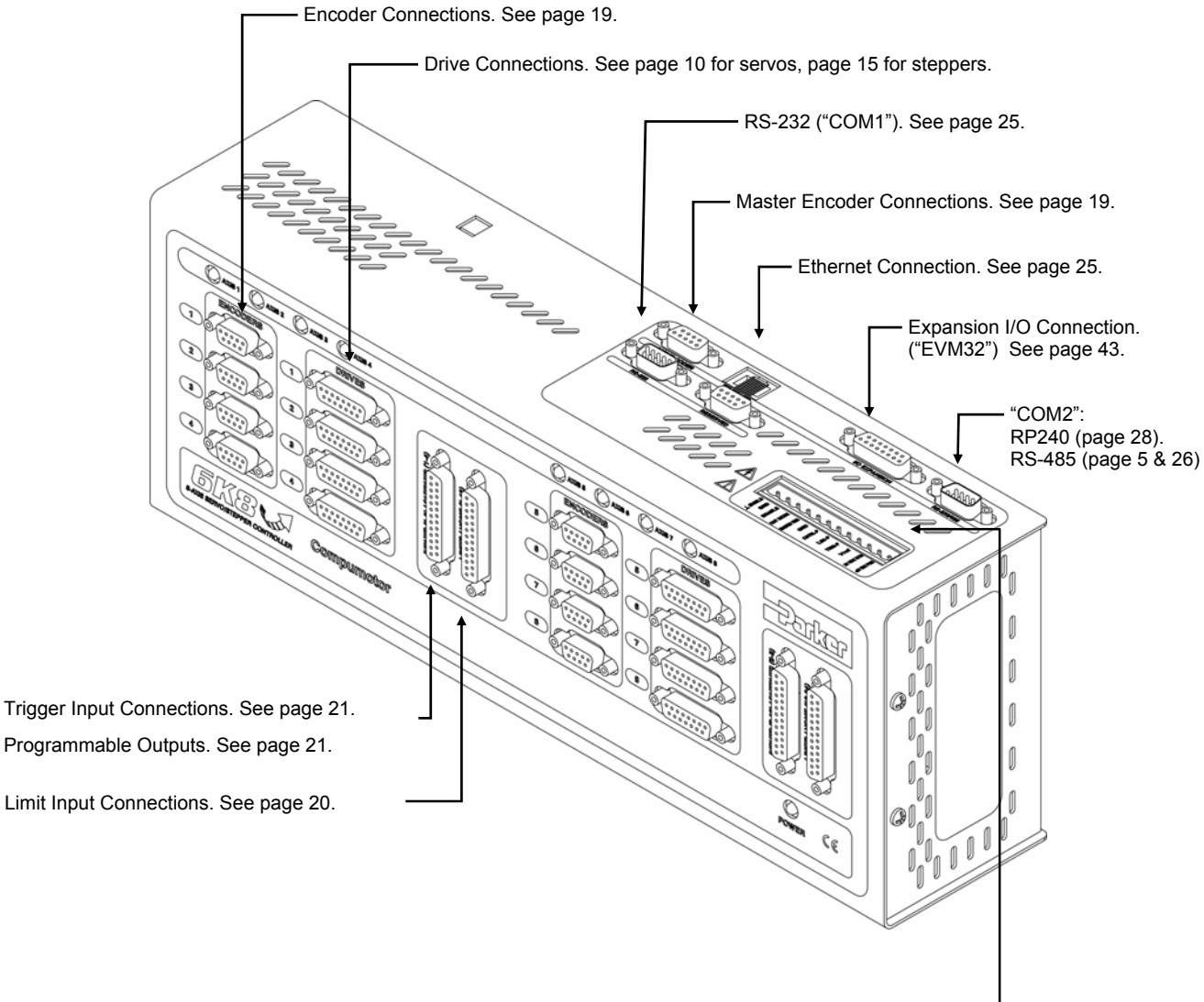

#### **Auxiliary Connections**

- +24 VDC PWR .........+24 VDC power input. See page 29.
- 24 VDC RTN.............24 VDC power return. See page 29.
- VINref .......................Voltage reference for trigger, limit, drive fault, and enable inputs (default is 24 VDC; if 24 VDC is desired, it is not necessary to connect an external power source to the VINref terminal). Switching: ≤ 1/3 VINref = Low; ≥ 2/3 VINref = High.
- TRIG-P \*...................Pull-up for trigger inputs. No connection necessary for pull-up to 24 VDC. See page 21.
- LIM-P \*......................Pull-up for limit inputs. No connection necessary for pull-up to 24 VDC. See page 20.
- CNTRL-P \*................Pull-up for drive fault inputs. No connection necessary for pull-up to 24 VDC. See page 10 and 15.
- GND..........................Isolated logic ground.
- MASTER TRIG.........Master Trigger Input. See page 10.
- OUT DIODE..............The 6K is shipped from the factory with this pin connected to 24 VDC power with an external jumper; this uses the internal flyback diode for onboard outputs that are driving inductive loads. DISCONNECT the jumper if the onboard outputs are not driving inductive loads.
- ENABLE ...................Enable Input (**must be connected to GND to allow motion**). See page 9.
- GND..........................Isolated logic ground.
- SHIELD.....................Internally connected to chassis earth ground.
- \* The only reason to use the pull-up terminals is to change the respective inputs from sourcing VINref (factory default) to sinking. If sourcing inputs is appropriate for your application, then leave the pull-ups not connected. Note that the factory default is for the inputs to source 24 VDC; if sourcing other than 24 VDC is desired, connect the other voltage to the VINref terminal (e.g., to source 12VDC, connect a user-supplied 12VDC supply to the VINref terminal.

#### www.comoso.com

### <span id="page-14-0"></span>**Enable Input**

The 6K controller is shipped from the factory with the ENABLE input jumpered to ground, thus allowing motion "out of the box" for bench-testing purposes. Use the diagram below as a guide for connecting the ENABLE input according to your application's needs.

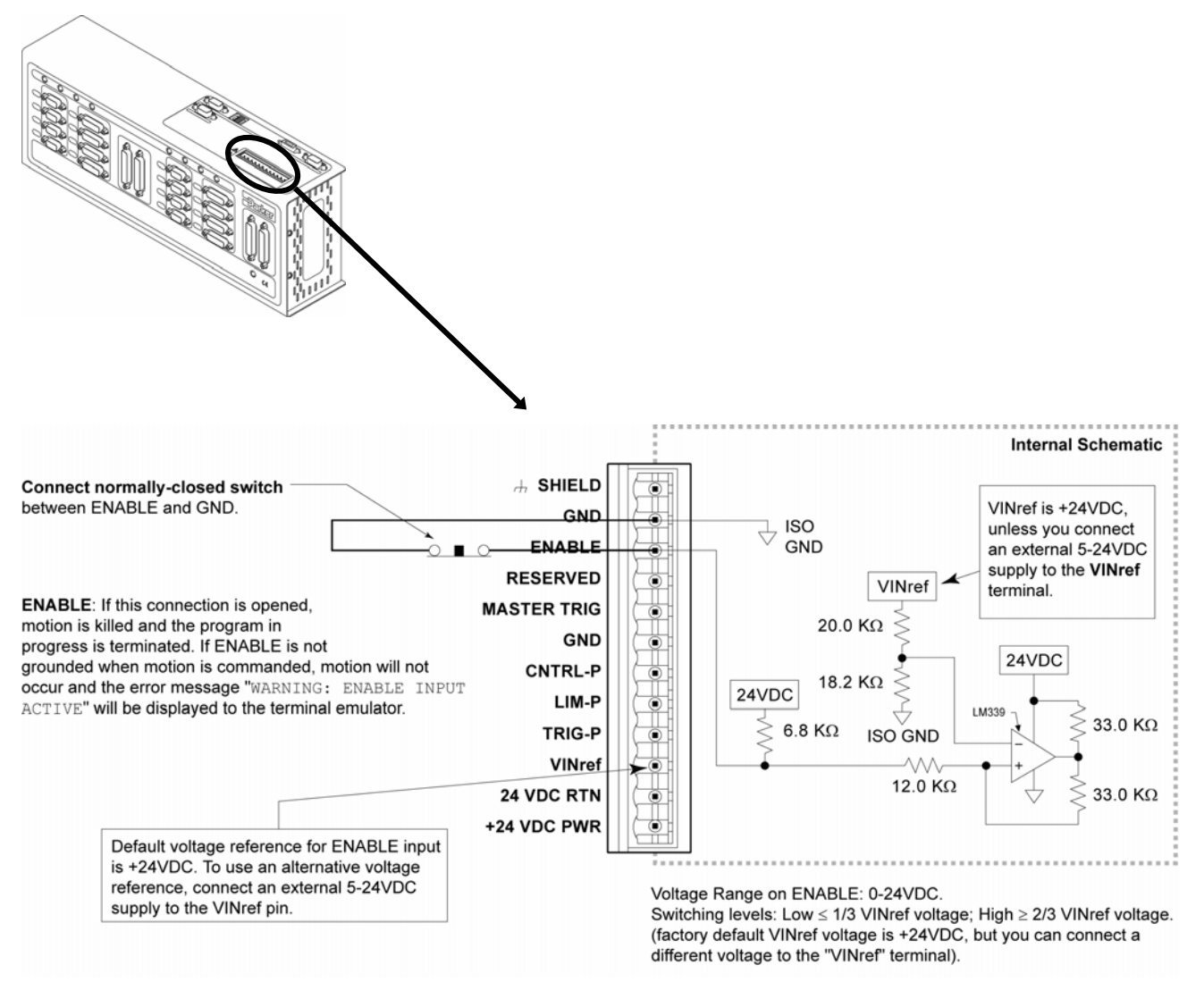

#### <span id="page-15-0"></span>**Internal Schematics**

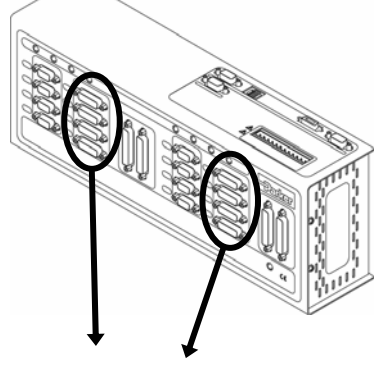

**Drive Cable**: Maximum recommended length is 15 feet (4.56 m). Use 22 AWG wire.

### **DRIVE Connector**

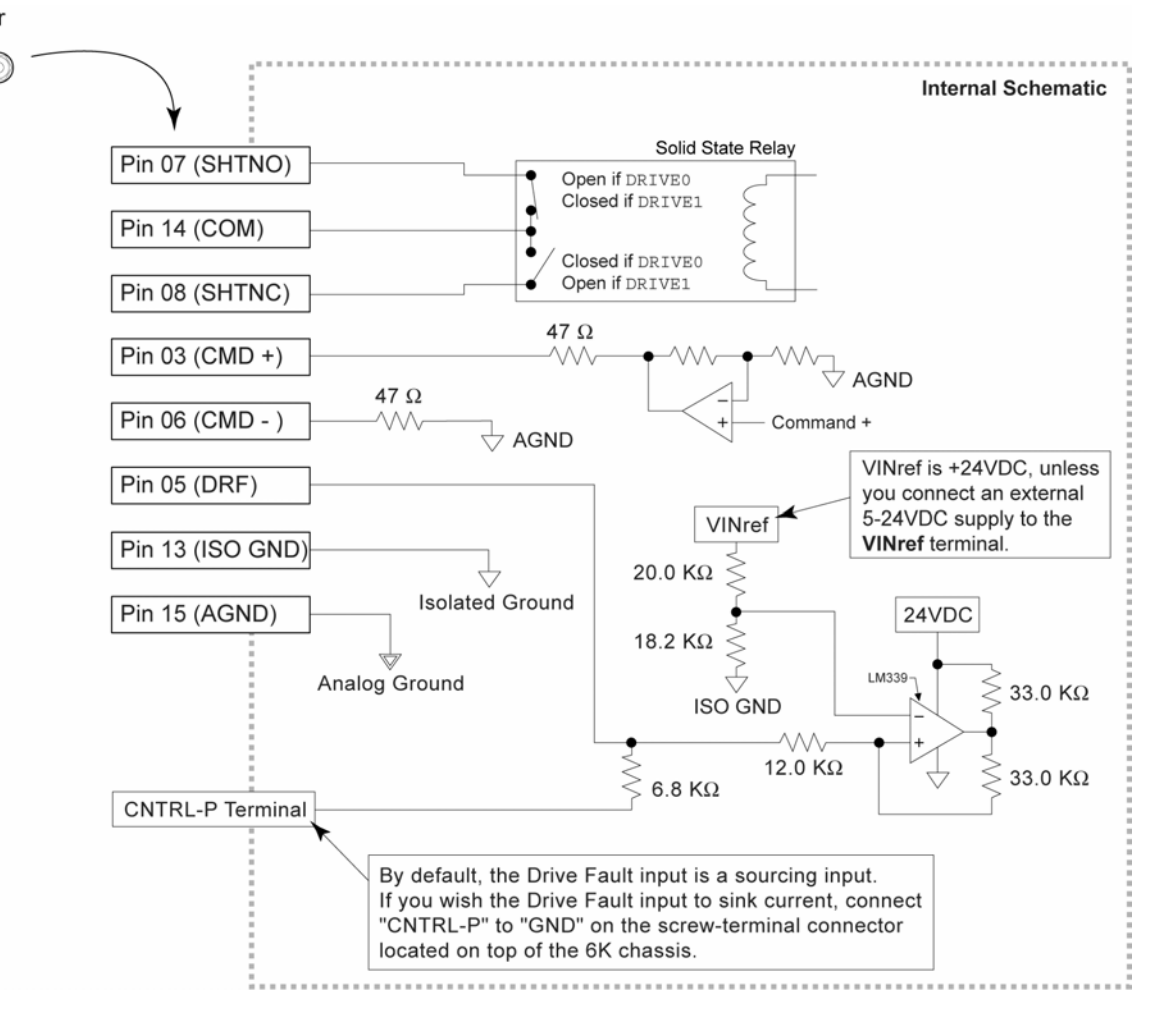

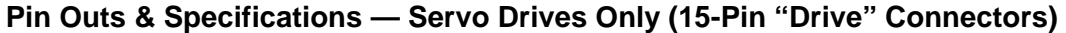

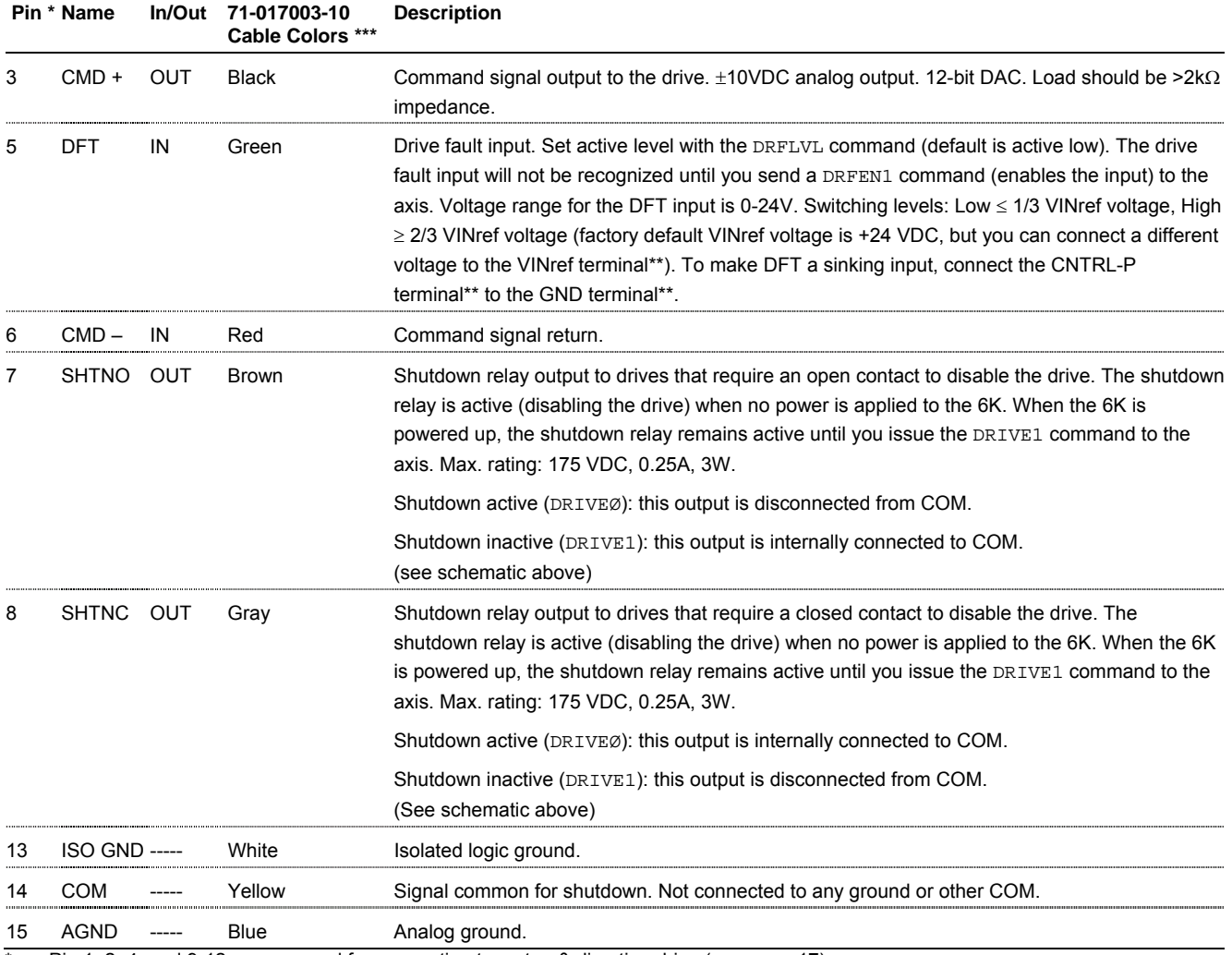

 $\overline{P}$  Pin 1, 2, 4, and 9-12 are reserved for connection to a step & direction drive (see page [17\)](#page-22-0).<br>\*\* The VINtef CNTRL-P, and GND terminals are located on the screw-terminal connector on

The VINref, CNTRL-P, and GND terminals are located on the screw-terminal connector on top of the 6K chassis.

\*\*\* The servo drive cable (p/n 71-017003-10) is a 10-foot cable with no connector on the drive end of the cable. It is sold as an accessory.

#### **CONNECTIONS TO THE APEX SERIES DRIVE**

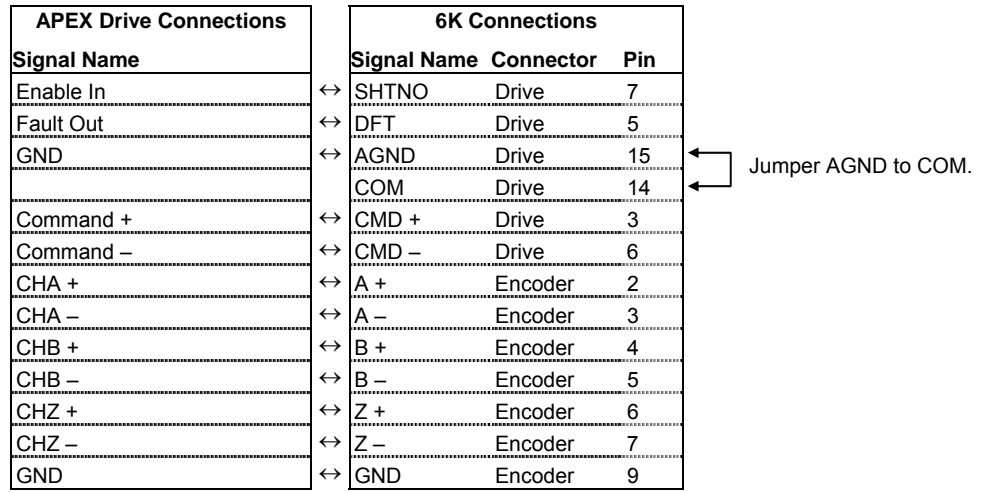

#### **CONNECTIONS TO THE ARIES SERIES DRIVE**

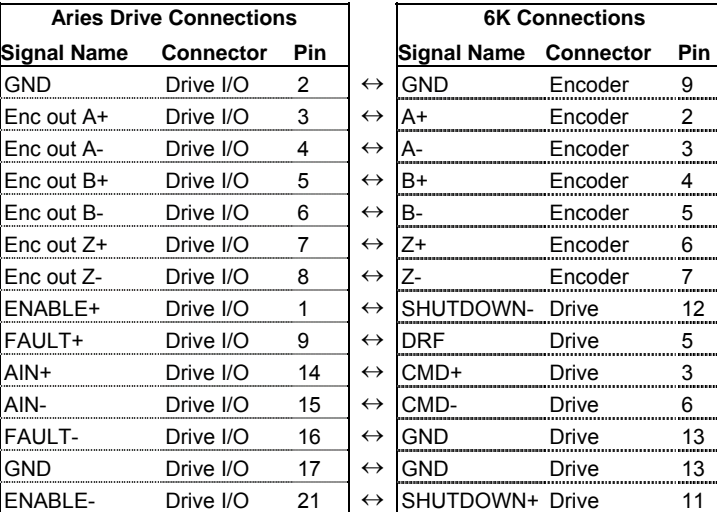

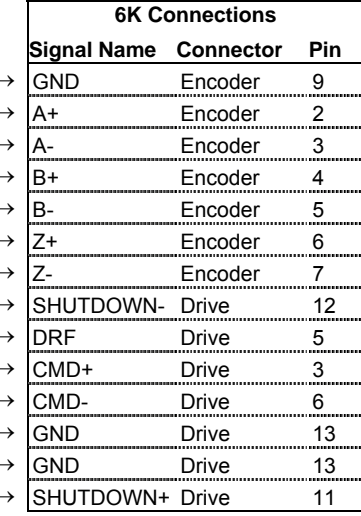

#### **CONNECTIONS TO THE BD-E DRIVE**

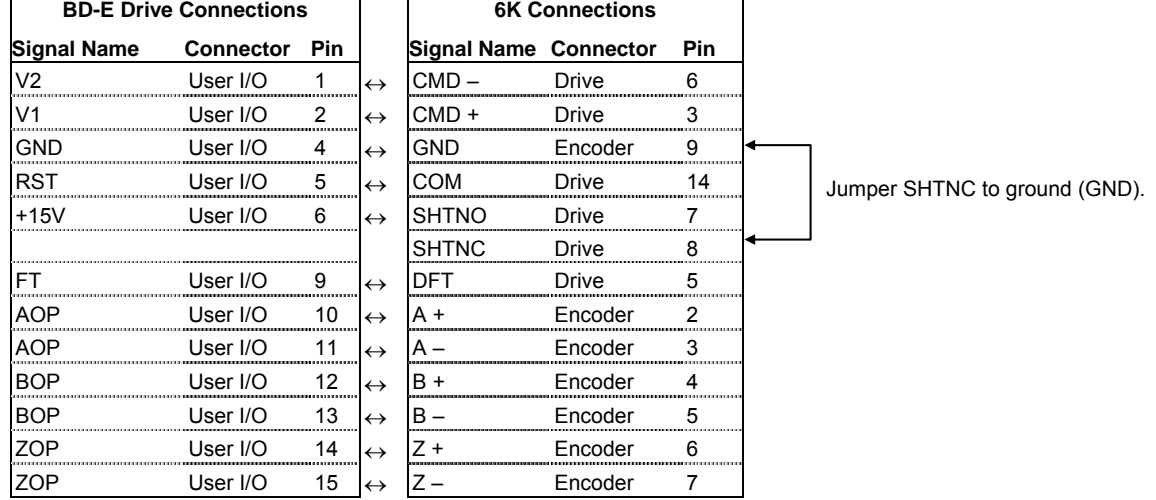

**NOTE**: These connections will work only of the BD-E's jumper LK2 is set to position B (this is not the factory default setting).

#### **CONNECTIONS TO THE COMPAX3 DRIVE**

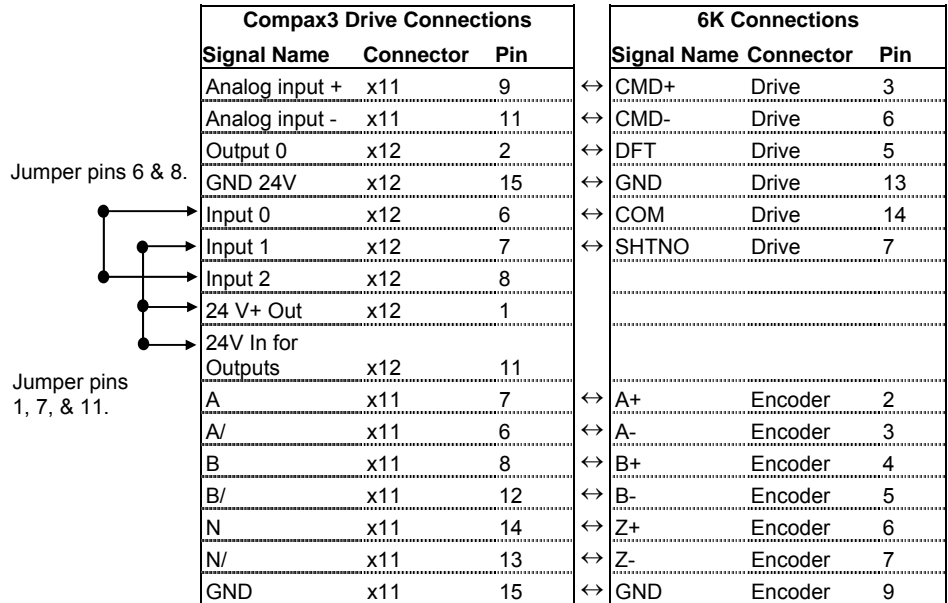

#### **CONNECTIONS TO THE DYNASERV DRIVE**

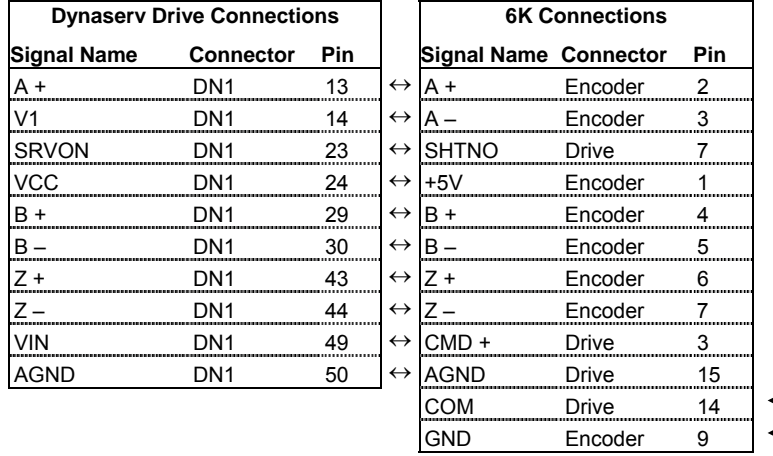

Jumper COM to ground (GND).

**NOTE**: The Dynaserv's default setting is for Position Mode (for accepting step and direction command signals). The connections above assume the Dynaserv is reconfigured for Velocity Mode or Torque Mode. Refer to the Dynaserv user guide for additional information.

#### **CONNECTIONS TO THE DYNASERV GE DRIVE**

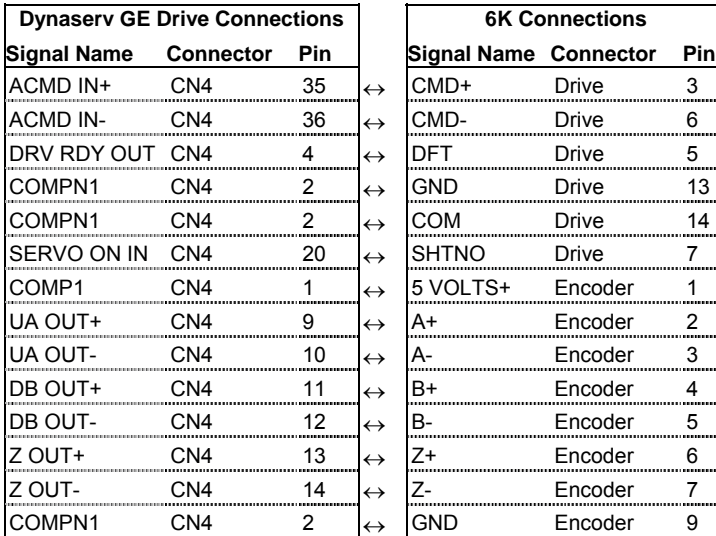

**6K Connections Signal Name Connector Pin** SHTNO Drive 7 SVOLTS+ Encoder 1<br>A+ Encoder 2 A+ Encoder A- Encoder 3 B+ Encoder 4 B-<br>
<u>Z+ Encoder 5</u><br>
<u>Z- Encoder 7</u><br>
Encoder 7 Encoder 6 Encoder 7 GND Encoder 9

Jumper pins 13 & 14.

#### **CONNECTIONS TO THE LINEARSERV DRIVE**

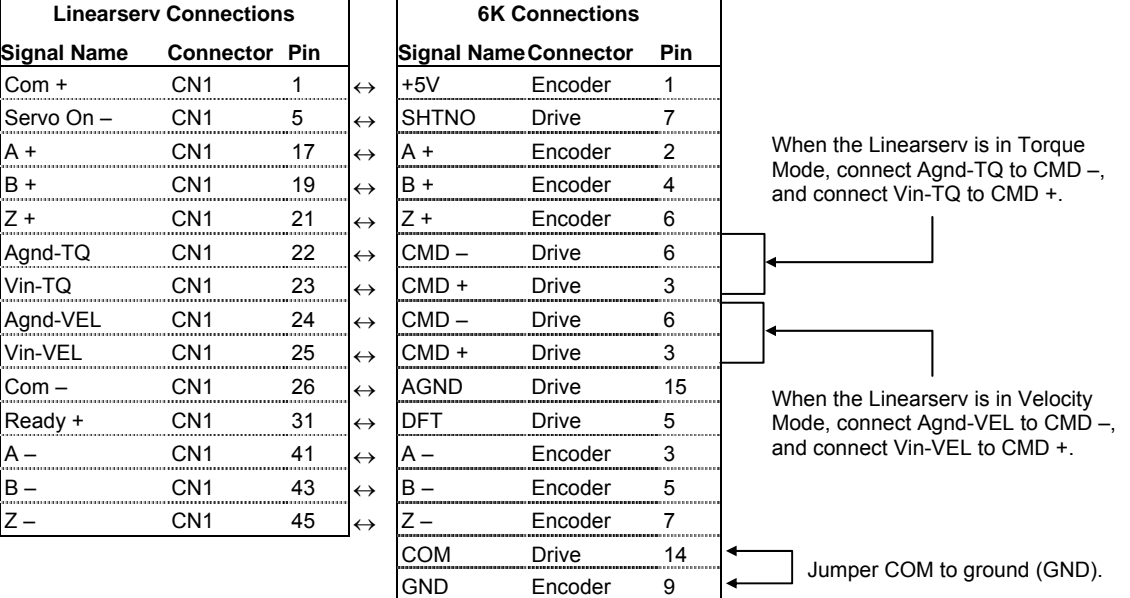

**NOTE**: The Linearserv's default setting is for Position Mode (for accepting step and direction command signals). The connections above assume the Linearserv is reconfigured for Velocity Mode or Torque Mode. Refer to the Linearserv user guide for additional information.

#### **CONNECTIONS TO THE OEM670T & OEM675T DRIVE**

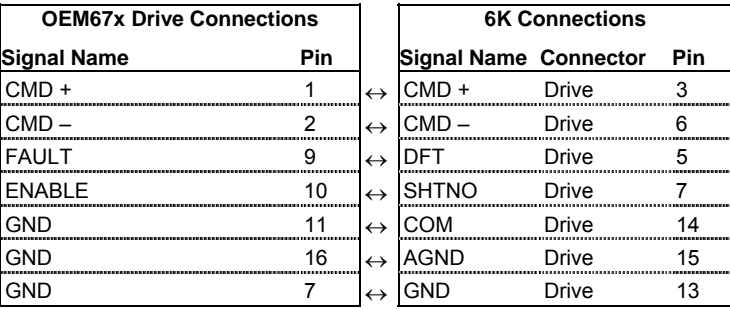

#### **CONNECTIONS TO THE SV DRIVE**

supply.

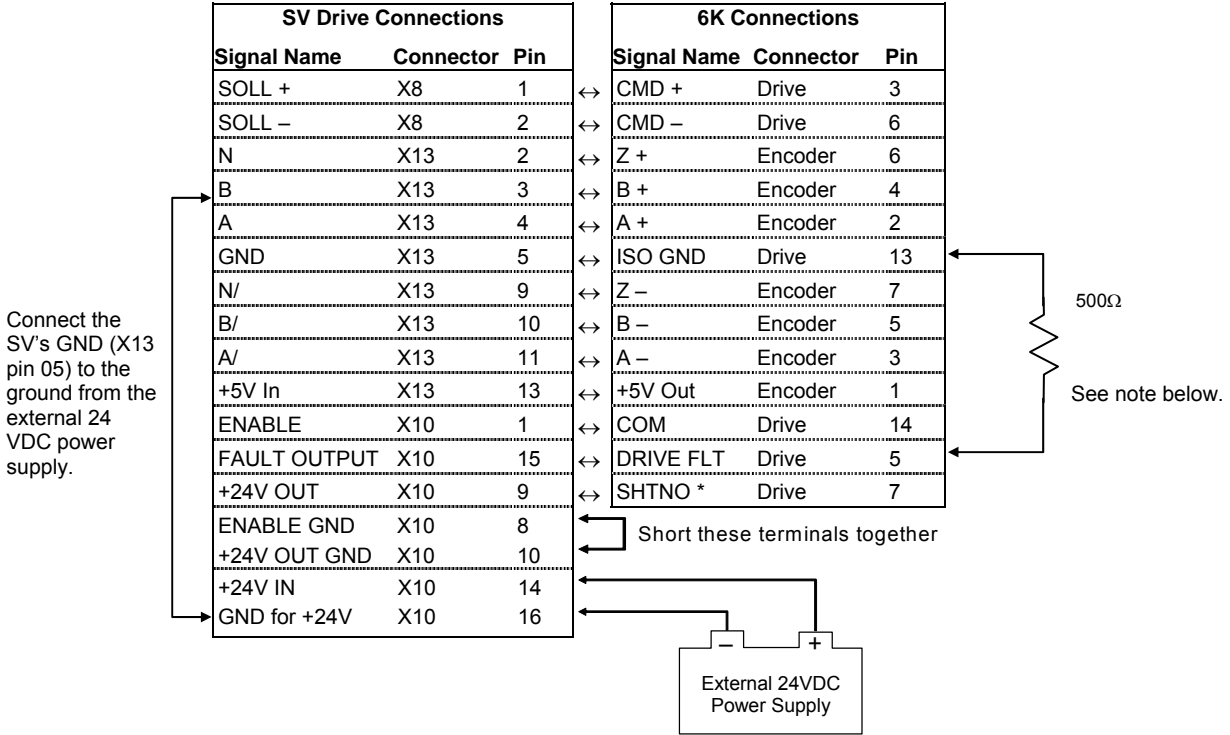

\* The SHTNO relay output is active (disabling the drive) when no power is applied to the 6K. When the 6K is powered up, the shutdown relay remains active until you issue a DRIVE1 command to the axis.

**NOTE:** Adding the 500Ω resistor assumes the drive fault input is pulled up. (CNTRL-P is internally pulled up to the voltage at the VINref terminal — if no voltage is connected to VINref, CNTRL-P is pulled up internally to 24 VDC.) However, if all axes are SV drives, do not connect the 500Ω resistor; instead, connect the CNTRL-P pin to GND.

#### **CONNECTIONS TO THE TQ10 DRIVE**

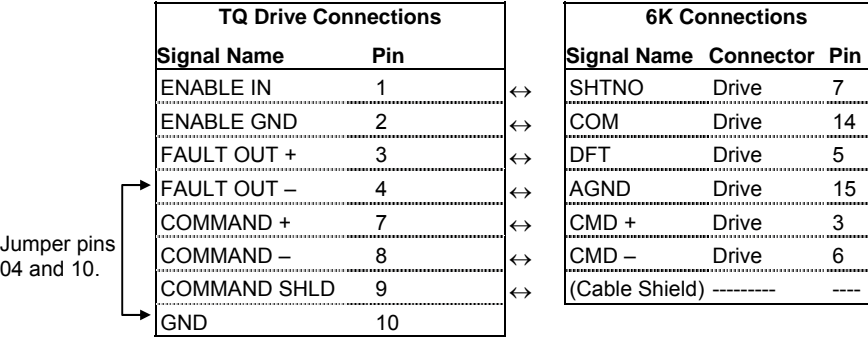

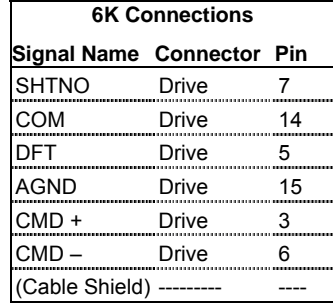

#### **CONNECTIONS TO THE Vix DRIVE**

04 and 10.

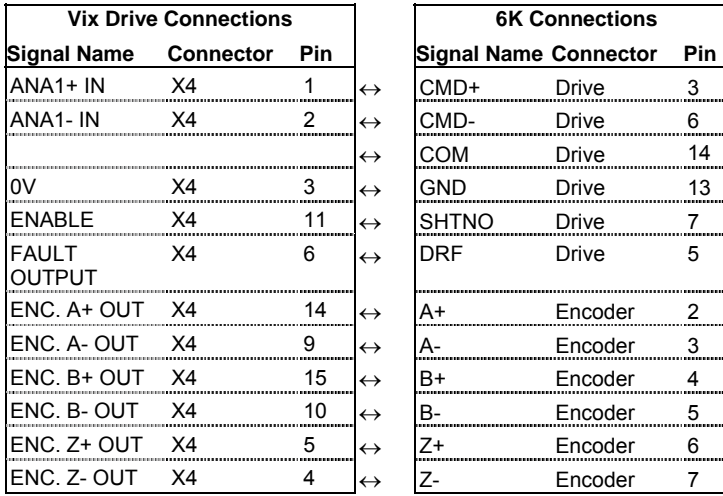

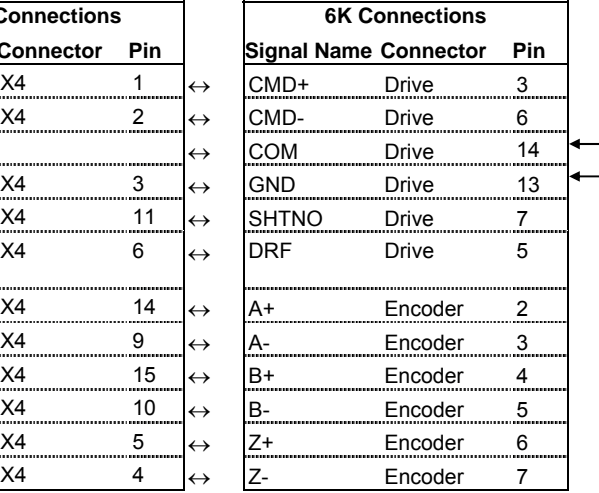

Jumper COM to ground (GND).

### <span id="page-22-0"></span> **Drives: Step & Direction Drives** *("DRIVES" connectors)*

#### **INTERNAL SCHEMATICS**

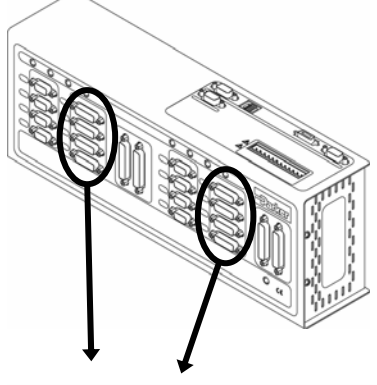

**Drive Cable**: Maximum recommended length is 50 feet (15.24 m). Use 22 AWG wire.

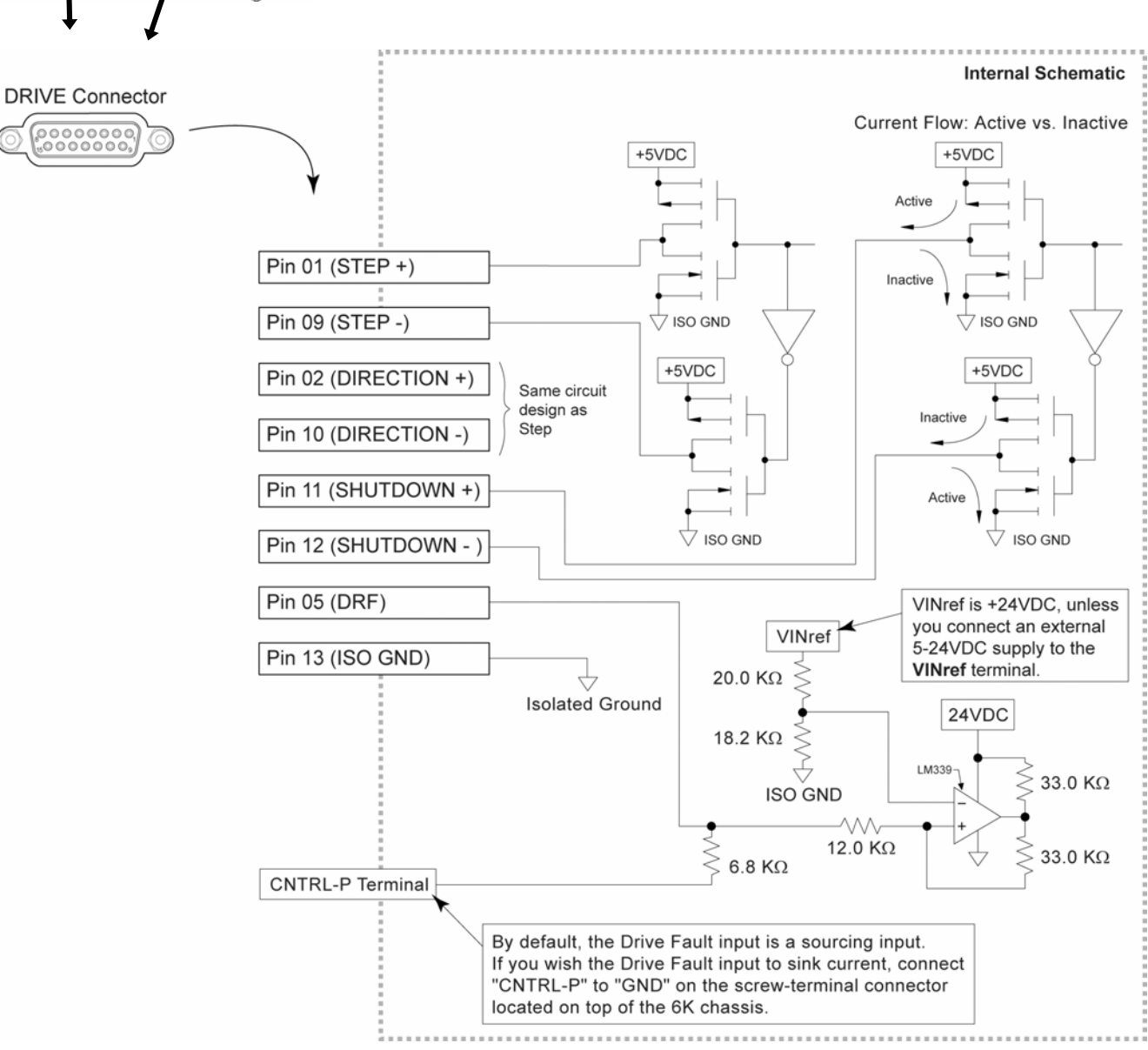

#### **PIN OUTS & SPECIFICATIONS — STEPPER DRIVES ONLY (15-pin "DRIVE" connectors)**

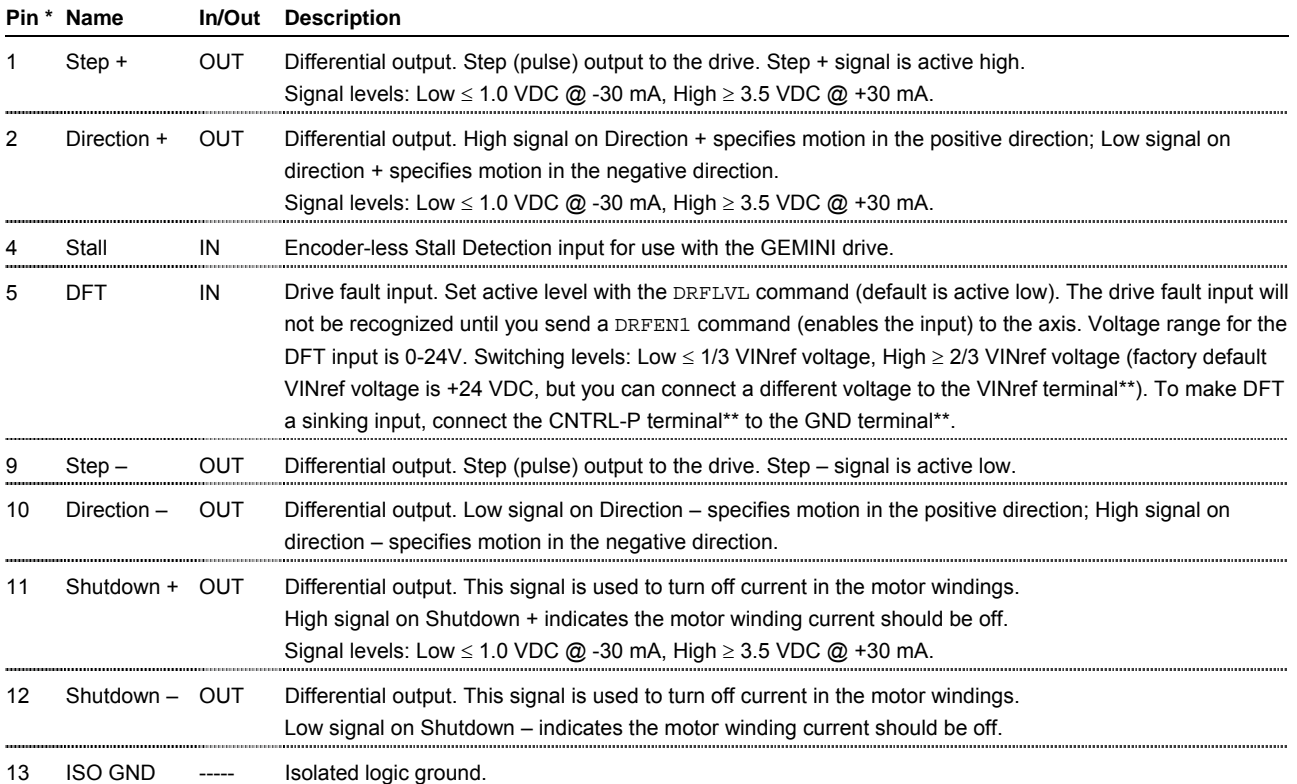

 $*$  Pin 3-4, 6-8, and 15 are reserved for connection to a  $\pm$ 10V analog servo drive (see page [10\)](#page-15-0).

\*\* The VINref, CNTRL-P, and GND terminals are located on the screw-terminal connector on top of the 6K chassis.

#### **CONNECTIONS TO THE ARIES SERIES DRIVE**

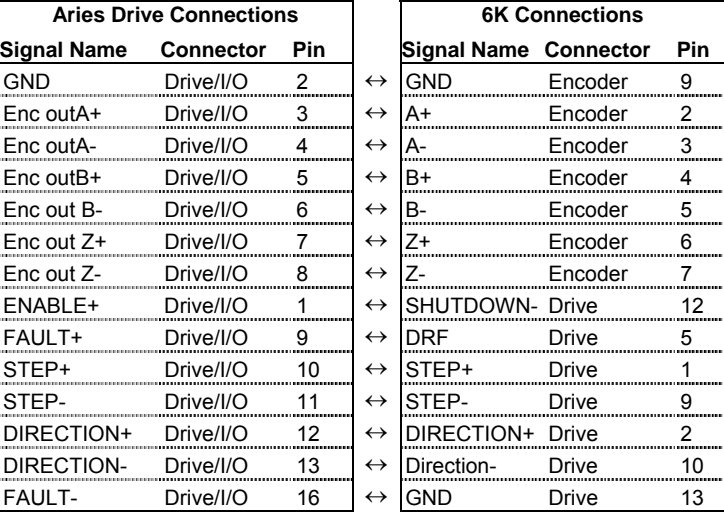

#### **CONNECTIONS TO THE COMPAX3 DRIVE**

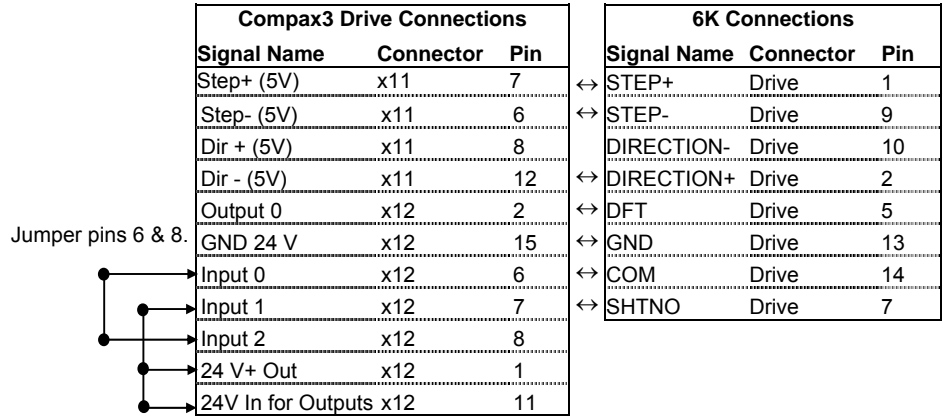

Jumper pins

1, 7, & 11.

#### **CONNECTIONS TO THE DYNASERV DRIVE**

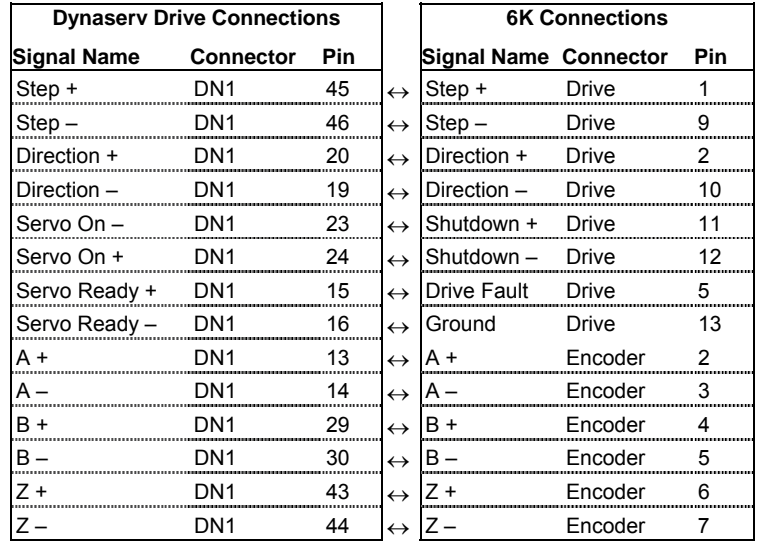

**NOTE**: These connections assume that the Dynaserv is left in its factory default setting for Position Mode (for accepting step and direction command signals). Refer to your Dynaserv user guide for verification.

#### **CONNECTIONS TO THE DYNASERV GE DRIVE**

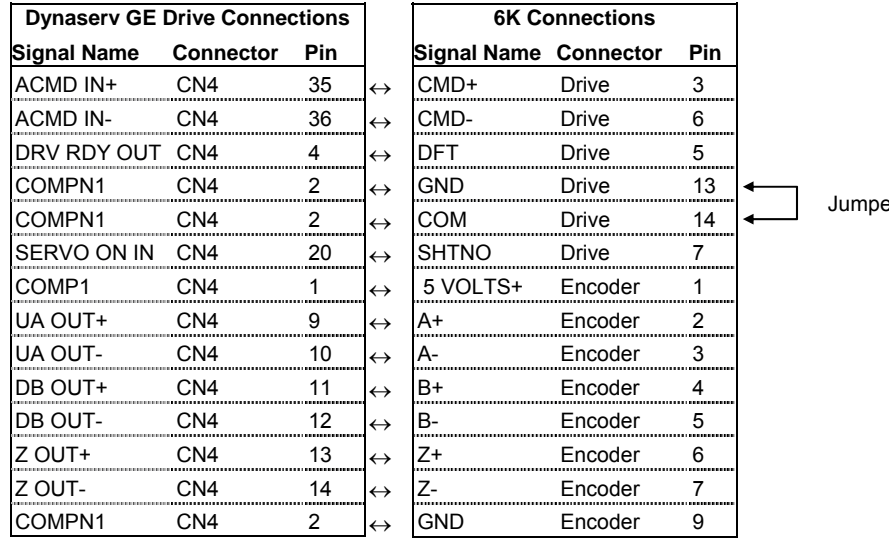

er pins 13 & 14.

#### **CONNECTIONS TO THE EAC, EDC, OEM750, S, PDS, and ZETA DRIVES**

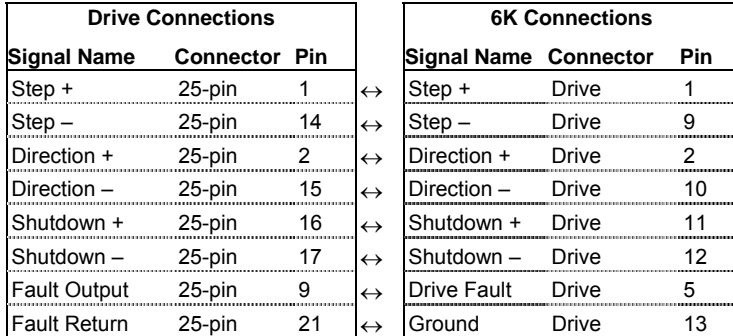

**NOTES** • The PDS drive requires a PULSE command setting of 1.0 (PULSE1.0).

• Use the 10-foot cable (p/n 71-016137-10) for plug compatibility.

#### **CONNECTIONS TO THE LINEARSERV DRIVE**

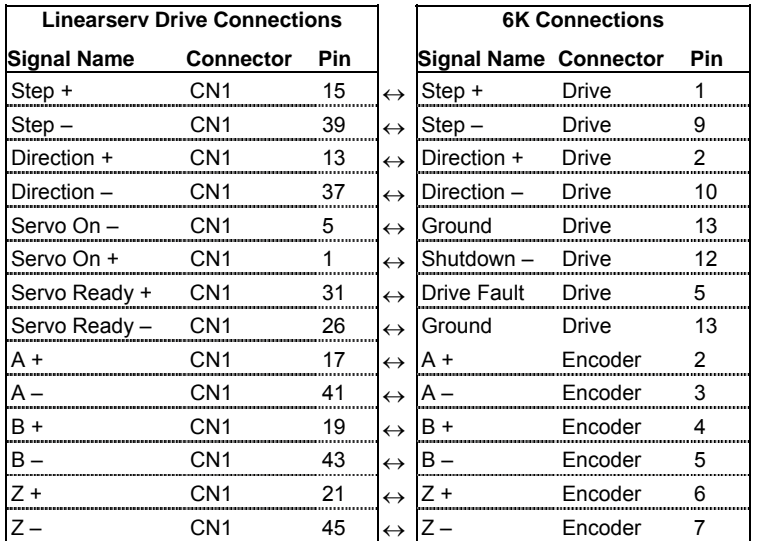

**NOTE**: These connections assume that the Linearserv is left in its factory default setting for Position Mode (for accepting step and direction command signals). Refer to your Linearserv user guide for verification.

#### **CONNECTIONS TO THE OEM670SD DRIVE**

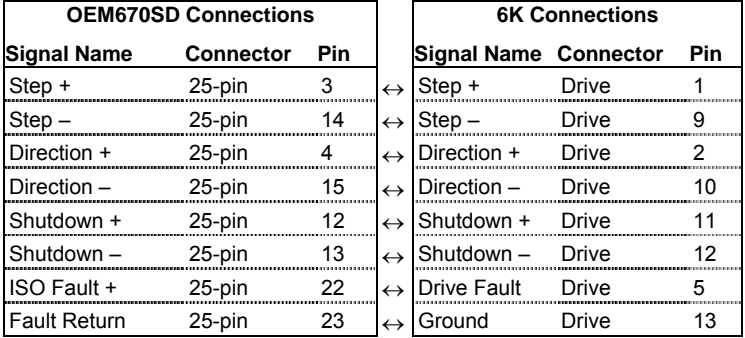

#### **CONNECTIONS TO THE PKH130M DRIVE**

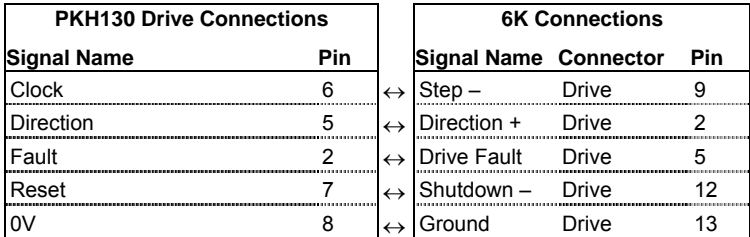

**NOTE**: The PKH130M drive requires a PULSE setting of PULSE8.0.

#### **CONNECTIONS TO THE VIX DRIVE**

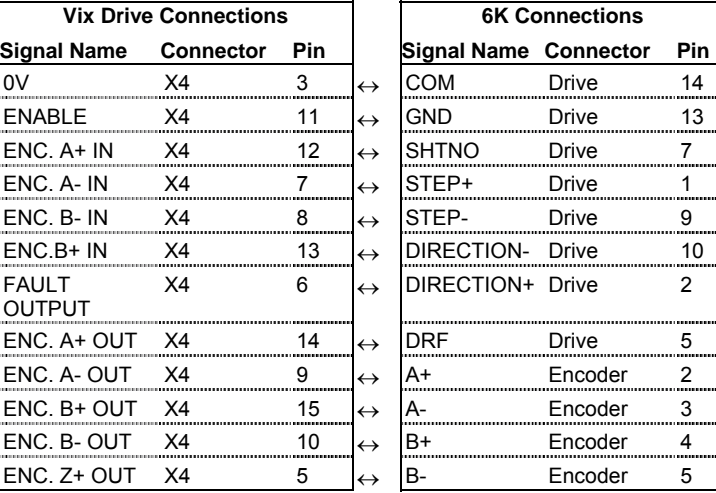

#### <span id="page-28-0"></span>**Encoders** *("ENCODERS" and "MASTER ENCODER" connectors)*

ENCODER INPUTS: Differential comparator accepts two-phase quadrature incremental encoders with differential (recommended) or single-ended outputs. Max. frequency is 12.0 MHz post quadrature. TTL-compatible voltage levels: Low  $\leq$  0.4V, High  $\geq$  2.4V. Maximum input voltage is 5 VDC.

MASTER ENCODER: The master encoder is used for Following, and not for servo feedback or stepper stall detect. The pin outs are the same as the other encoders, except that pin 8 is ISO GND (can't use a single-ended encoder).

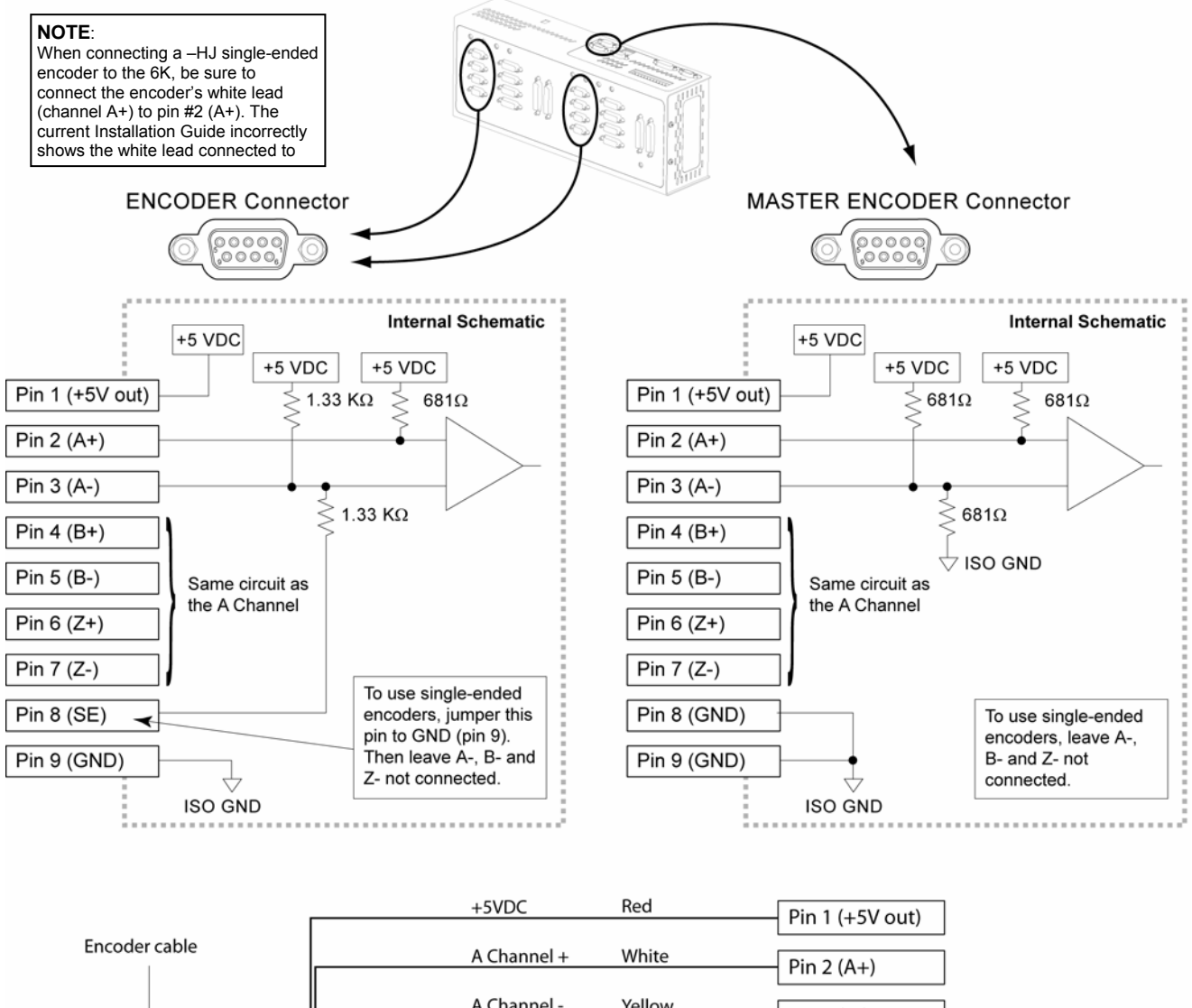

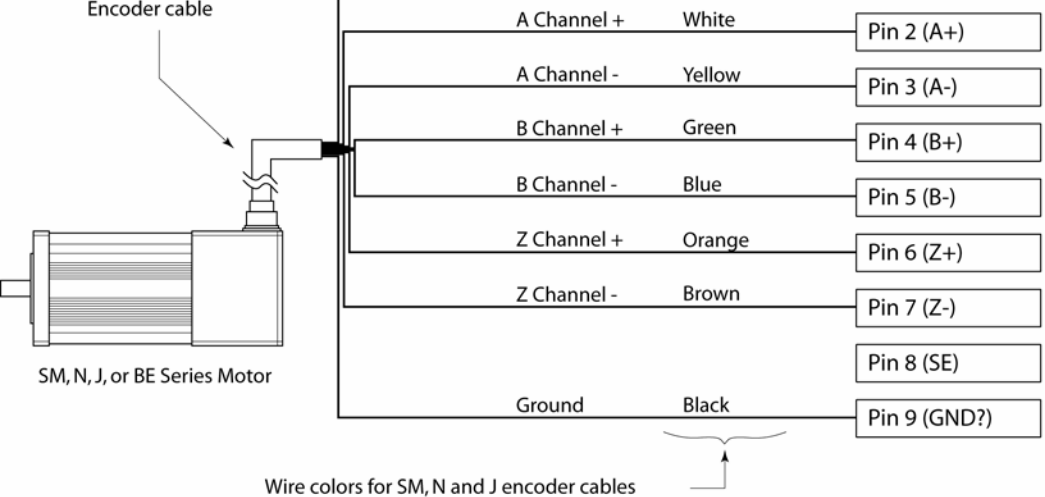

#### <span id="page-29-0"></span>**Limit Inputs** *("LIMITS/HOME" connectors)*

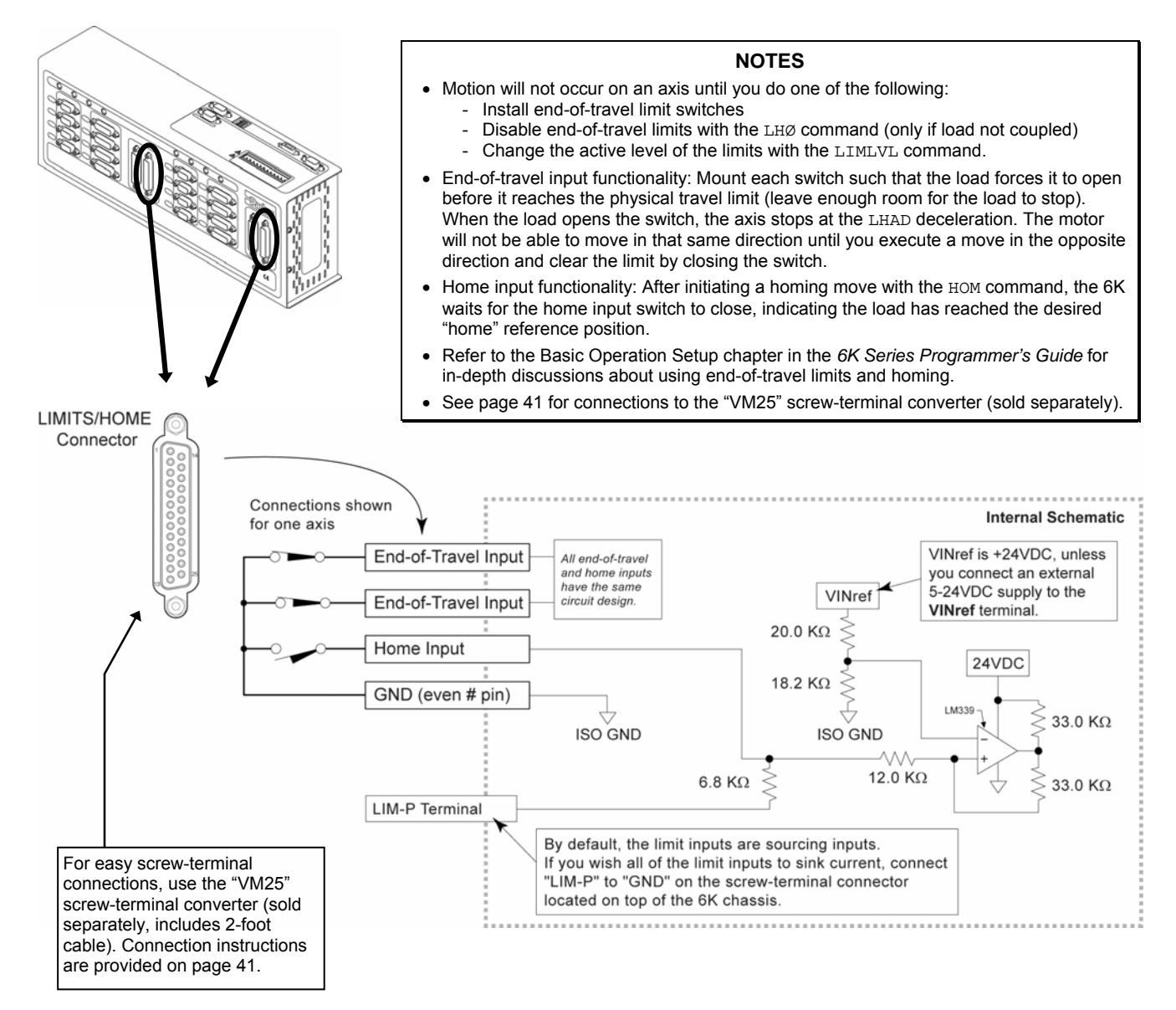

#### **PIN OUTS & SPECIFICATIONS**

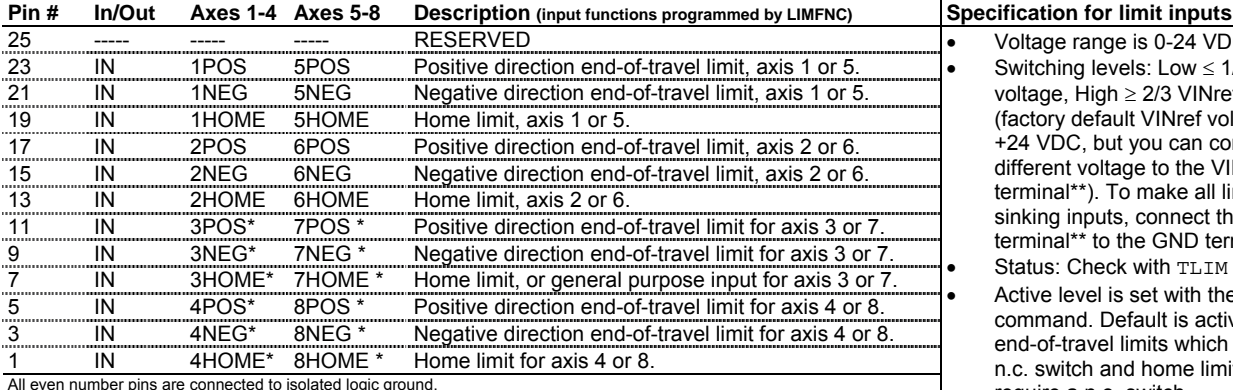

All even number pins are connected to isolated logic ground.<br>\* On 6K2 and 6K6 products, these pins function as general-purpose inputs (function is set with the LIMFNCi-A command).<br>\*\* The VINref, LIM-P, and GND termina

• Voltage range is 0-24 VDC. • Switching levels: Low ≤ 1/3 VINref voltage, High ≥ 2/3 VINref voltage (factory default VINref voltage is +24 VDC, but you can connect a different voltage to the VINref terminal\*\*). To make all limit inputs sinking inputs, connect the LIM-P terminal\*\* to the GND terminal\*\*. Status: Check with TLIM or LIM. • Active level is set with the LIMLVL command. Default is active low: end-of-travel limits which require a n.c. switch and home limits which require a n.o. switch.

### <span id="page-30-0"></span>**Onboard Programmable Inputs and Outputs**

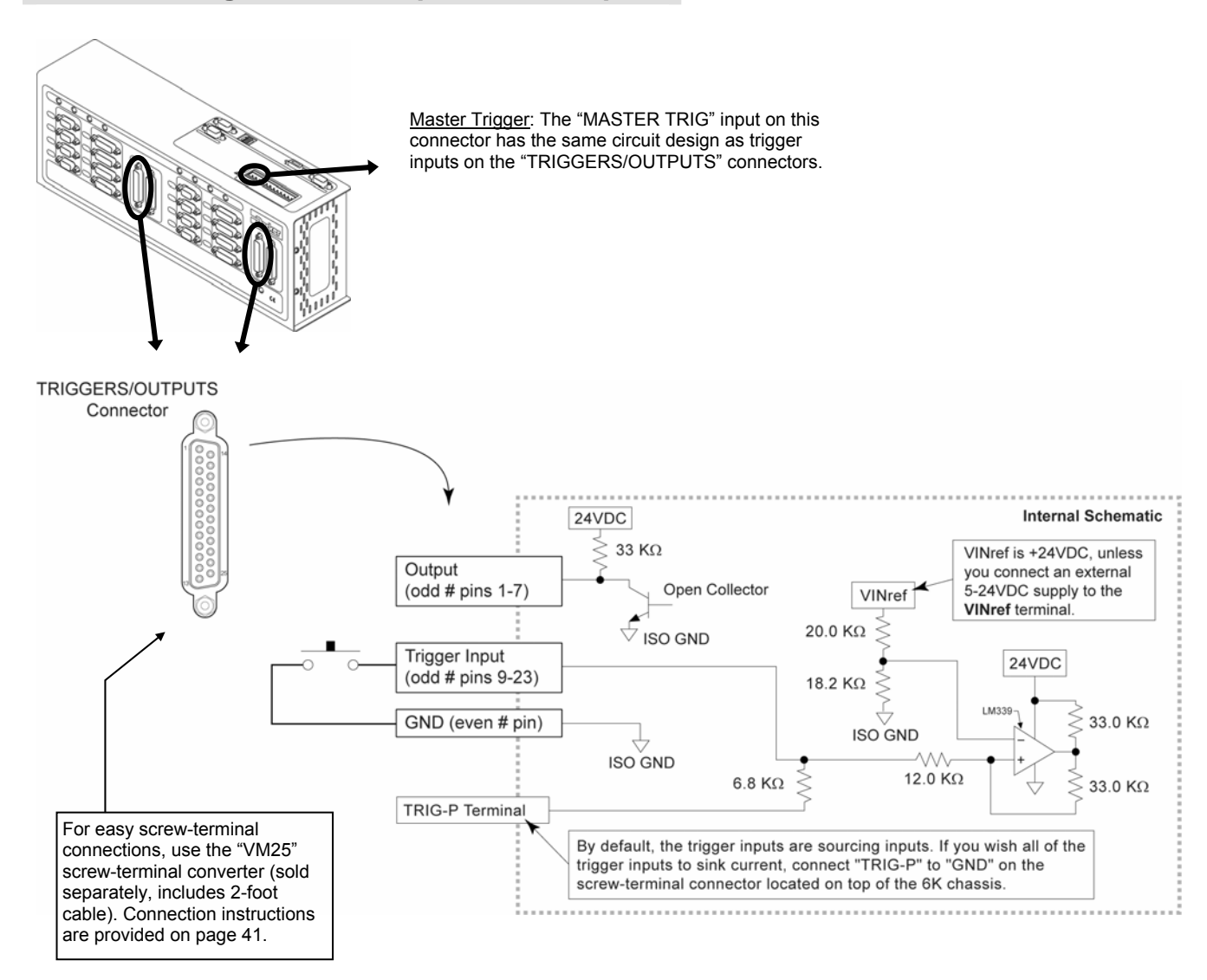

#### **PIN OUTS & SPECIFICATIONS** (25-pin "TRIGGERS/OUTPUTS" connectors)

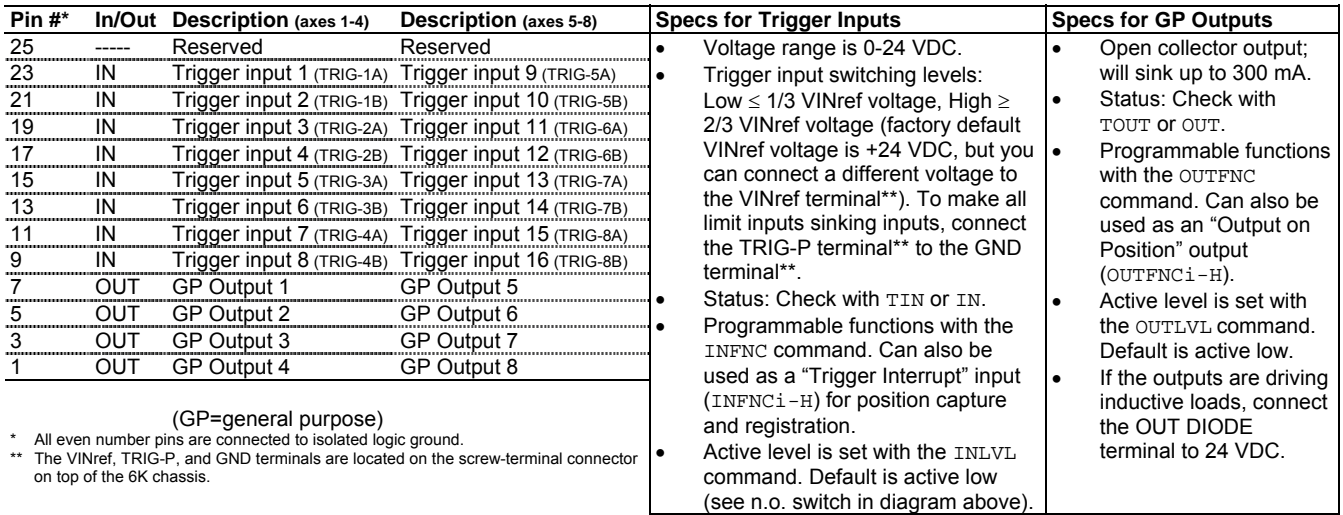

Chapter 1. Installation *25*

#### Trigger Input Connections

#### **Connection to a Sinking Output Device**

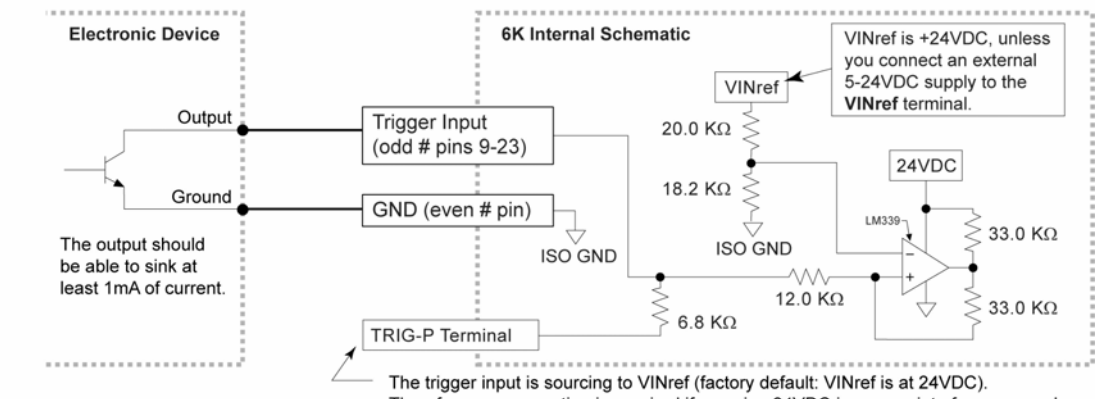

Therefore, no connection is required if sourcing 24VDC is appropriate for your needs. To source to a different voltage, connect a different external supply to VINref.

#### **Connection to a Sourcing Output Device**

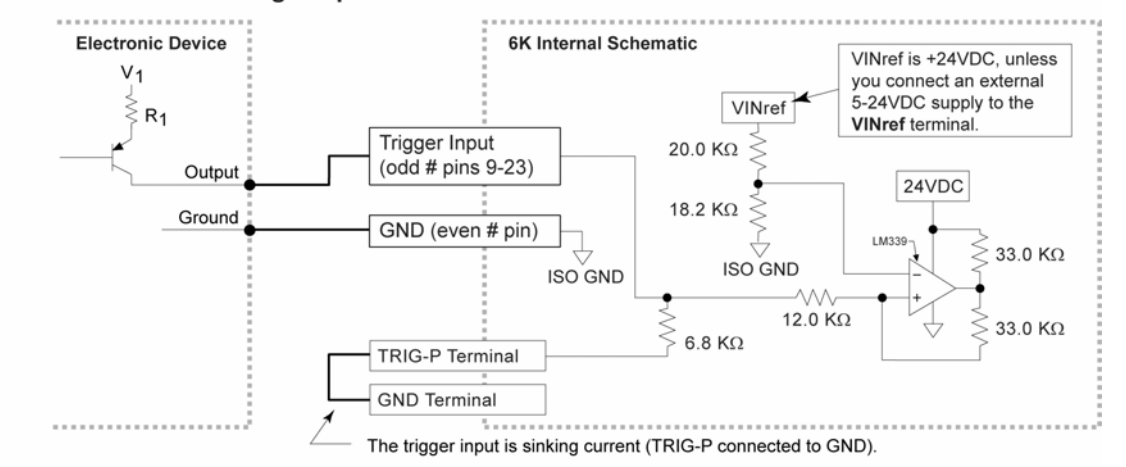

#### **Connection to a Combination of Sinking and Sourcing Outputs**

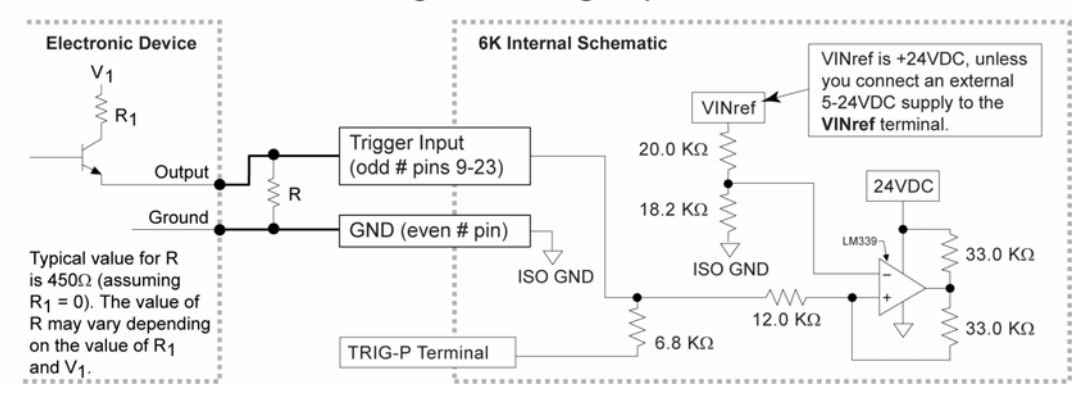

If you are connecting to a combination of sinking and sourcing output, connect the VINref terminal to the voltage supply (factory default is internally connected to 24 VDC) to accommodate the sinking outputs. Then for each input connected to a sourcing output, wire an external resistor between the trigger input and GND. The resistor provides a path for current to flow from the device when the output is active.

**Programming Tip:** If connecting to sinking output, set the trigger's INLVL setting to active low (INLVL0). If connecting to a sourcing output, set the trigger's INLVL setting to active high (INLVL1). Thus, when the output is active, the  $TIN/IN$  status will report a "1" (indicates that the input is active), regardless of the type of output that is connected.

#### www.comoso.com

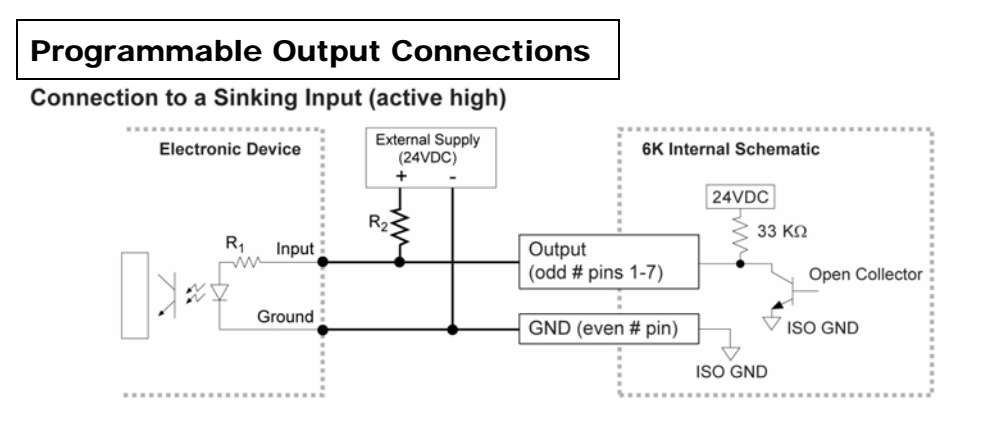

Connection to a Sourcing Input (active low)

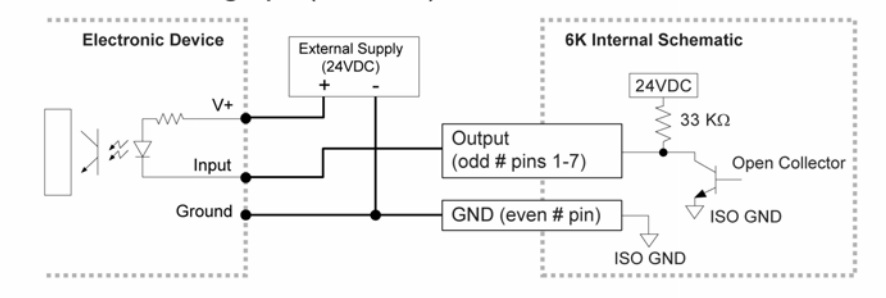

#### **Connection to a Combination of Sinking & Sourcing Inputs**

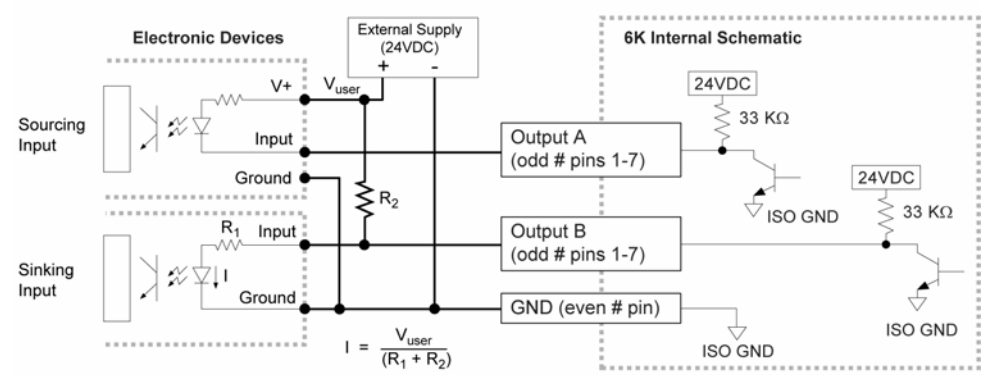

#### Connection to an Inductive Load (active low)

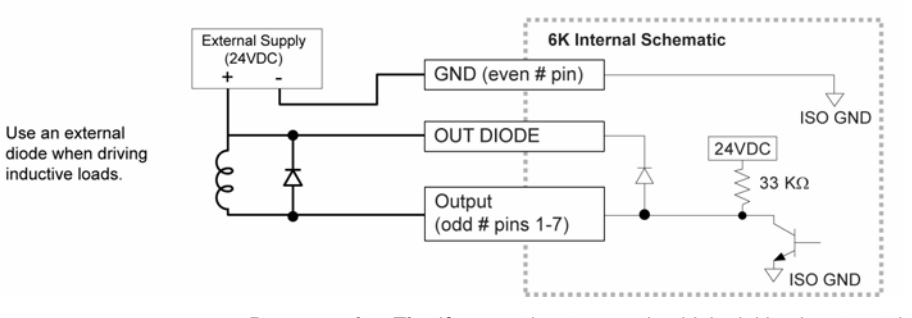

**Programming Tip:** If connecting to an active-high sinking input, set the output's OUTLVL setting to active high (OUTLVL1). If connecting to an active-low sourcing input, set the output's OUTLVL setting to active low (OUTLVL0). Thus, when the 6K's output is activated, current will flow through the attached input and the TOUT/OUT status will report a "1" (indicates the output is active), regardless of the type of input that is connected.

### <span id="page-33-0"></span>**Communication Interface**

#### **Communication Interface Options**

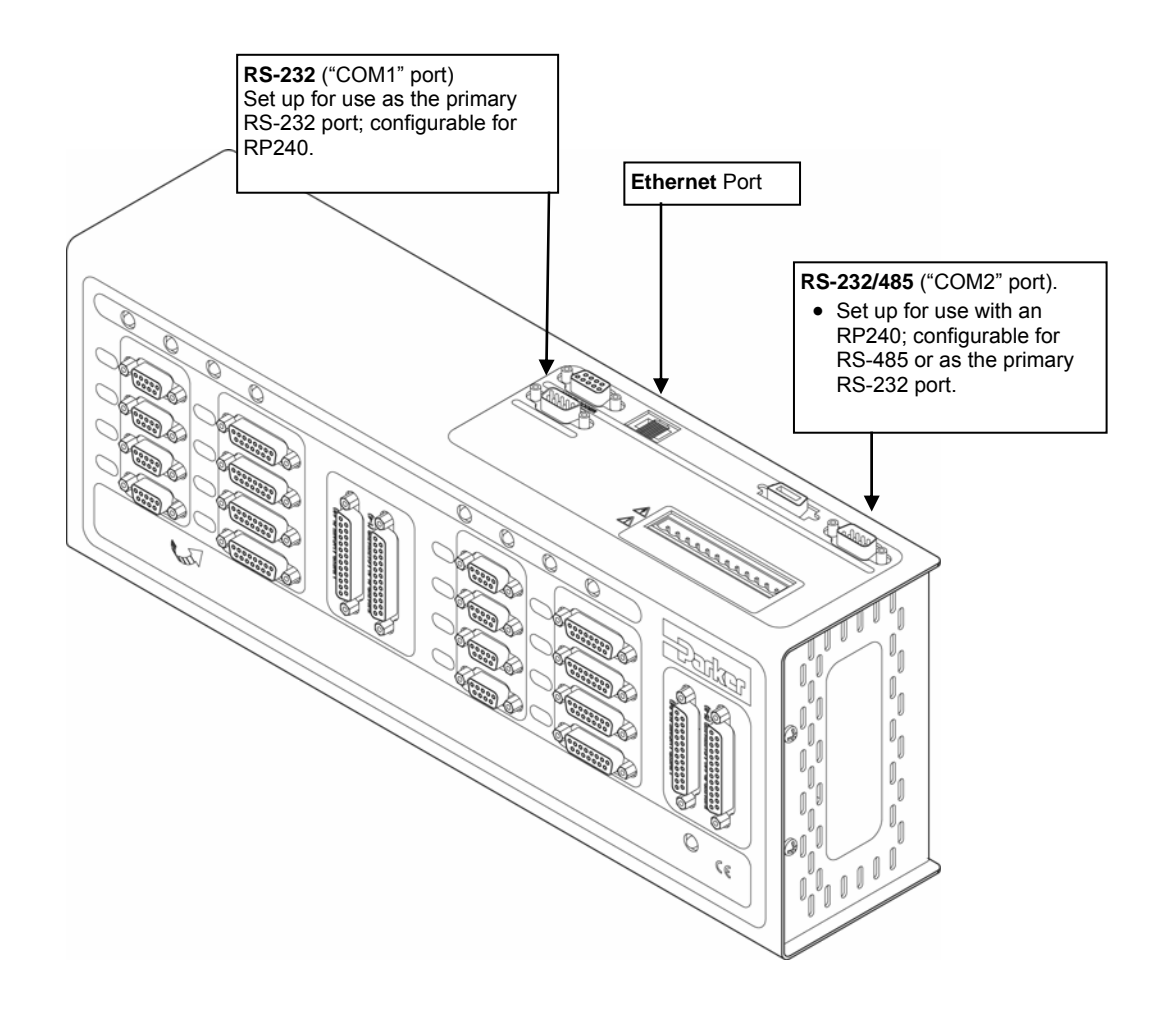

#### **Using Multiple Ports**

You can communicate to either the Ethernet port or the RS-232 port (COM1) at any given time; the port that you communicate to first is the only one that is recognized until you cycle power.

You can communicate to the Ethernet port or the RS-232 port (COM1) while the 6K is also communicating with an RP240 via the RS-232/485 port (COM2).

**RS-232 Communication**

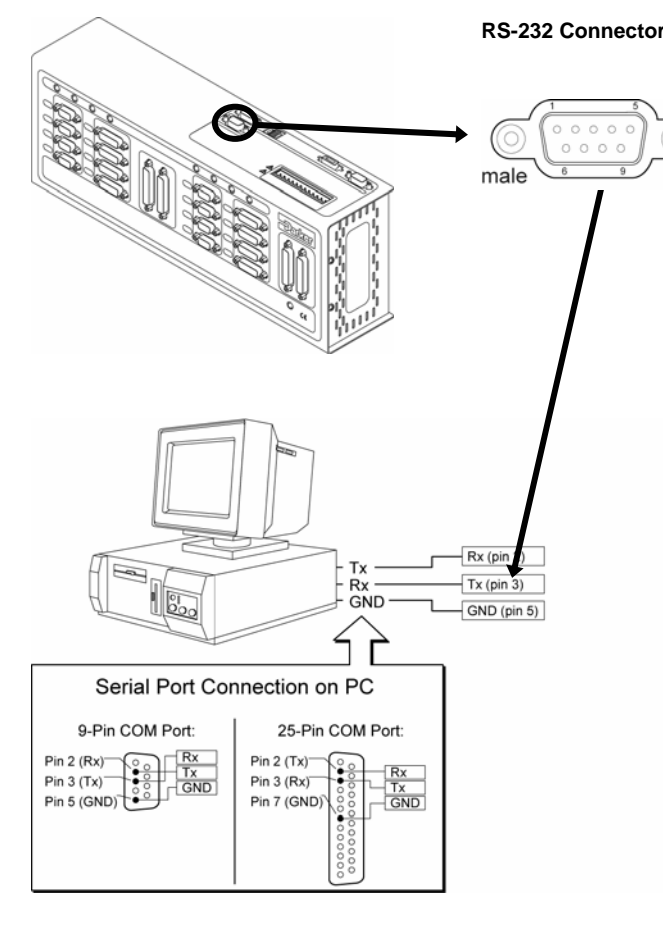

#### **RS-232 Connector Pin Outs for RS-232 Communication**

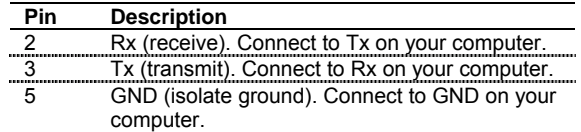

Maximum RS-232 cable length is 50 feet (15.25 meters). The 6K, by default, communicates at 9600 baud. To change this setting, use the BAUD command.

To establish unique addresses for daisy-chained units, use the ADDR command.

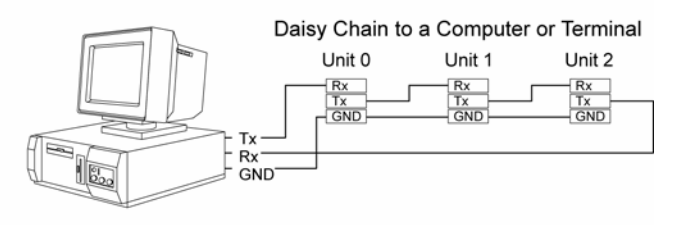

Stand-Alone Daisy Chain

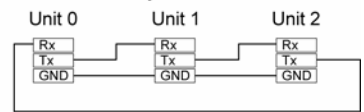

#### **Ethernet Communication**

#### **NOTES**

Status LEDs:

Green LED is on when the Ethernet physical connection is OK.

Yellow LED is on when the 6K is transmitting over the Ethernet interface.

• Connect to a standard 10Mbps Ethernet card. IP address default is 192.168.10.30. To change the IP address, use the NTADDR command. To ascertain the Ethernet address, use the TNTMAC command.

#### **Direct PC to 6K Connection**

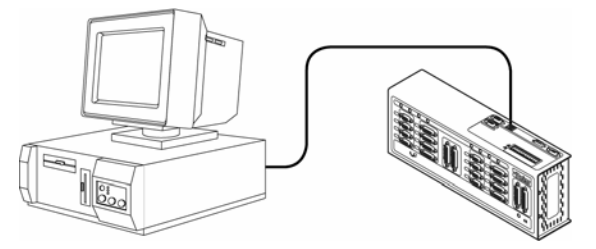

**NOTE:** Use a "Crossover" Ethernet (10Base-T) cable. A 10-foot cable is provided in the ship kit (p/n 71-017635-01).

#### **Network Hub Connection**

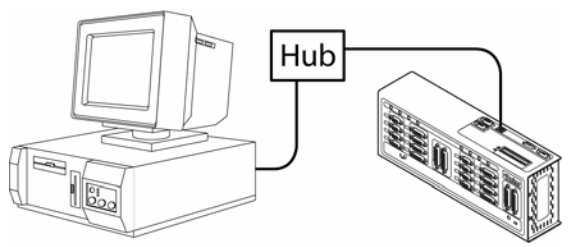

**NOTE:** Use a "Straight-Through" Ethernet (10Base-T) cable.

#### **RS-485 Communication**

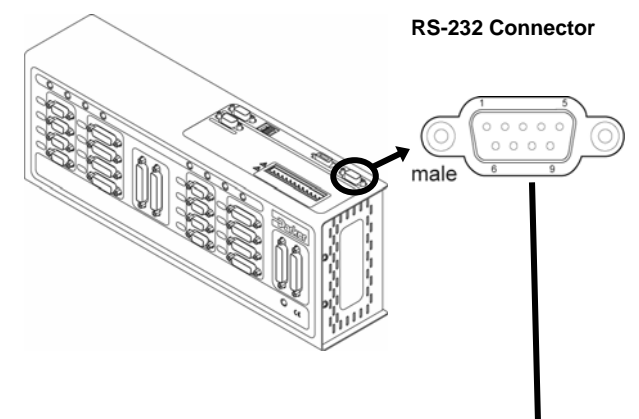

#### **RS-232 Connector Pin Outs for RS-485 Communication**

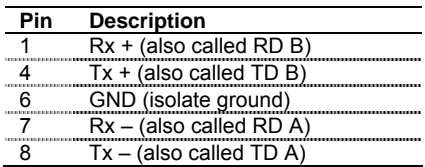

- Maximum RS-485 cable length is 4000 feet (1220 meters).
- To establish unique addresses for multi-drop units, use the ADDR command.
- Use termination resistors at both ends of the multi-drop. Keep stubs as short as possible.
- Recommended cables: 2-wire: Belden 9841 4-wire: Belden 9842
- Refer to the diagrams below (or page [5\)](#page-10-0) for necessary DIP switch settings for 2-wire and 4-wire configuration.

**Master Unit** Unit #1 Ground  $+5VDC$ RS-232/485 Pin 1  $(Rx+)$ connector  $Pin 7 (Rx-)$ Tx Pin  $4(Tx+)$ 120  $\Omega$ ≾ Pin  $8(Tx -$ Tx-Pin 6 (GND) Ę Rx+ Unit #2 ∮ 120 Ω  $Rx$  $\frac{\text{Pin } 1 \text{ (Rx+)}}{\text{Pin } 7 \text{ (Rx-)}}$ Shield  $Pin 8 (Tx-)$ <br> $Pin 6 (GND)$ Unit #3  $Pin 1 (Rx+)$ <br>Pin 7 (Rx-)  $\frac{\frac{\text{Pin }4 (\text{Tx+})}{\text{Pin }4 (\text{Tx+})}}{\text{Pin }8 (\text{Tx-})}$ Unit #31 120 $\Omega$  $\frac{Pin 1 (Rx+)}{Pin 7 (Rx-)}$ <br> $Pin 4 (Tx+)$  $\Box$  8 Ë  $Pin 8 (Tx)$ <br>Pin 6 (GND) Ξš 120 $\Omega$  $\Box$  $\Box$   $\Box$ ∎ट  $^{\circ}$   $^{\circ}$  $681\Omega_{\bigoplus}^{\frac{1}{5}}$ **A-w-T** 681Ω

The DIP switch shown above is configured for RS-485 4-wire. DIP switches 1-4 select internal resistor values (ON selects the resistor). Use these resistors only for the last unit (or for a single unit). Refer to page 5 for instructions on how to access and set the switches.

4-Wire Connections (plus ground):

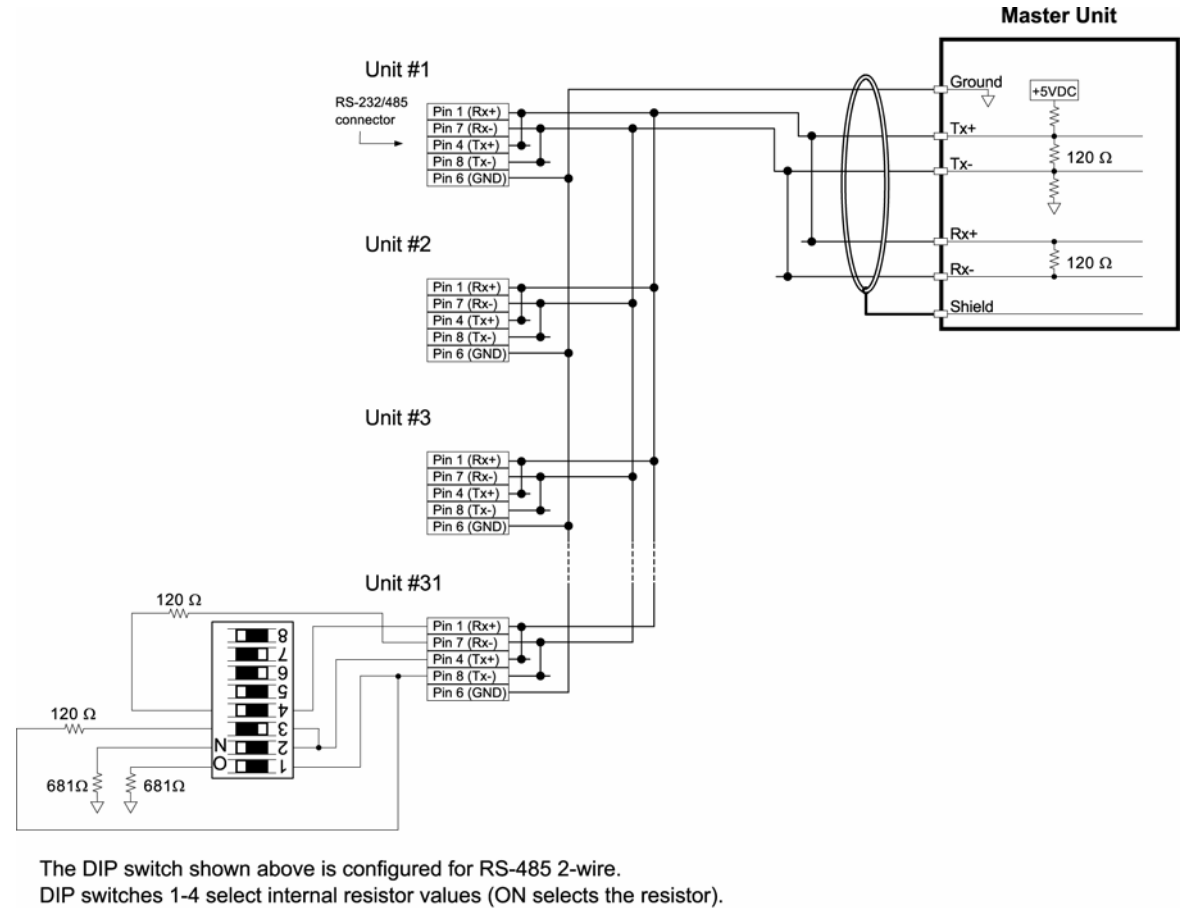

Use these resistors only for the last unit (or for a single unit).

Refer to page 5 for instructions on how to access and set the switches.

### <span id="page-37-0"></span>**RP240 Remote Operator Panel**

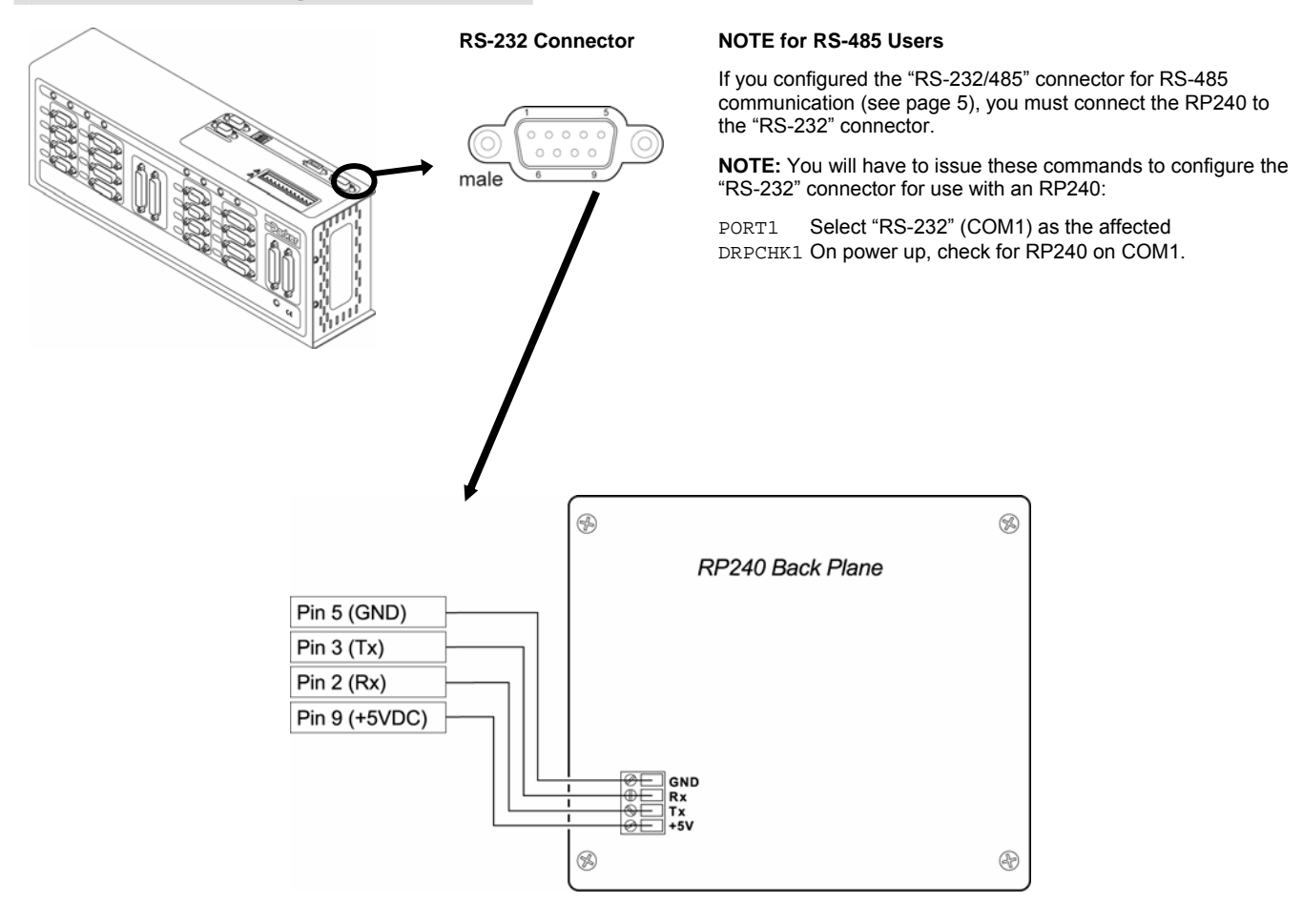

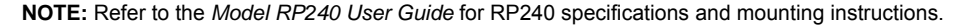

### <span id="page-37-1"></span>**Expansion I/O**

The 6K product allows you to expand your system I/O by connecting up to eight EVM32 expansion I/O bricks. EVM32 bricks are sold separately from the 6K controller. Each I/O brick can hold from 1 to 4 of these I/O SIM modules in any combination:

- Digital Inputs SIM (8 inputs)
- Digital Outputs SIM (8 outputs)
- Analog Inputs SIM (8 inputs)

For information about connecting the expansion I/O, see Appendix B, page [45.](#page-50-0)

### <span id="page-38-0"></span>**24 VDC Power Input**

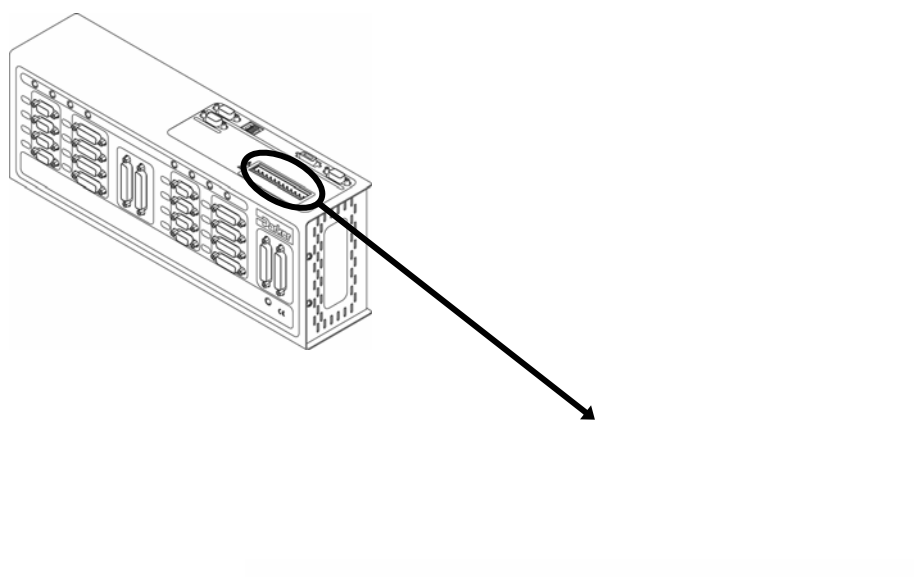

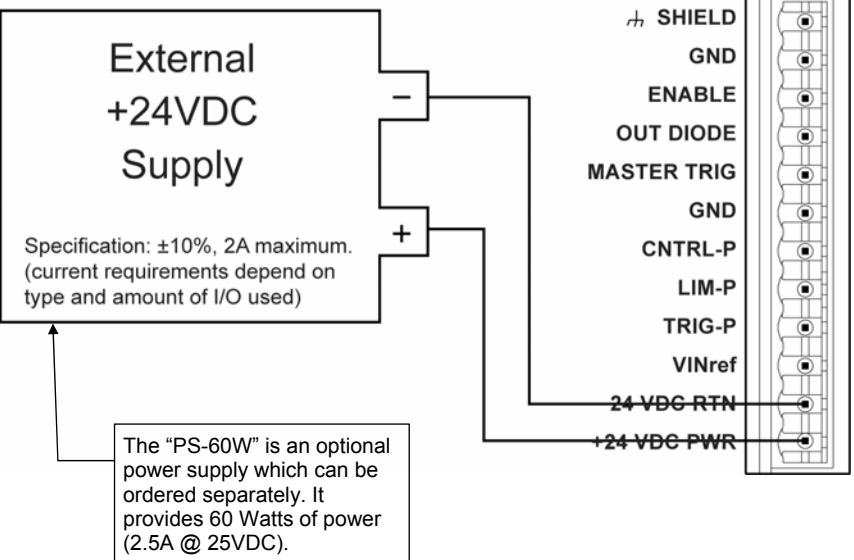

#### **Guide to Power Requirements**

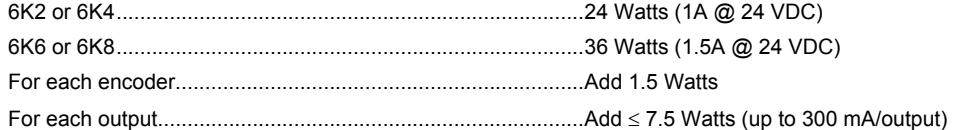

For example, a 6K4 with 4 encoders connected and 4 digital outputs (300 mA @ 224 VDC) requires 60 Watts of power.

# <span id="page-39-0"></span>Testing the Installation

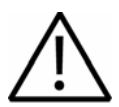

**Warning** — This test procedure allows you to control your system I/O and produce motion. Therefore, you should make sure that exercising the I/O will not damage equipment or injure personnel.

#### **Test Setup**

- 1. If you haven't already done so, made the necessary communication connections (see page [28\)](#page-33-0).<br>2. Install Motion Planner (CD is provided in your ship).
- 2. Install Motion Planner (CD is provided in your ship).<br>3. Launch Motion Planner and click on the "Terminal"

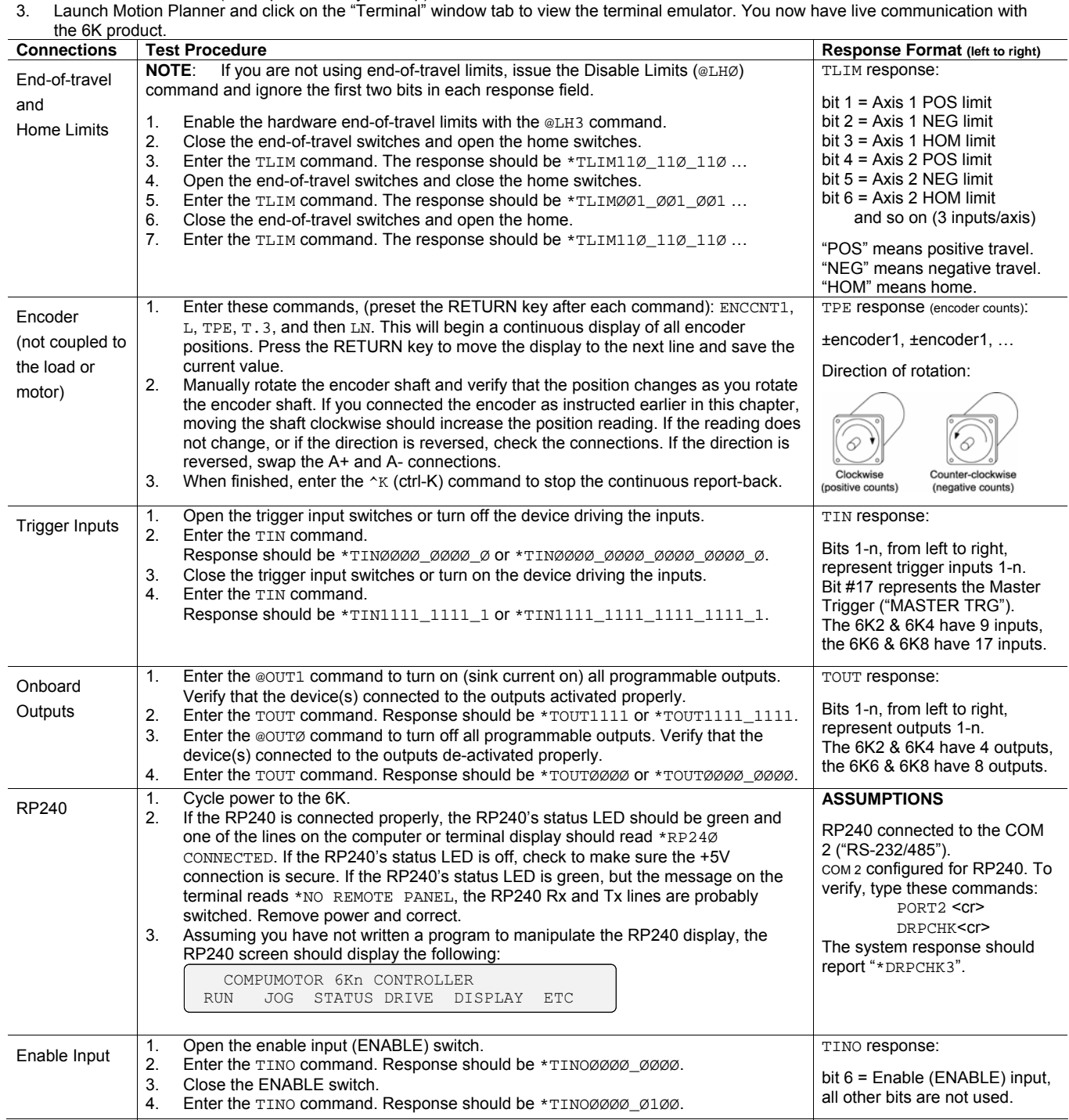

### <span id="page-40-0"></span>What's Next?

By now, you should have completed the following tasks, as instructed earlier in this chapter:

- 1. Check the ship kit to make sure that you have all the items (see page [3\)](#page-8-0).
- 2. Review the general specifications table (see page [4\)](#page-9-0).
- 3. (optional) Set internal DIP switches for using the "RS-232/485" connector as an RS-485 serial port (default function is RS-232 and configured for connection to an RP240).
- 4. Mount the 6K controller (see page [6](#page-11-0)).
- 5. Connect all electrical system components (see pages [8](#page-13-0)[-33](#page-38-0)).
	- Installation instructions for the EVM32 expansion I/O are provided on page [45.](#page-50-0)
- 6. Test the installation (see page [34\)](#page-39-0).

#### **Next…**

- 1. Mount the motors and/or couple the loads.
- 2. Tune any servo axes or axes using the ZETA drive. Use the tuning facility in Motion Planner (see page [59\)](#page-64-0).

#### **And Finally…**

After completing all necessary hardware installation tasks, you are ready to program your motion control functions. Knowing your system's motion control requirements, refer now to the *6K Series Programmer's Guide* for descriptions of the 6K's software features and instructions on how to implement them in your application. Be sure to keep the *6K Series Command Reference* at hand as a reference for the 6K Series command descriptions.

For assistance with your programming effort, we recommend that you use the programming tools provided in Motion Planner for Windows (found in your ship kit).

### CHAPTER TWO

# **Troubleshooting**

<span id="page-41-0"></span>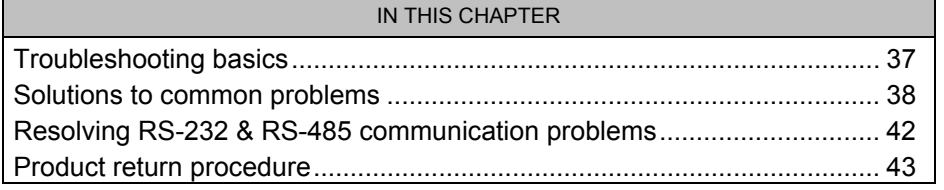

www.comoso.com

### <span id="page-42-0"></span>Troubleshooting Basics

When your system does not function properly (or as you expect it to operate), the first thing that you must do is identify and isolate the problem. When you have accomplished this, you can effectively begin to resolve the problem.

The first step is to isolate each system component and ensure that each component functions properly when it is run independently. You may have to dismantle your system and put it back together piece by piece to detect the problem. If you have additional units available, you may want to exchange them with existing components in your system to help identify the source of the problem.

Determine if the problem is mechanical, electrical, or software-related. Can you repeat or re-create the problem? Random events may appear to be related, but they are not necessarily contributing factors to your problem. You may be experiencing more than one problem. You must isolate and solve one problem at a time.

Log (document) all testing and problem isolation procedures. You may need to review and consult these notes later. This will also prevent you from duplicating your testing efforts.

Once you isolate the problem, refer to the problem solutions contained in this chapter. If the problem persists, contact your local technical support resource (see *Technical Support* below).

#### <span id="page-42-1"></span>**Technical Support**

If you cannot solve your system problems using this documentation, contact your local Automation Technology Center (ATC) or distributor for assistance.

If you need to talk to our in-house application engineers, please contact us at the numbers listed on the inside cover of this manual.

# <span id="page-43-0"></span>Solutions to Common Problems

**Note:** Some software-related causes are provided because it is sometimes difficult to identify a problem as either hardware or software related.

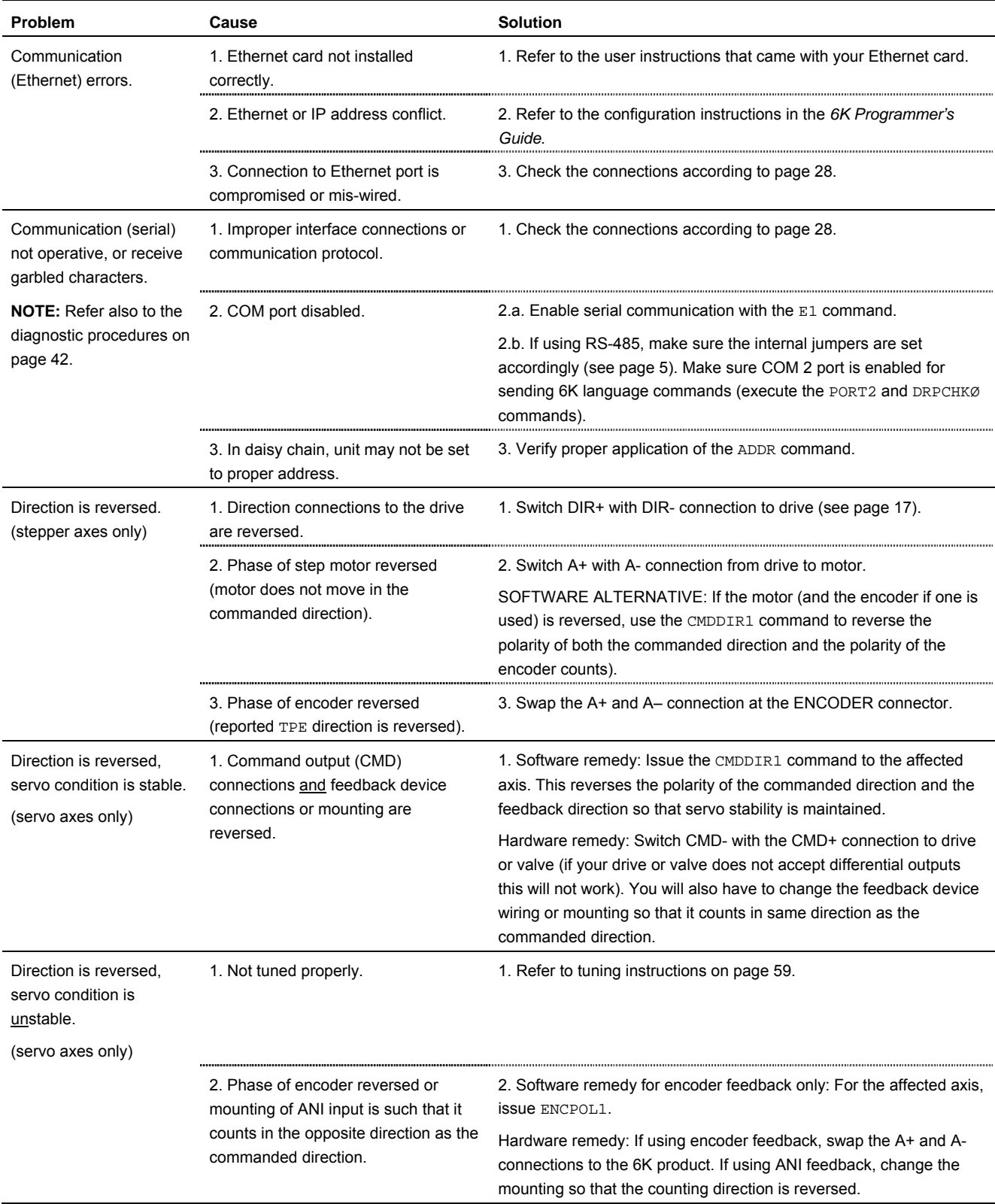

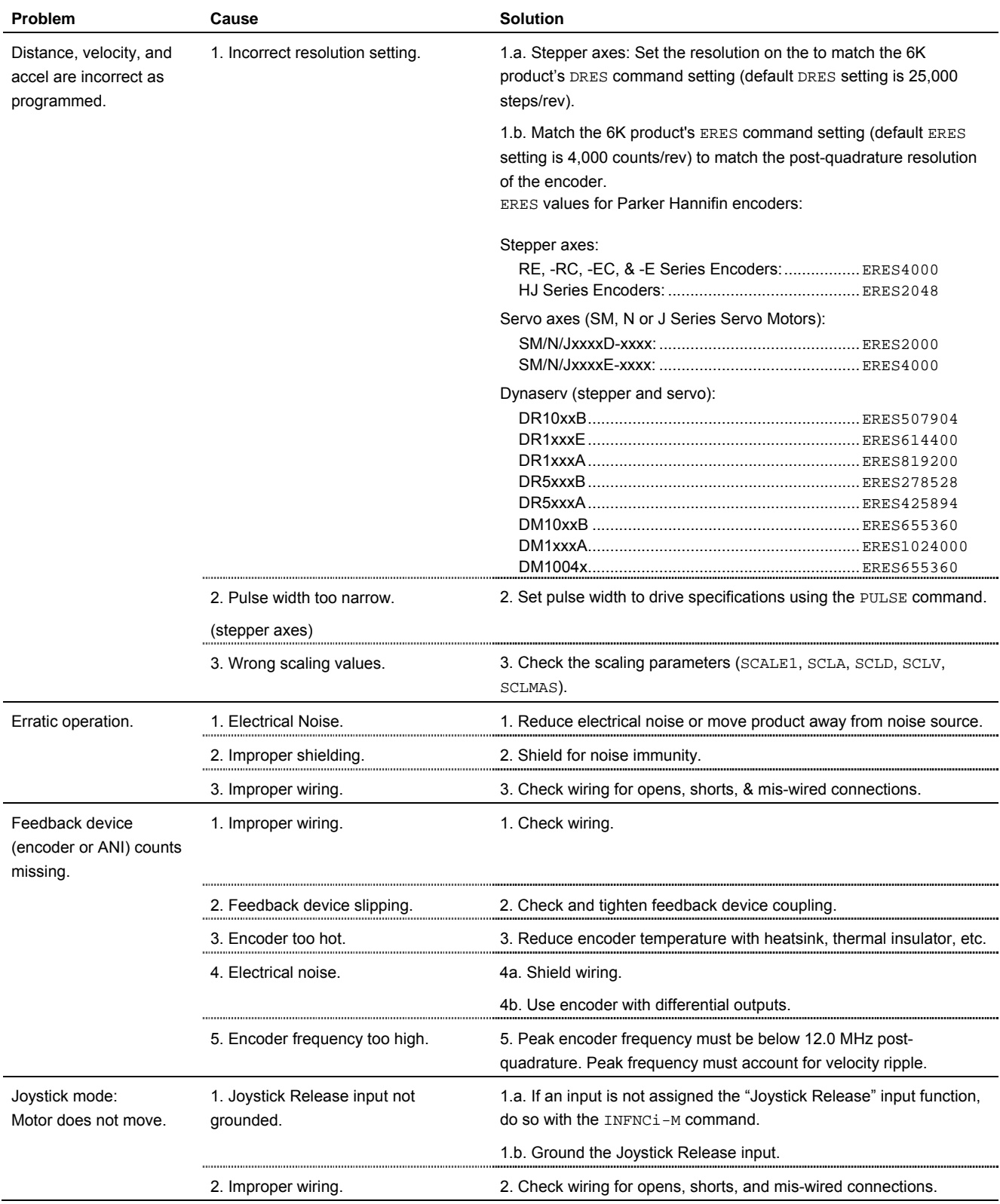

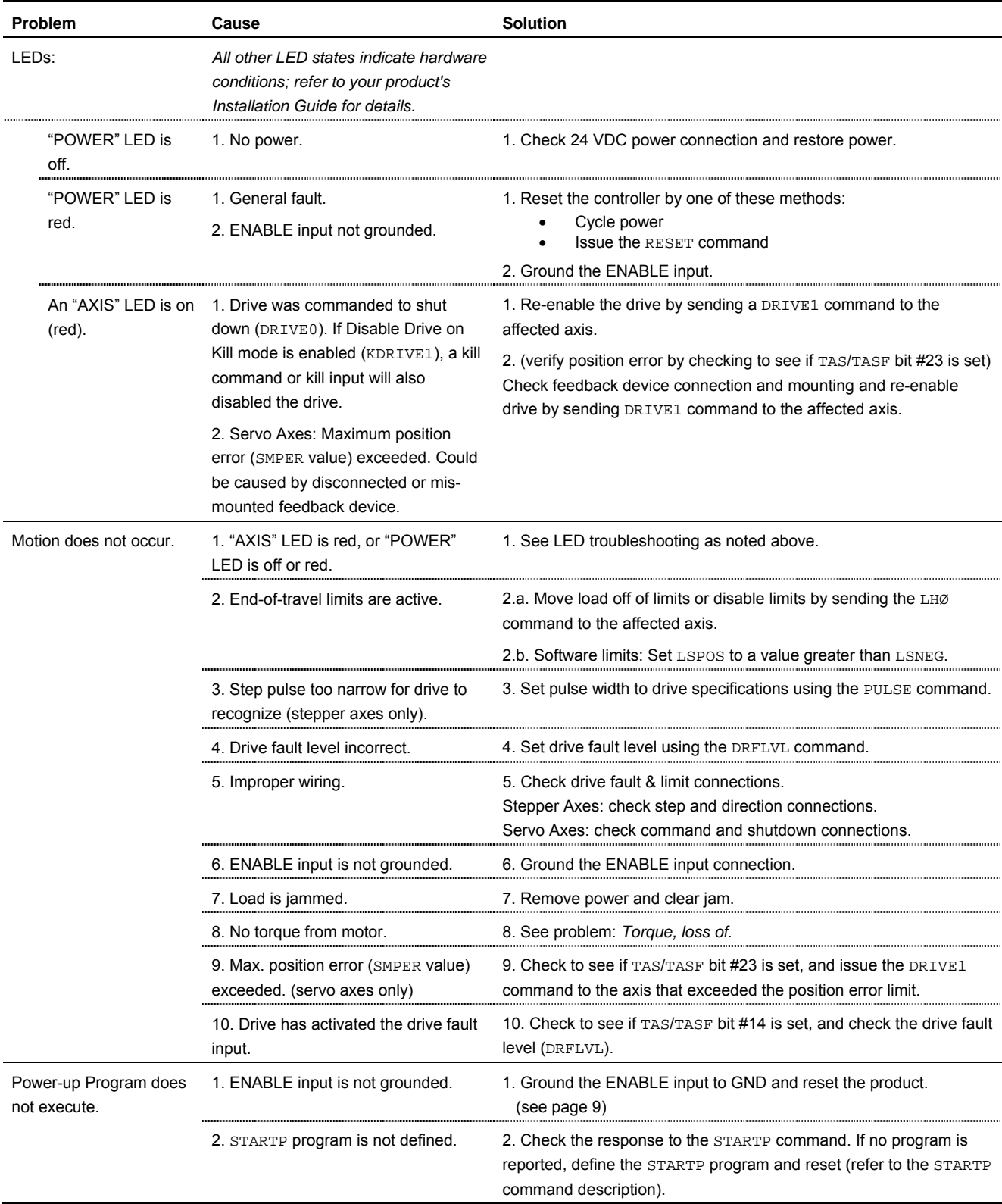

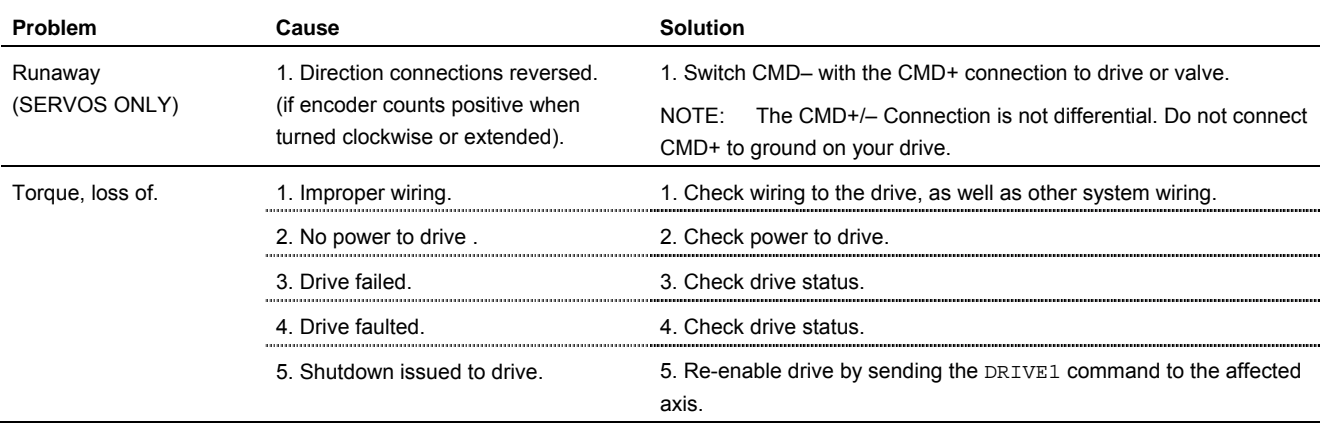

# <span id="page-47-0"></span>Resolving Serial Communication Problems

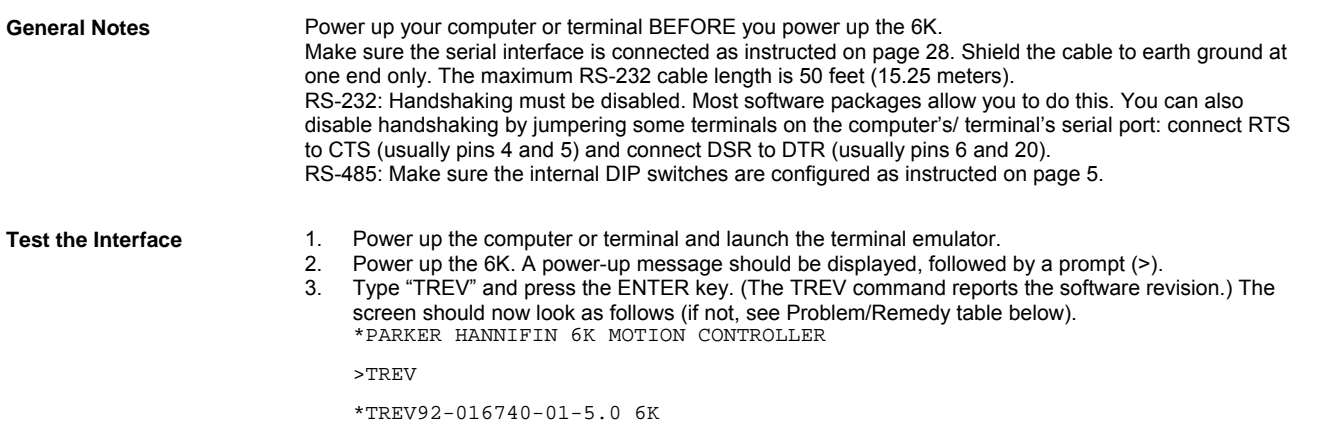

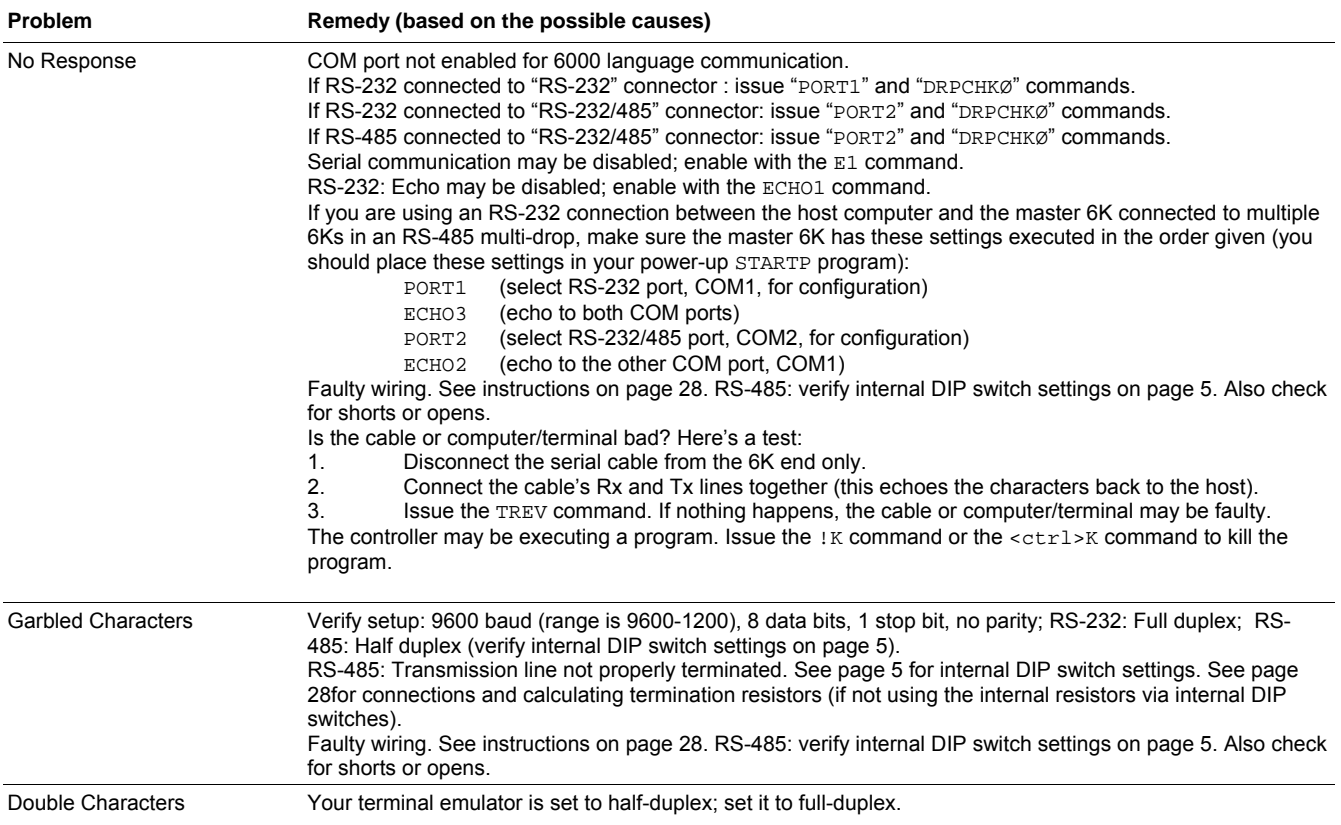

# <span id="page-48-0"></span>Product Return Procedure

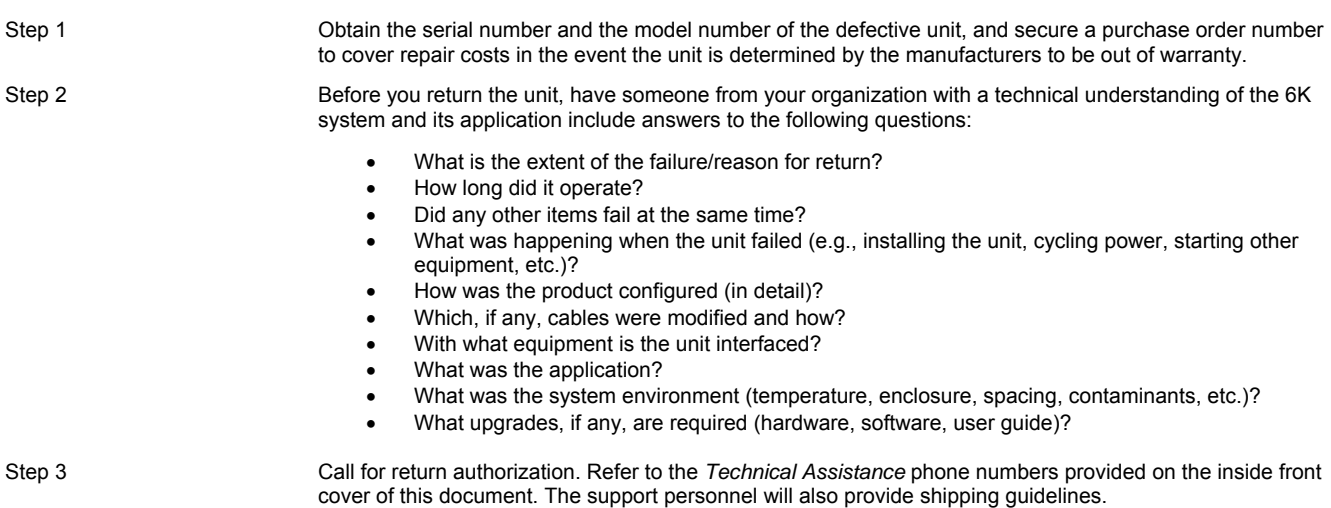

# <span id="page-49-0"></span>**Appendix A. VM25 Installation**

The VM25 provides screw-terminal connections for the I/O on the 25-pin connectors, which are the "TRIGGERS/OUTPUTS" and "LIMITS/HOME" connectors. The VM25 comes with a 2-foot cable that provides easy connection between the VM25 and the 6K's 25-pin connector. The VM25 is ordered separately (part number is "VM25").

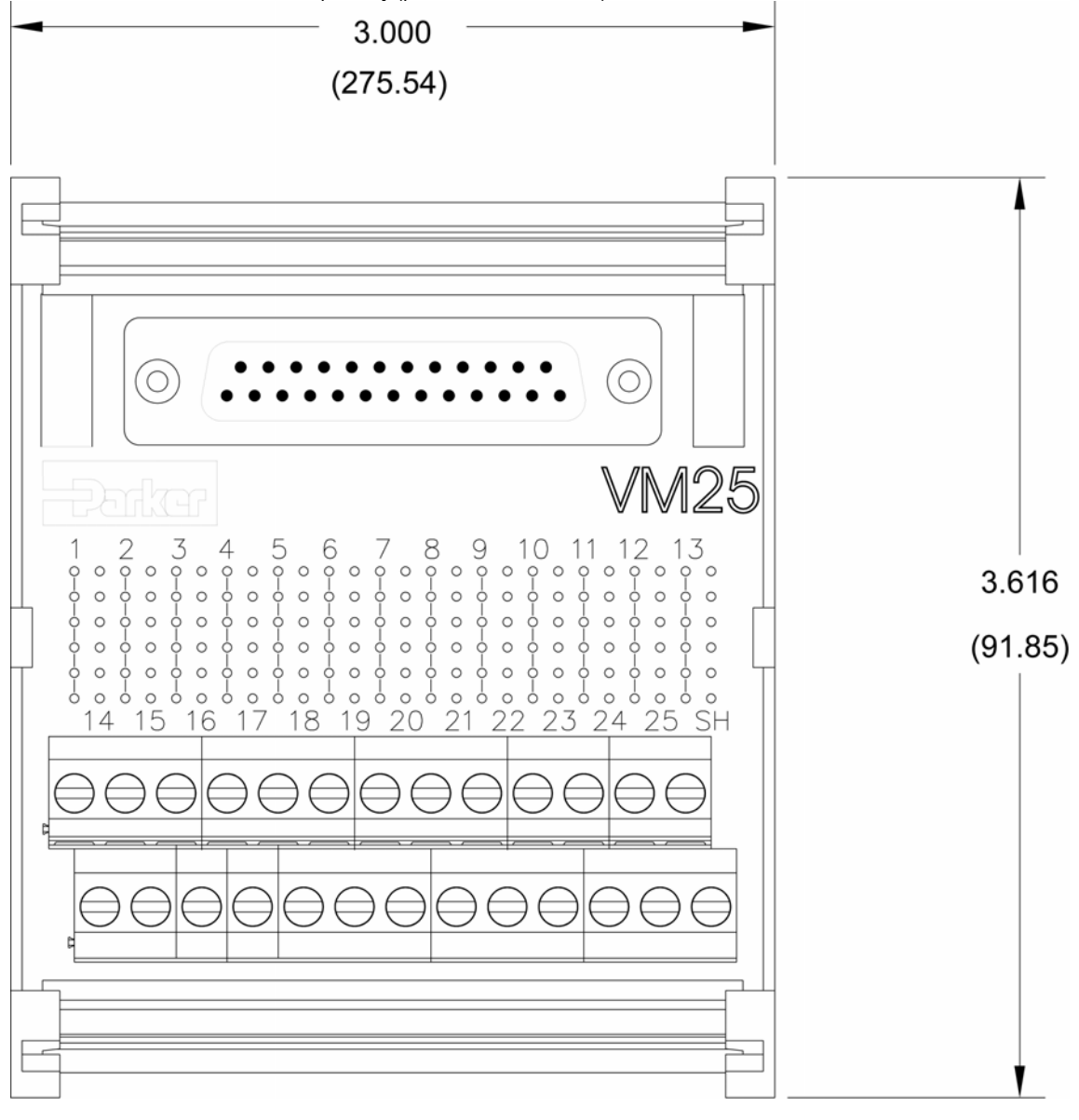

# <span id="page-50-0"></span>**Appendix B. EVM32 Installation**

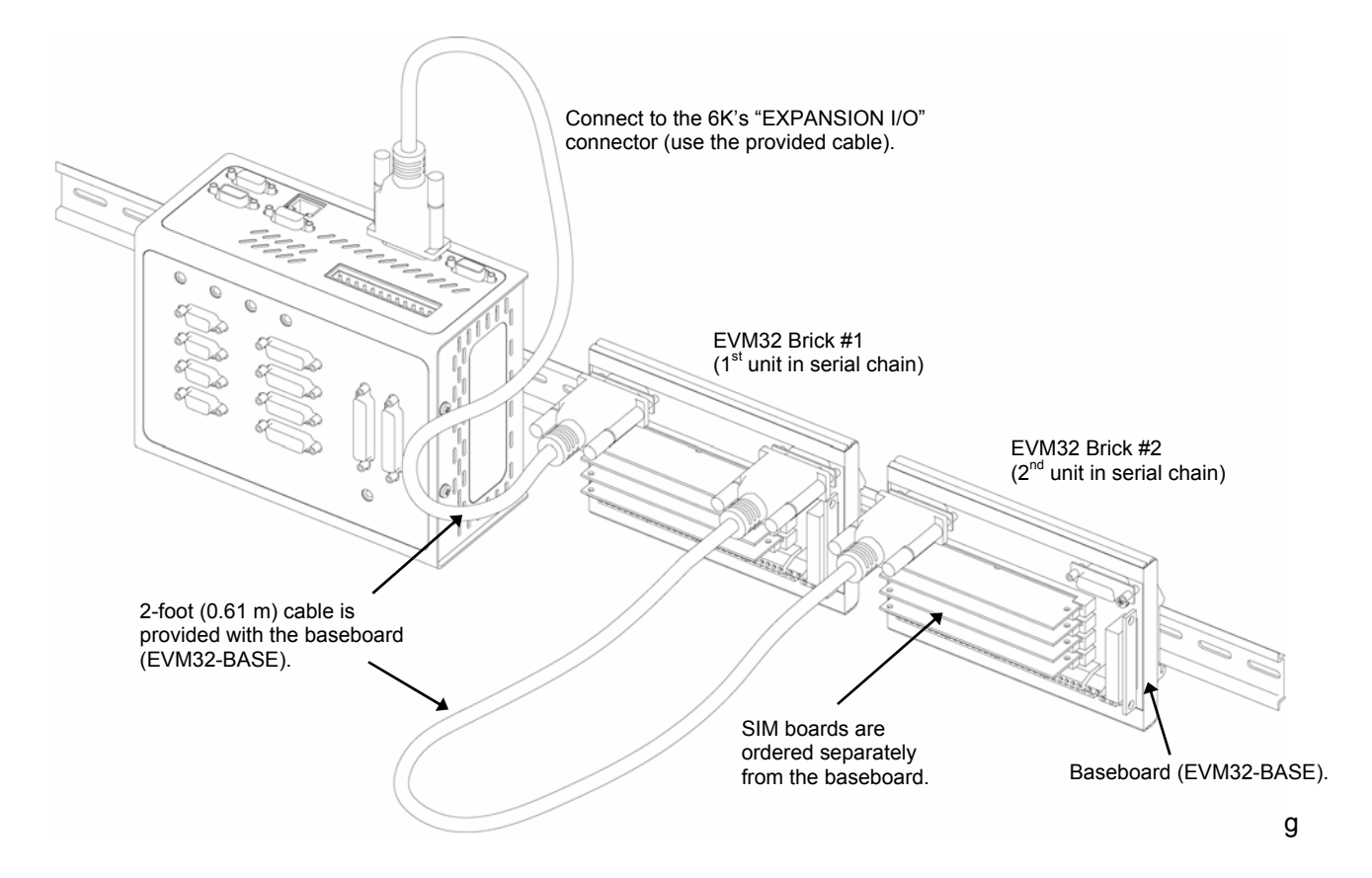

### <span id="page-50-1"></span>EVM32 Description

The EVM32-Base and EVM32-ll is a family of I/O modules (or "bricks") that is sold as accessories to the 6K Controllers. The EVM32 provides additional I/O for 6K controller. Up to eight DIN-rail mountable EVM32 bricks can be connected in a serial chain to the 6K. Each EVM32 brick can hold from 1 to 4 of the I/O SIM boards in any combination (each SIM board provides 8 I/O points, for a total of 32 I/O points per I/O brick):

- Digital inputs
- Digital outputs
- Analog inputs

Order an EVM32 brick and up to four I/O SIM boards per brick (see table below):

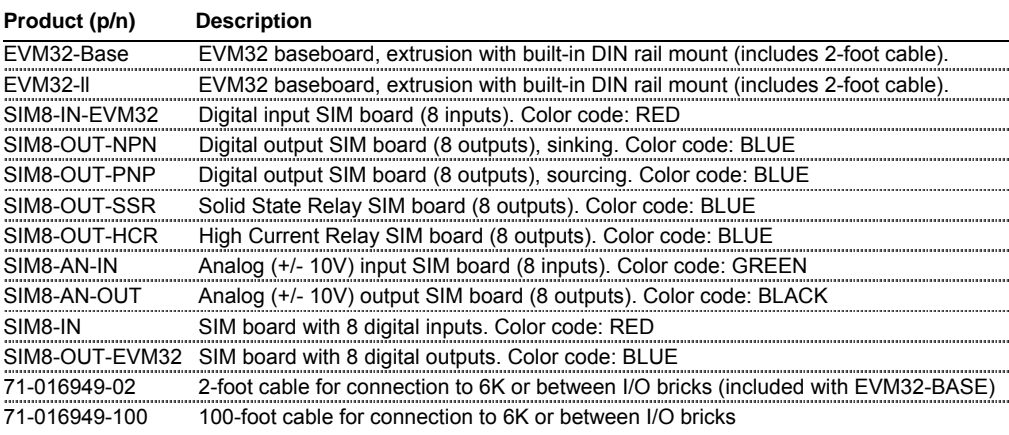

### <span id="page-51-0"></span>EVM32 Specifications

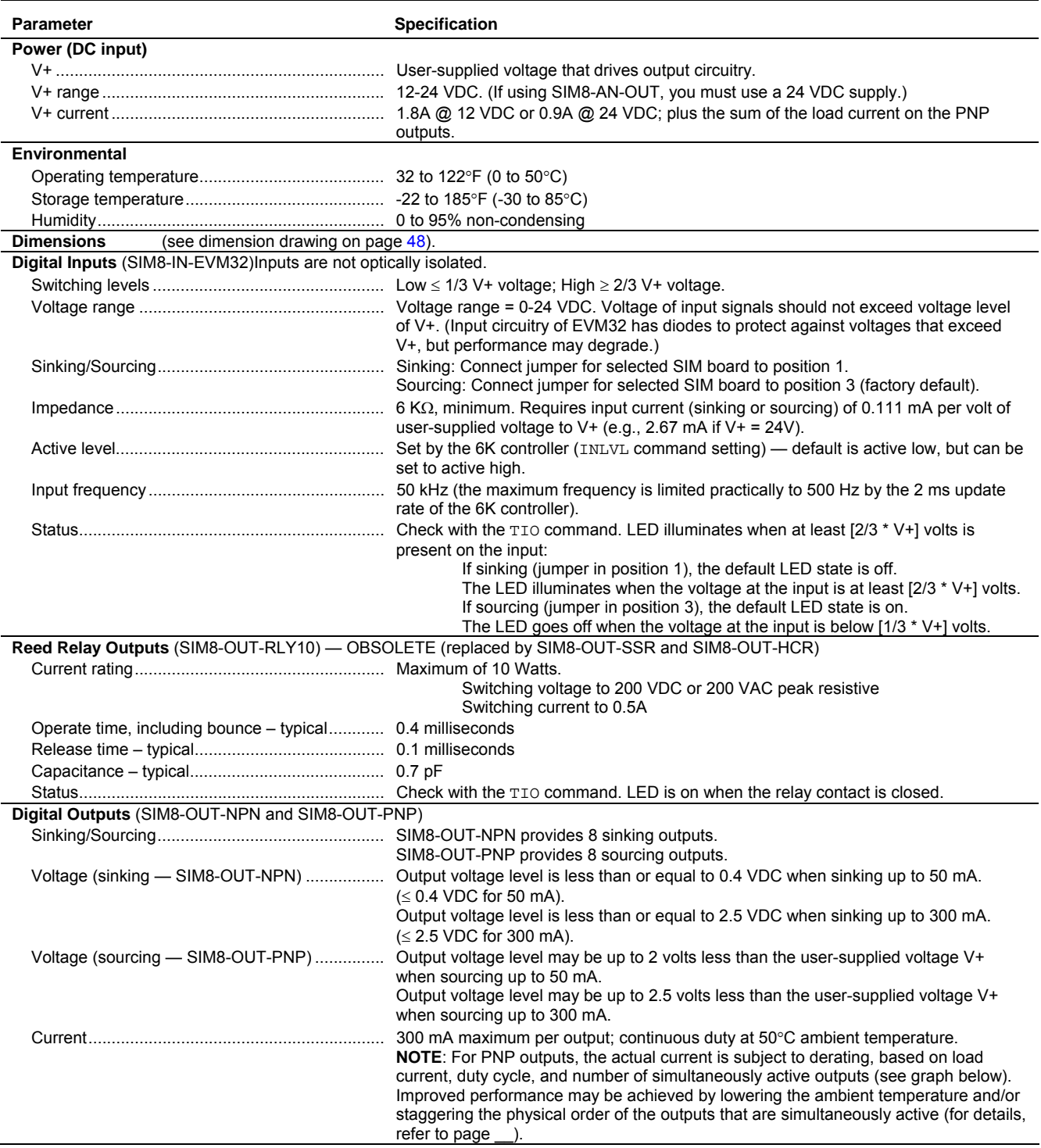

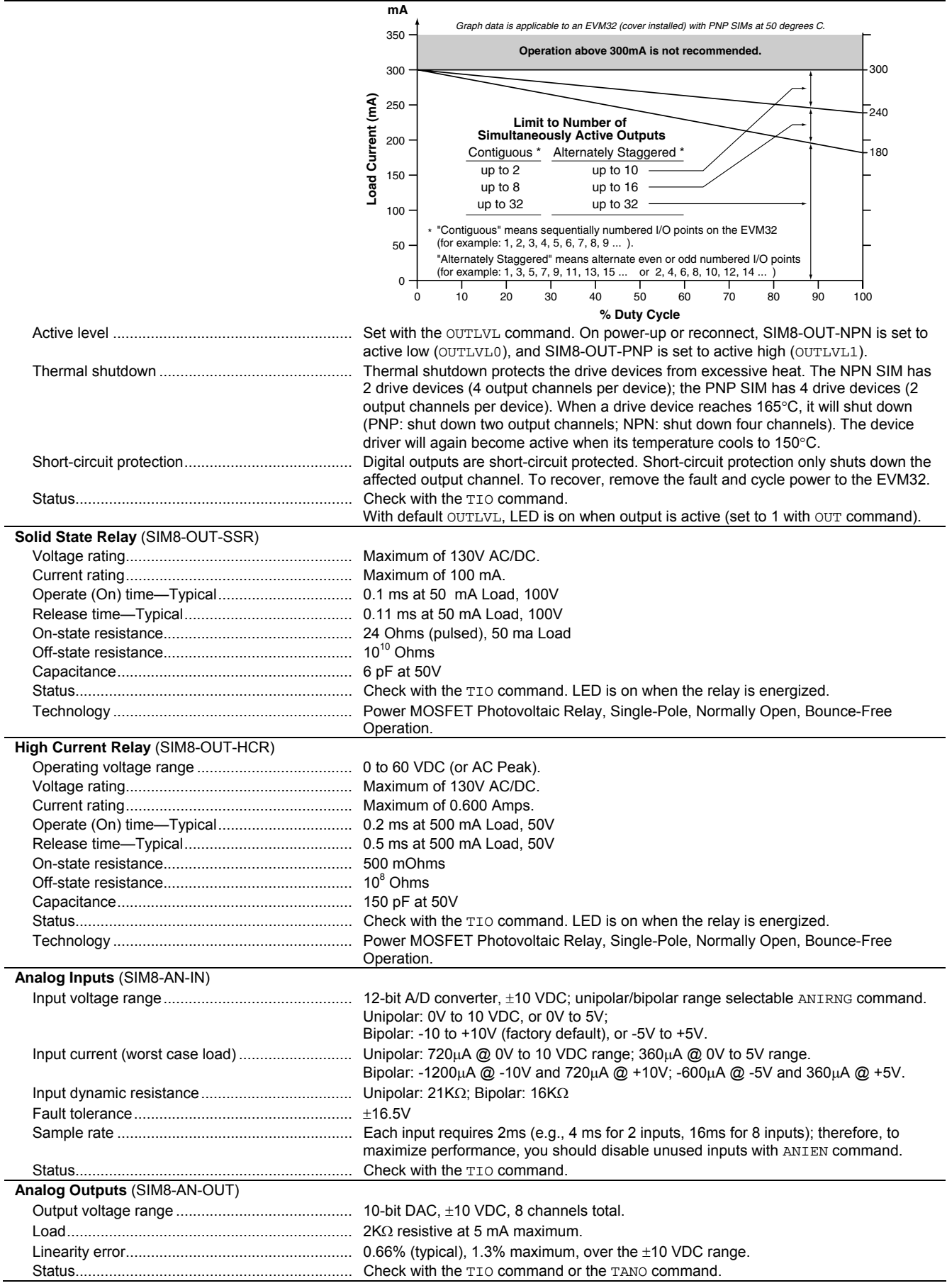

### <span id="page-53-0"></span>EVM32 Dimensions

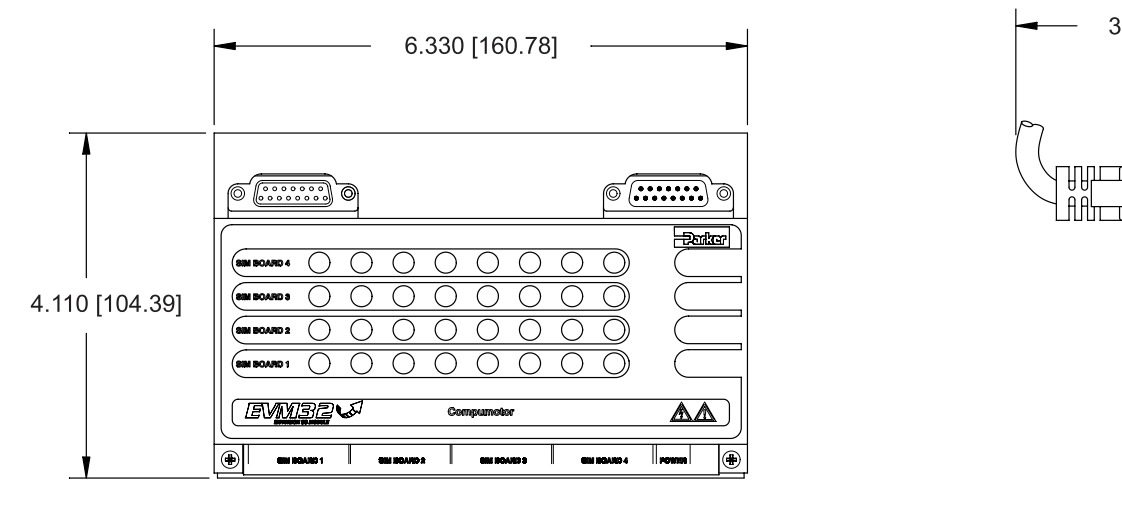

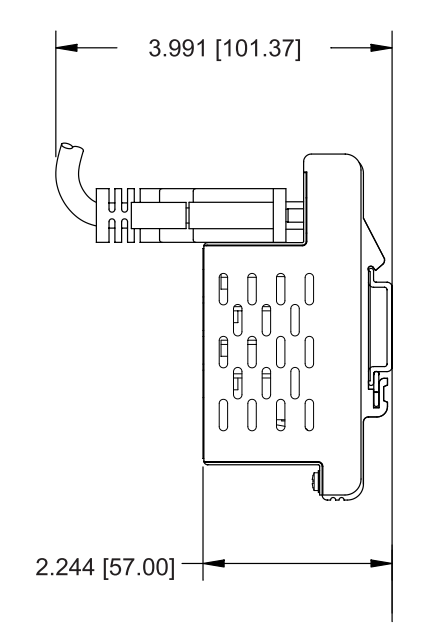

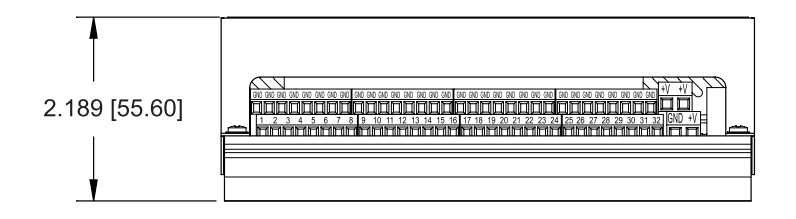

### <span id="page-54-0"></span>EVM32-ll Dimensions

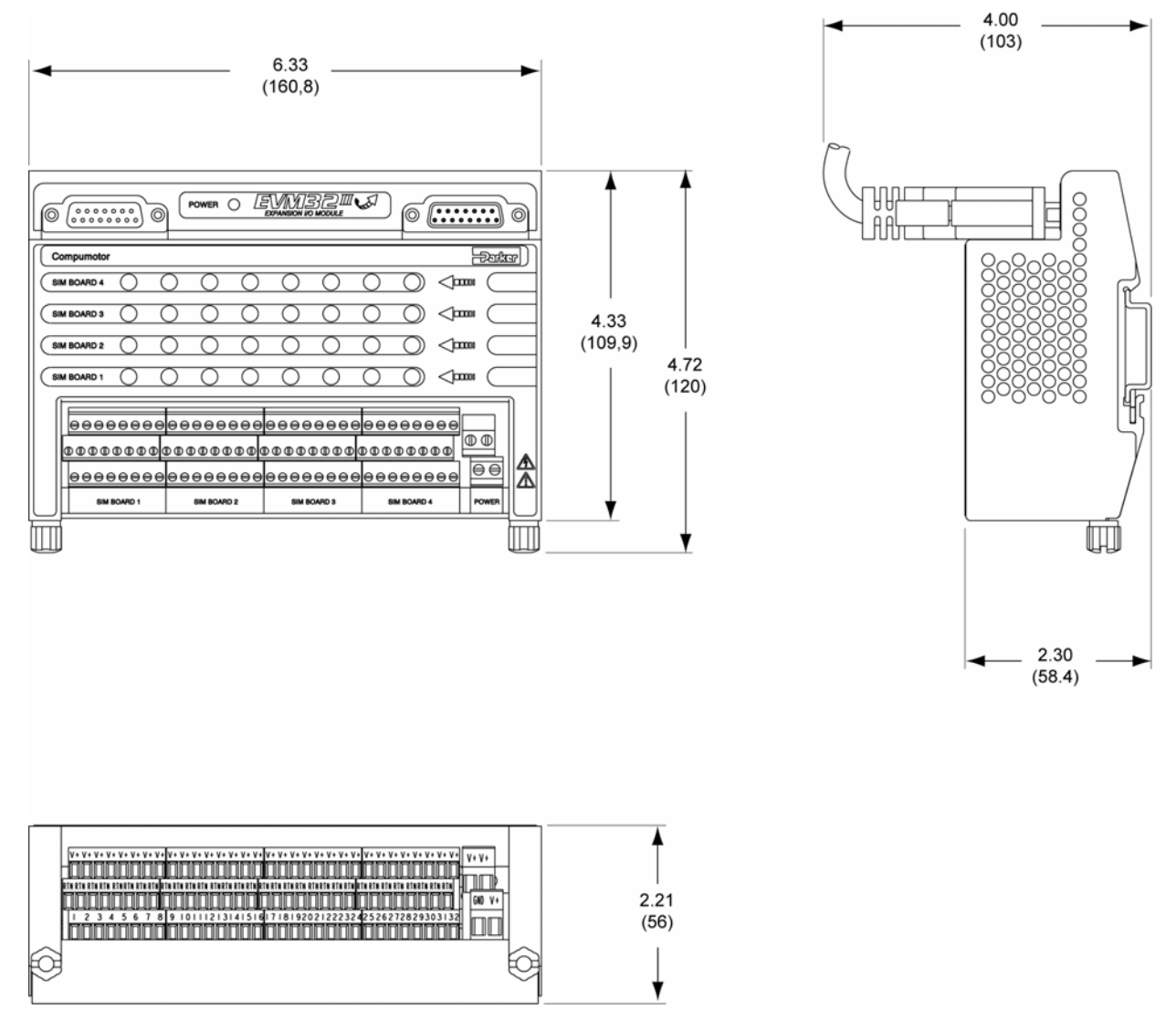

### <span id="page-55-0"></span>Installing the SIM Boards

#### **Step 1: Remove the Cover**

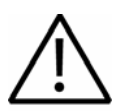

**Caution** — EVM32 SIM boards are static sensitive. Observe proper ESD handling precautions. Remove power to the EVM32 baseboard before installing or removing the SIM boards.

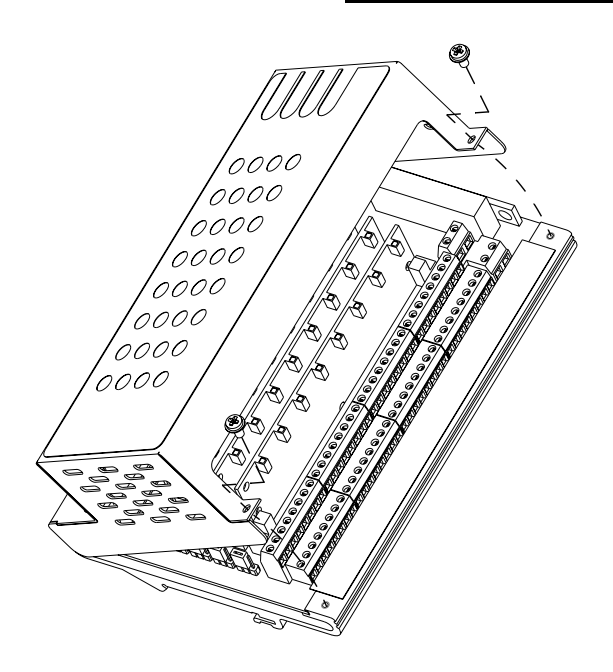

**Step 2: Install the SIM boards** 

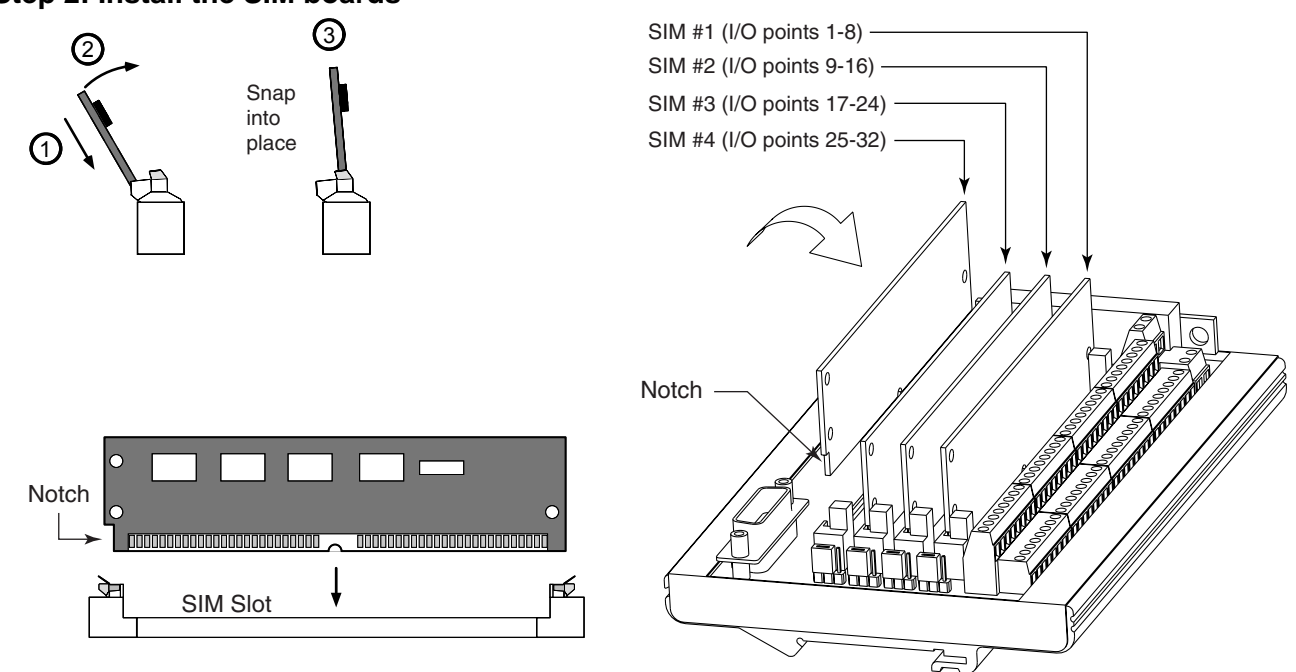

#### <span id="page-56-0"></span>**Step 3: (SIM8-IN-EVM32 only) Set the jumpers to select sinking or sourcing**

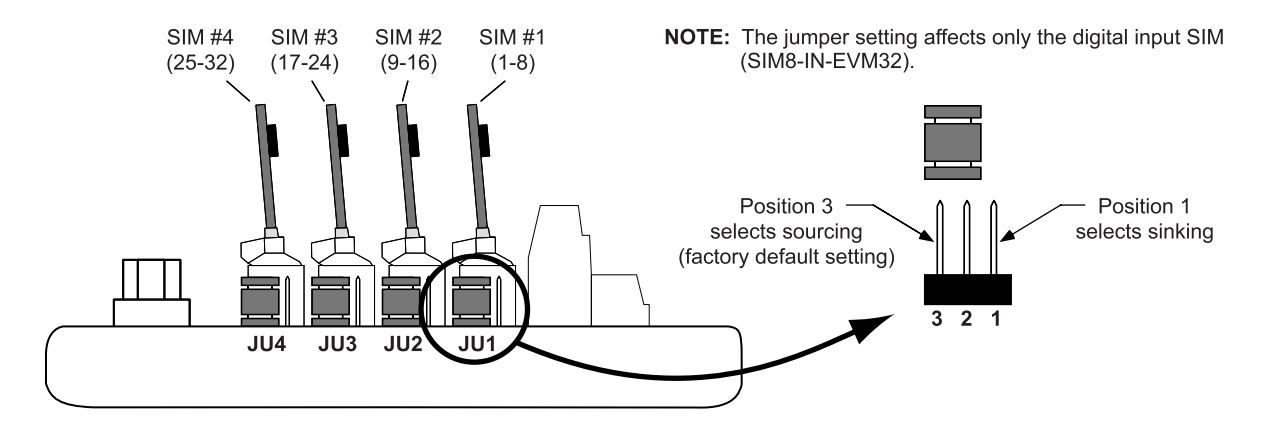

#### **Step 4: Replace the cover and label the SIM locations**

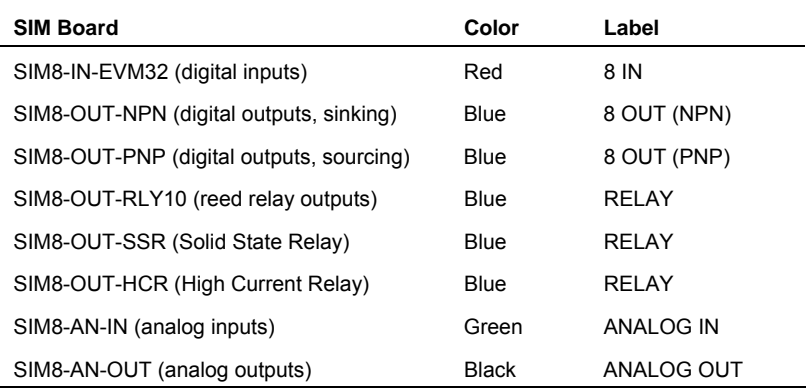

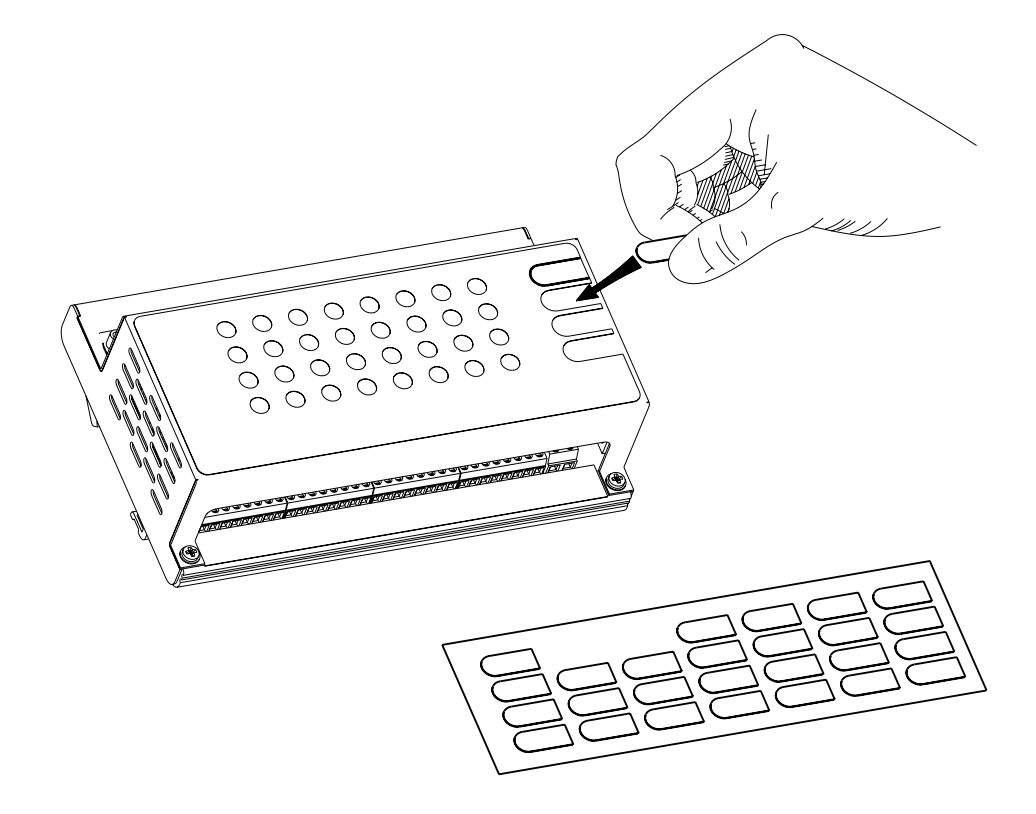

### <span id="page-57-0"></span>Electrical Connections

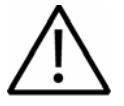

**Caution** — Remove power to the 6K controller and the EMV32 baseboard before:

Installing or removing SIM boards on the EVM32 baseboard Connecting or disconnecting the EVM32 baseboard to the 6K controller or to other EVM32 units. Connecting inputs and outputs to the EVM32.

#### <span id="page-57-1"></span>**Connecting the 6K controller and EVM32 I/O bricks**

If the EVM32 I/O brick is disconnected (or if it loses power), the 6K will perform a kill (all motion and program execution on all tasks) and set error bit #18 (reported with the TER, TERF and ER commands). The 6K will remember the brick configuration (volatile memory) in effect at the time the disconnection occurred. When you reconnect the I/O brick, the controller checks to see if anything changed (SIM by SIM) from the state when it was disconnected. If an existing SIM slot is changed (different SIM, vacant SIM slot, or jumper setting), the controller will set the digital input SIMs and digital output SIMs to factory default INEN and OUTLVL settings, respectively. If a new SIM is installed where there was none before, the new SIM is auto-configured to factory defaults.

When the 6K powers up and detects a digital output SIM on a EVM32, it will set the active level (OUTLVL command) according to the type of SIM. OUTLVL0, active low, is selected for NPN SIMs; OUTLVL1, active high, is selected for PNP SIMs.

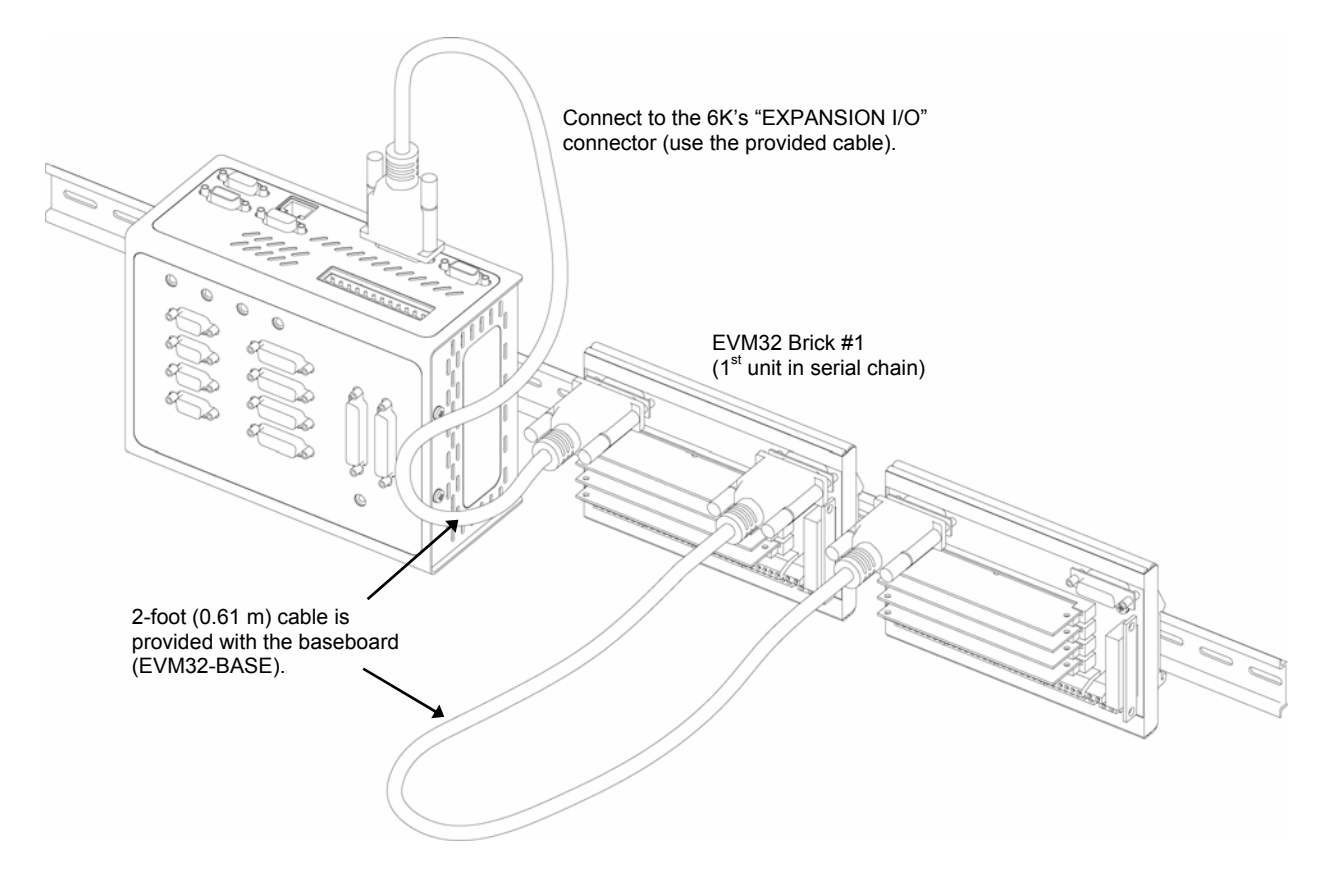

To check the status of one or more EVM32 I/O bricks, use the TIO command.

### <span id="page-58-0"></span>**Jumpers**

The EVM32-1l includes jumpers for terminating the DATA and ATTN lines on the last I/O brick in a chain. The following equivalent diagram applies to JU5 and JU6.

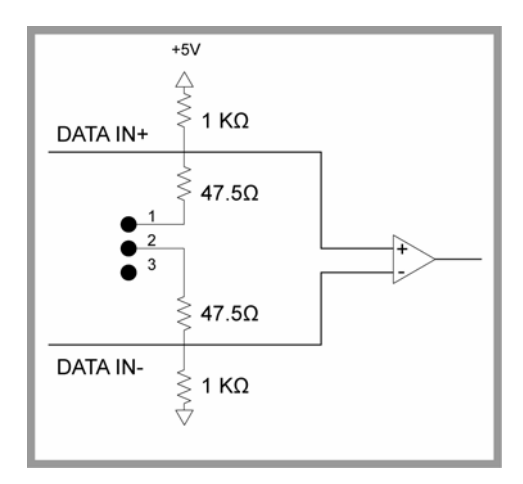

### <span id="page-58-1"></span>**24 VDC power input**

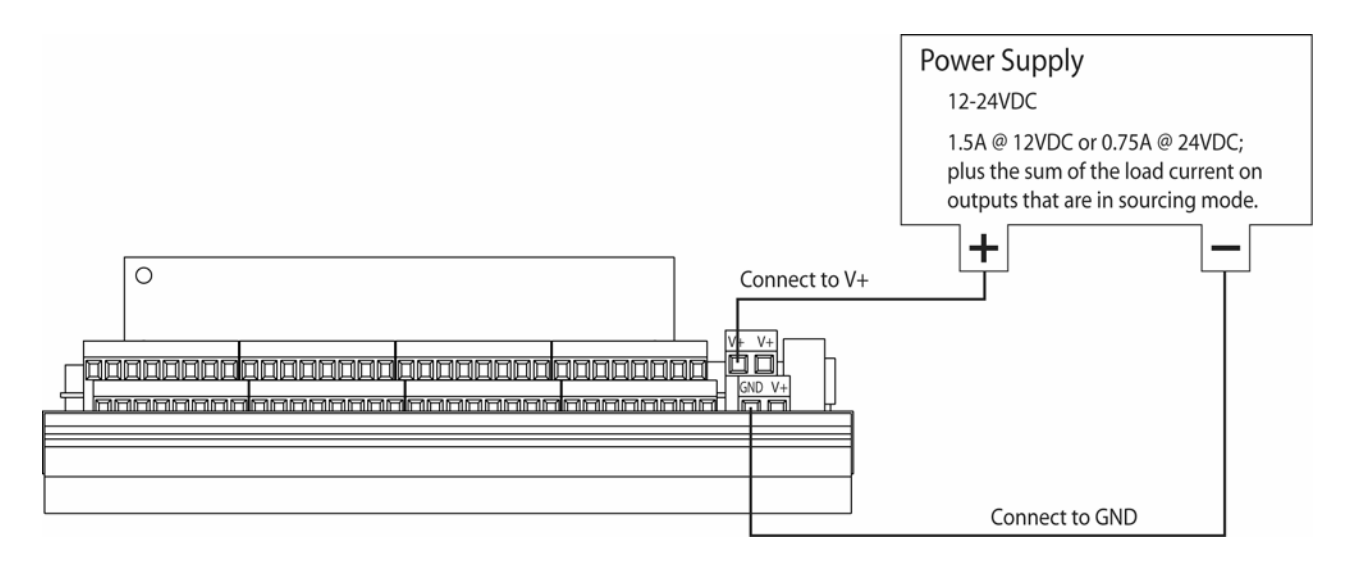

### <span id="page-59-0"></span>**Reed Relay Outputs (SIM8-OUT-RLY10)**

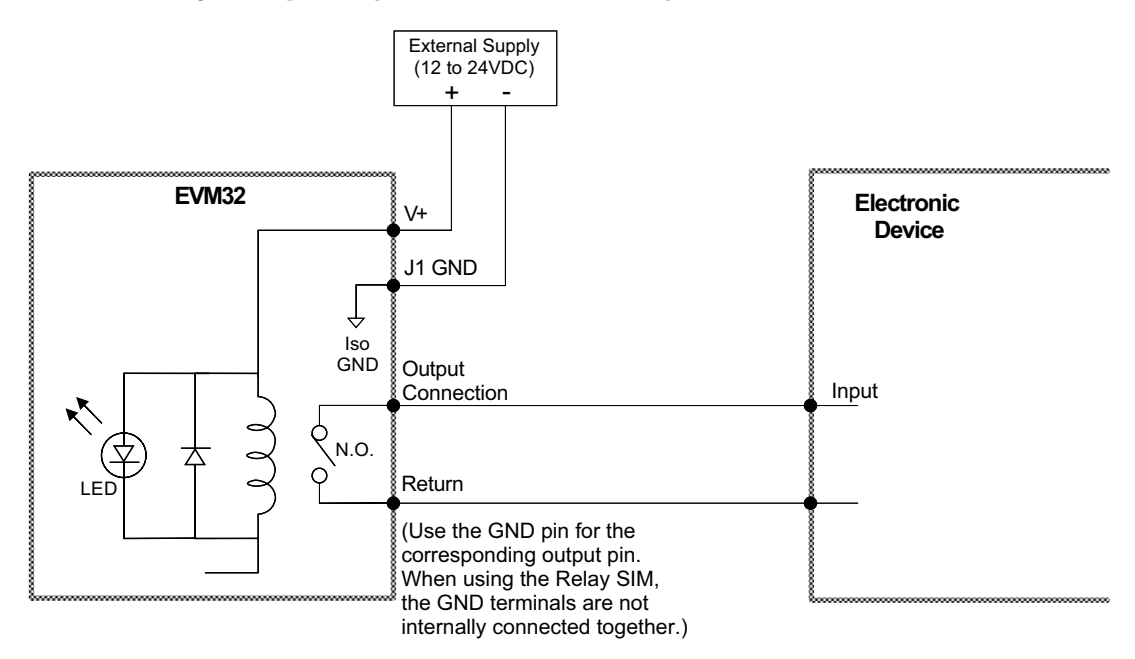

### <span id="page-60-0"></span>**Digital Inputs (SIM8-IN-EVM32)**

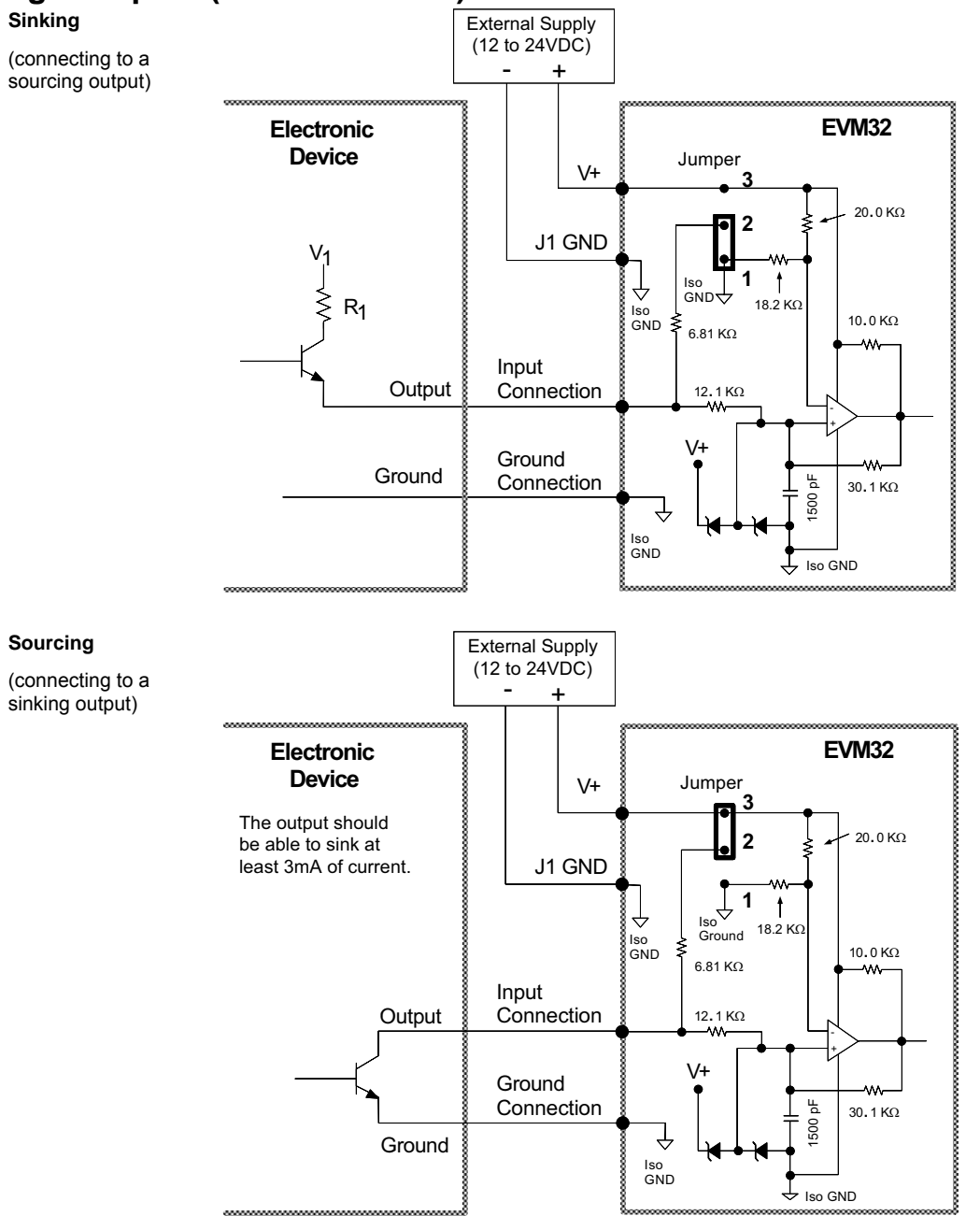

#### **Interrelationships**

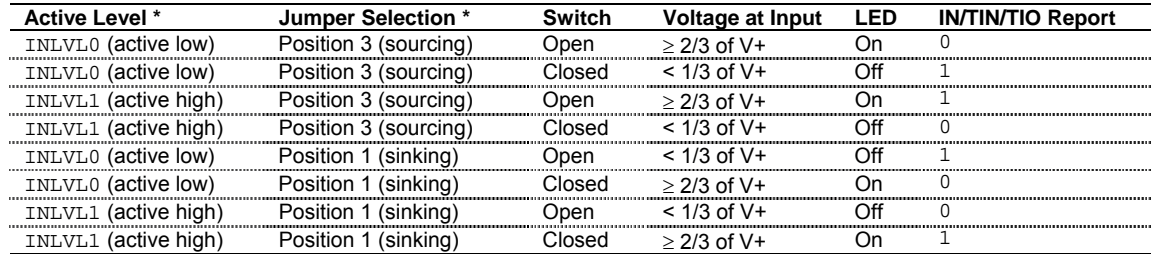

\* Factory default: INLVL0 (active low) and jumper in position 3 (sourcing). Jumper location is illustrated on page [51.](#page-56-0)

#### <span id="page-61-0"></span>**Digital Outputs (SIM8-OUT-NPN and SIM8-OUT-PNP) SIM-OUT-NPN**

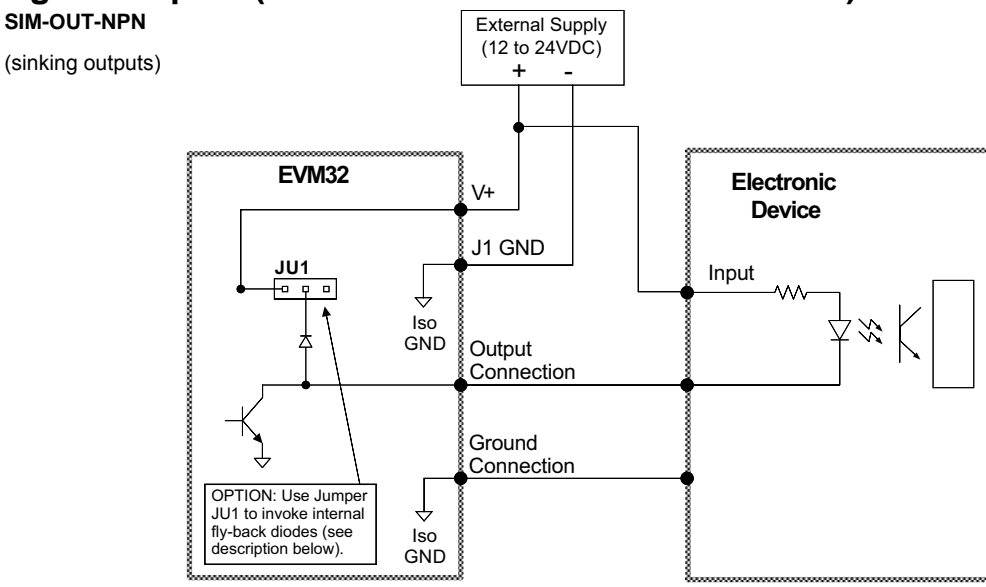

**Fly-Back Diodes:** The SIM card is sent from the factory with jumper JU1 in the "no connect" position (fly-back diodes not used). If you move the jumper to the left-hand position, eight fly-back diodes are invoked, one for each of the 8 output channels.

**Caution:** If the power supply voltage for the remote device (to which the outputs are connected) is greater than the power supply voltage for the EVM32, do not use the fly-back diodes.

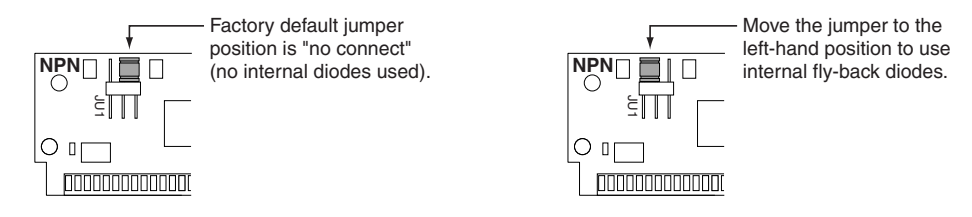

**External Diodes**: Use an external diode when driving inductive loads (you can do this only if you have not invoked the fly-back diodes with jumper JU1). Connect the diode in parallel to the inductive load.

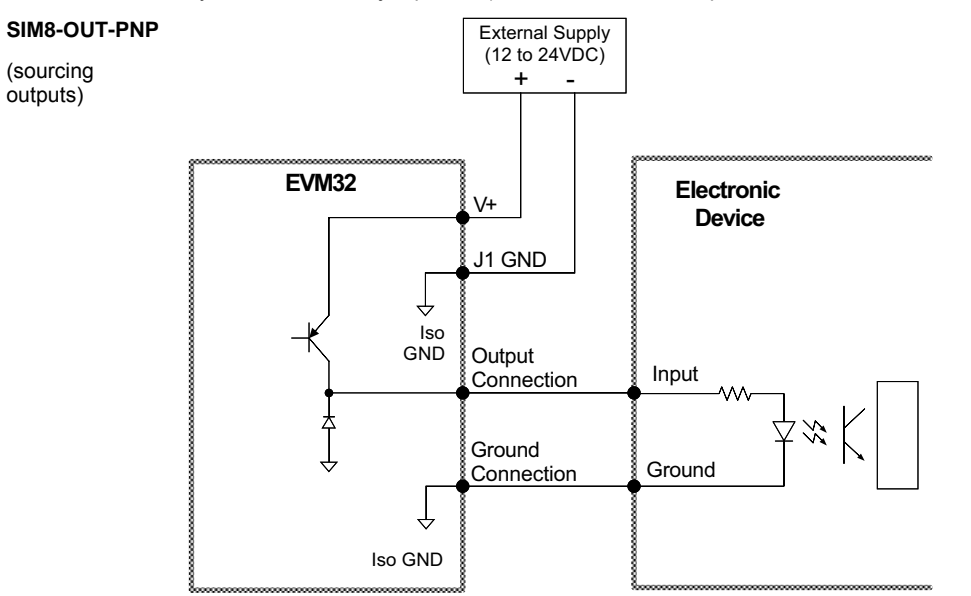

### <span id="page-62-0"></span>**Solid State Relay Outputs (SIM8-OUT-SSR)**

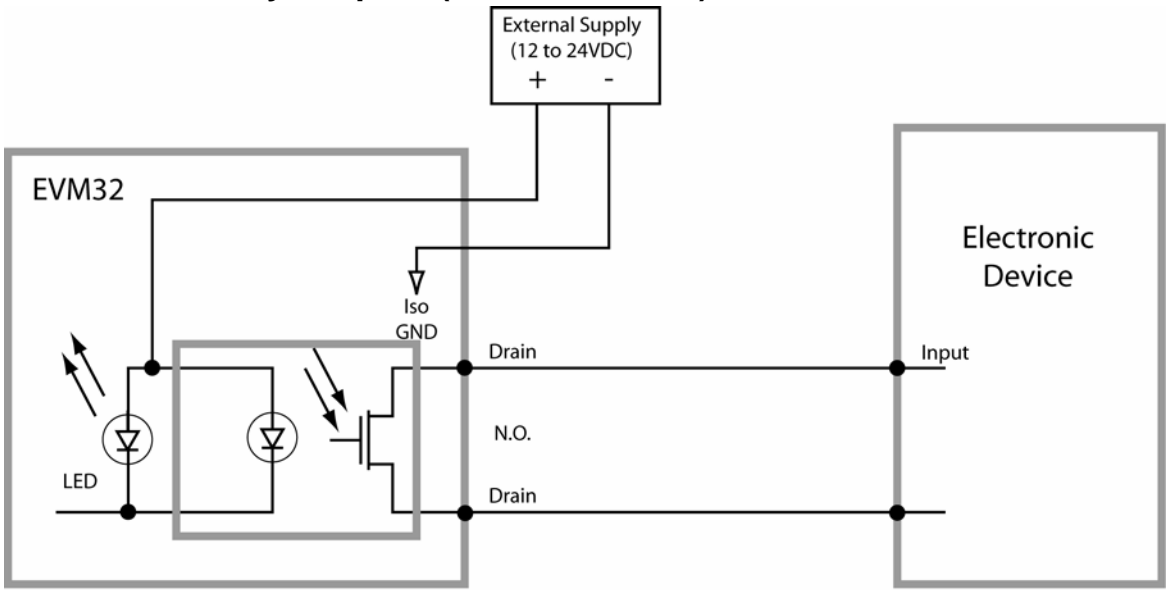

(Use the GND pin for the corresponding output pin. When using the SIM, the GND terminals are not internally connected together.)

### <span id="page-62-1"></span>**High Current Relay Outputs (SIM8-OUT-HCR)**

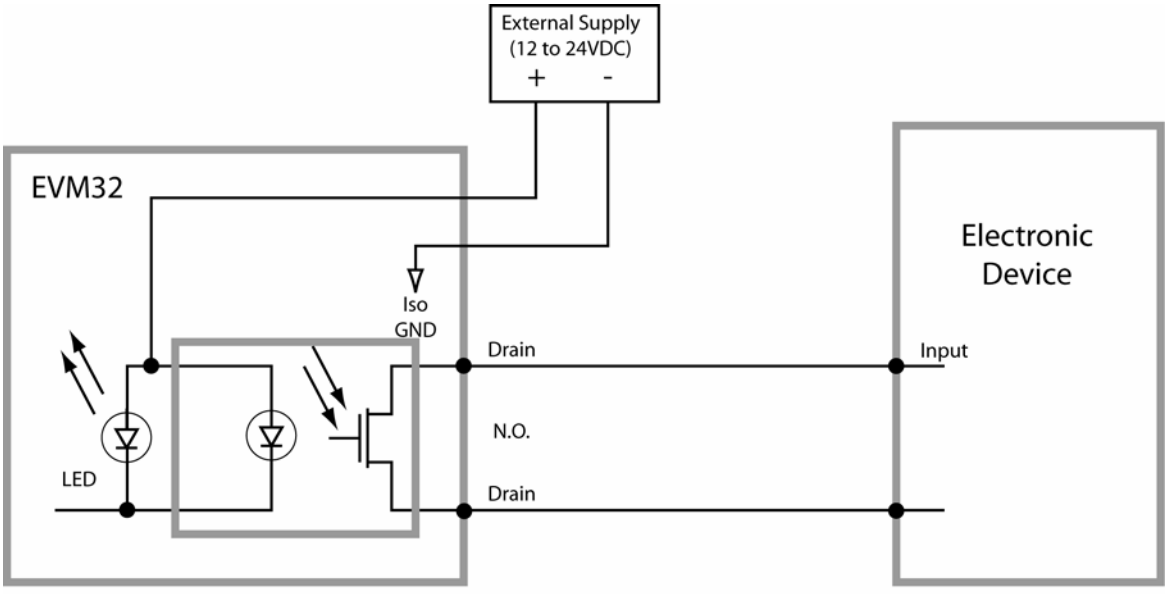

(Use the GND pin for the corresponding output pin. When using the SIM, the GND terminals are not internally connected together.)

### <span id="page-63-0"></span>**Analog Inputs (SIM8-AN-IN)**

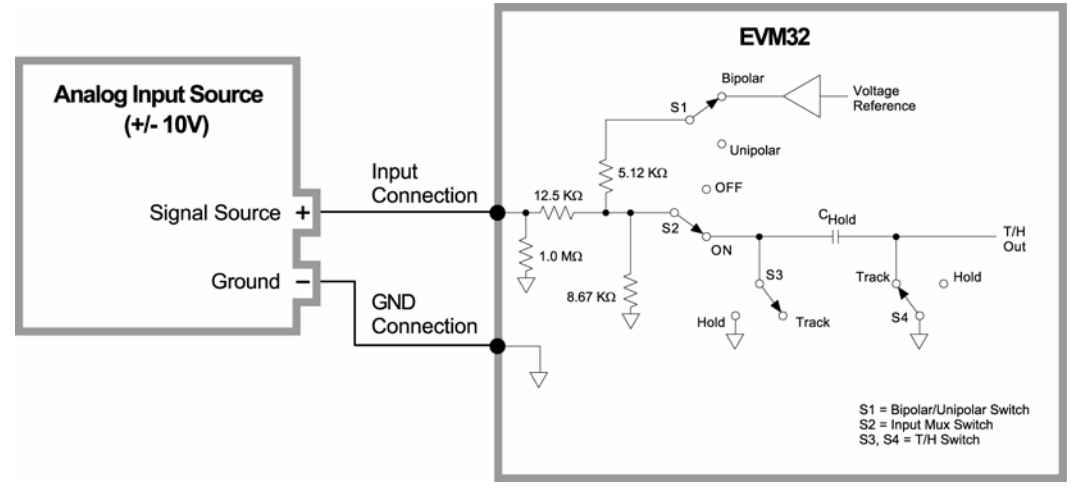

<span id="page-63-1"></span>**Analog Outputs (SIM8-AN-OUT)** 

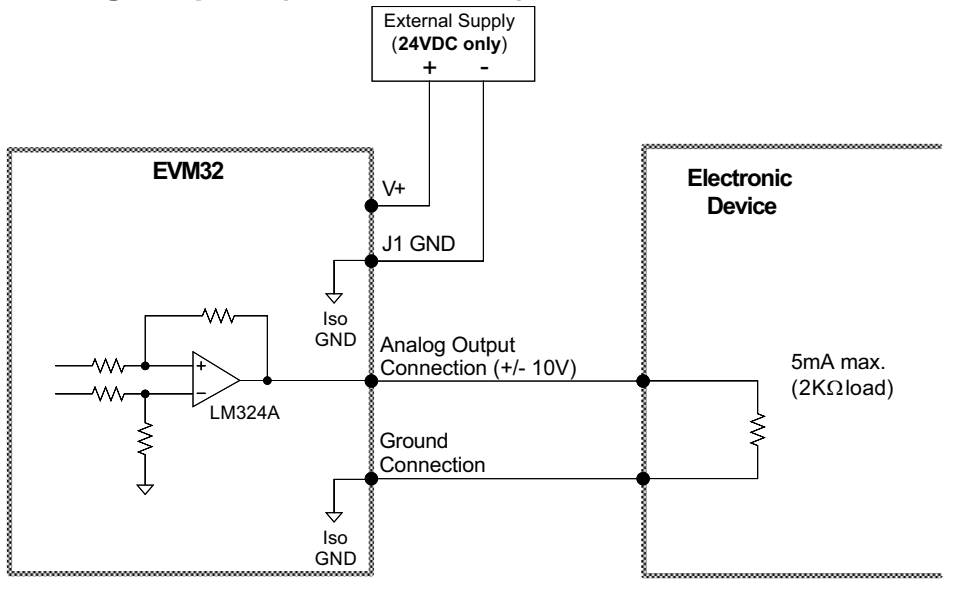

# <span id="page-64-0"></span>**Appendix C. Servo Tuning**

The tuning process is a subset of the controller setup process that Motion Planner helps you with in the Editor.

To assure optimum performance you should tune your servo system. The goal of the tuning process is to define the gain settings, servo performance, and feedback setup (see command list below) that you can incorporate into your application program. (Typically, these commands are placed into a setup program). Servo tuning should be performed as part of the application *setup process*, as described below.

#### <span id="page-64-1"></span>**To tune your servo system**

flow diagram on the next page.

To assure optimum performance you should tune your servo system. The goal of the tuning process is to define the gain settings, servo performance, and feedback setup (see command list below) that you can incorporate into your application program. (Typically, these commands are placed into a setup program). Servo tuning should be performed as part of the application *setup process*, as described below

- 1. After you launch Motion Planner, you will see the Editor window. Click on the "Tuner" window tab to bring the servo tuning utility to the front.
- 2. Click the "Start" button to send the pre-programmed step output to the drive. Notice that the graph display draws the commanded and actual velocity profiles so that you can graphically tune your servo

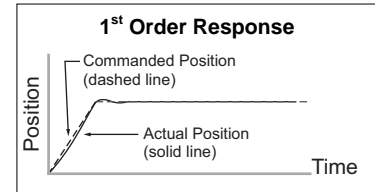

system. Optimize the proportional (SGP) and velocity (SGV) values by iteratively changing gains and viewing the results on the graph display. The object is to achieve a 1st order response (minimal overshoot and close position tracking). The typical process is illustrated in the

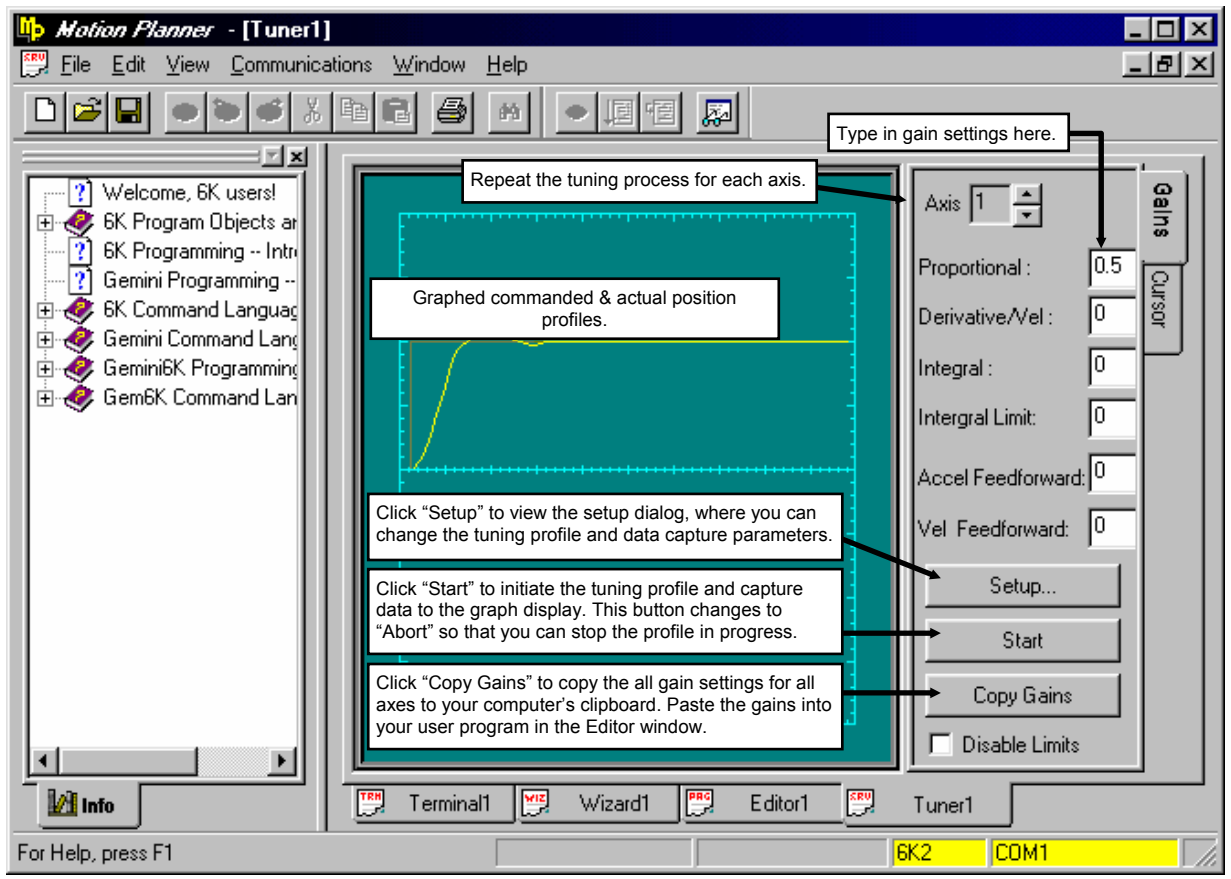

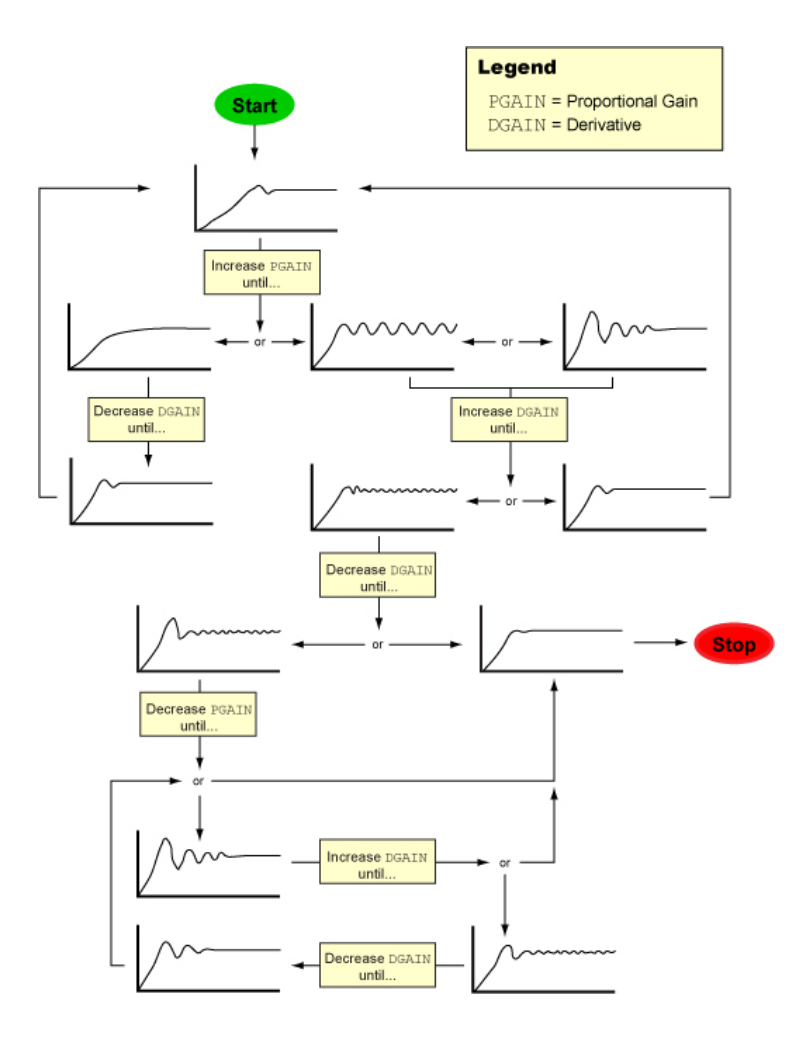

- 3. Repeat step 2 for each axis.
- 4. When you have determined which tuning gains are best for your application's performance, insert the gain commands into your setup program (see illustration below):
	- a. Click the "Copy Gains" to Clipboard button. This copies the gain commands to your computer's clipboard.
	- b. Click the "Editor" tab to bring the program editor to the front.
	- c. Place the cursor at the location in your program where you wish to insert the gain commands (see note below).
	- d. Paste the gain commands at the location of the cursor. Use the <ctrl>V keystroke shortcut or use the "Paste" command from the "Edit" pull-down menu.

**NOTE:** The tuning gains are specific to the feedback source selection in effect at the time the gain commands are executed. The factory default feedback source (selected with the SFB command) is encoder feedback. The illustration below demonstrates where to insert the gain commands relative to the SFB command.

If your application requires you to switch between feedback sources for the same axis, then for each feedback source you must select the source with the SFB command and then execute the tuning gain commands relevant to the feedback source (an example is provided in the illustration below).

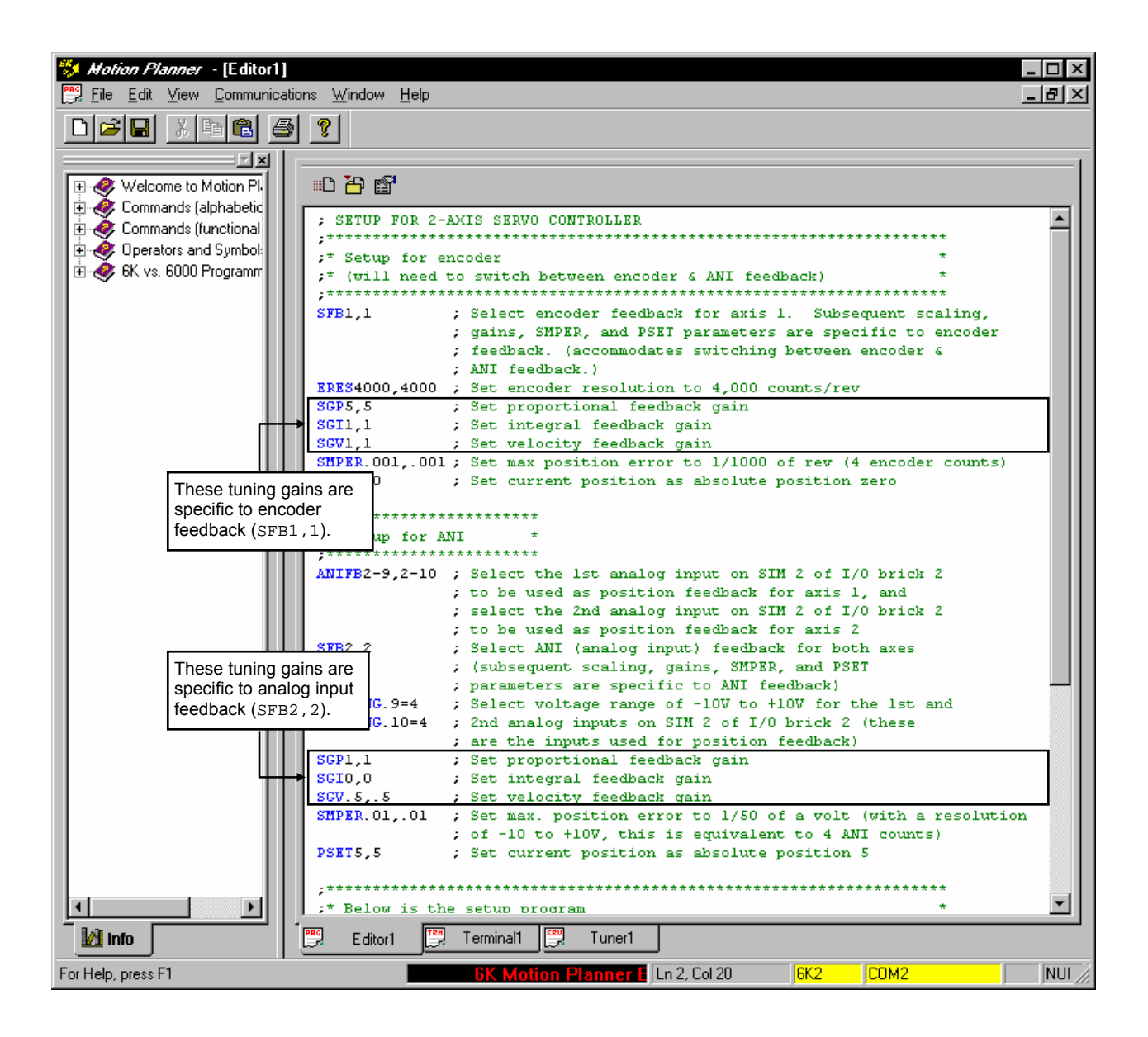

### <span id="page-67-0"></span>**Tuning-Related Commands**

(See *6K Series Command Reference* for details)

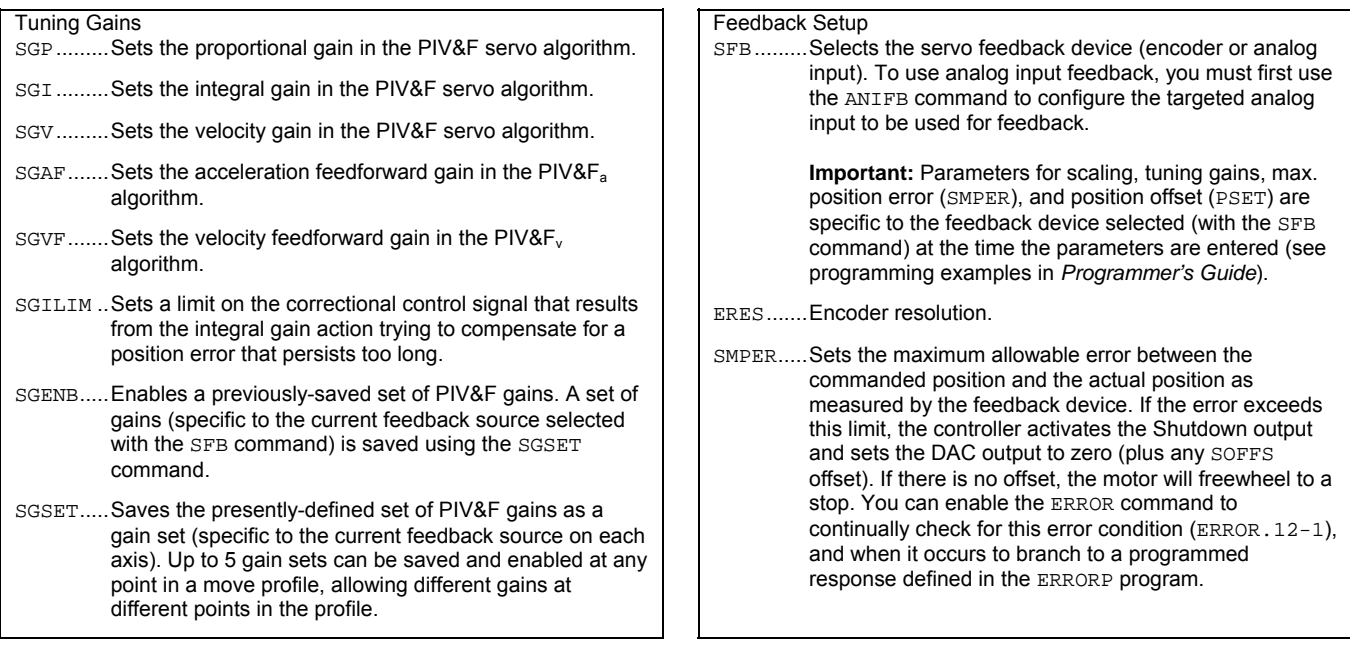

### Index

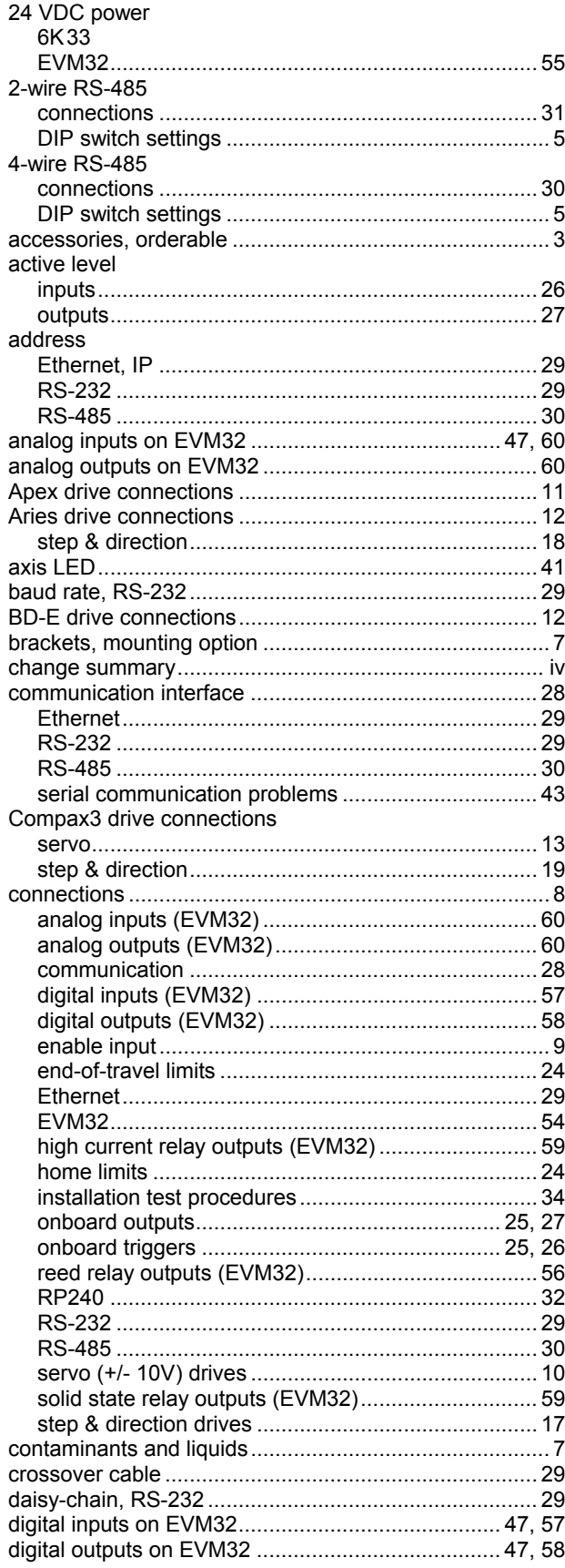

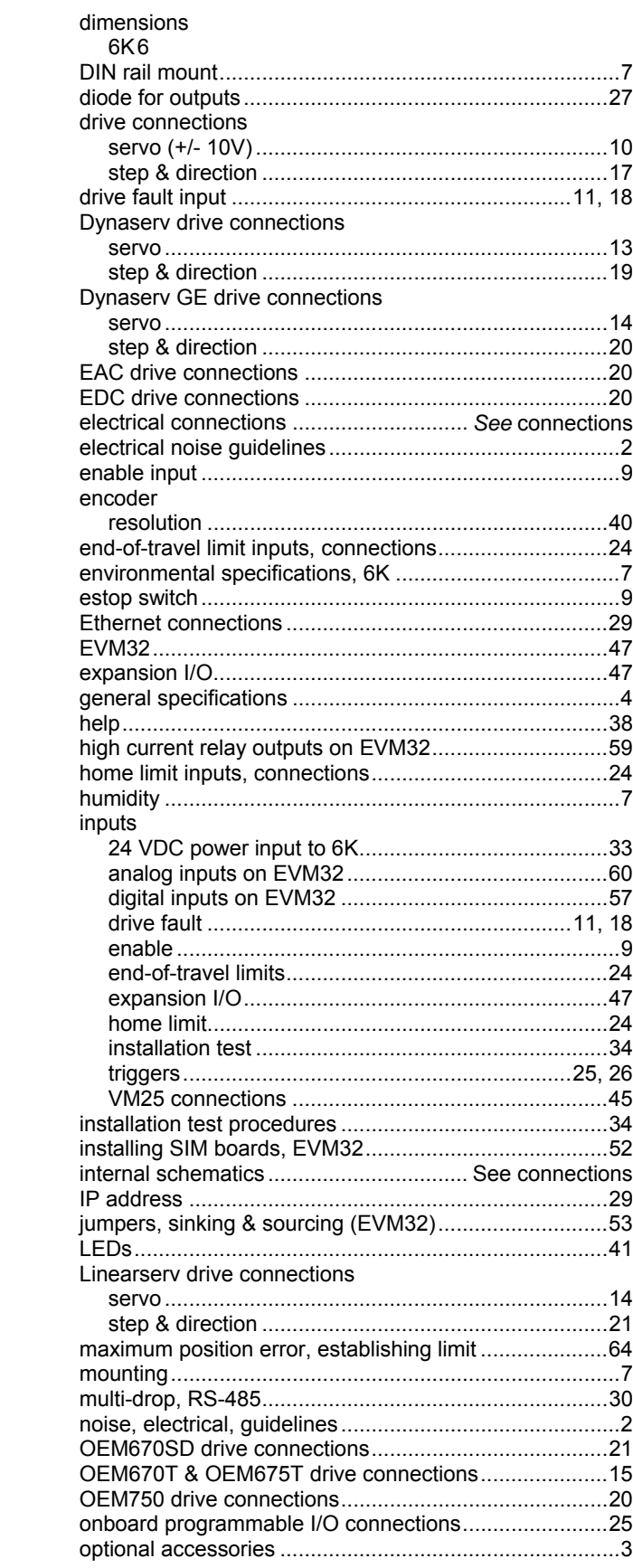

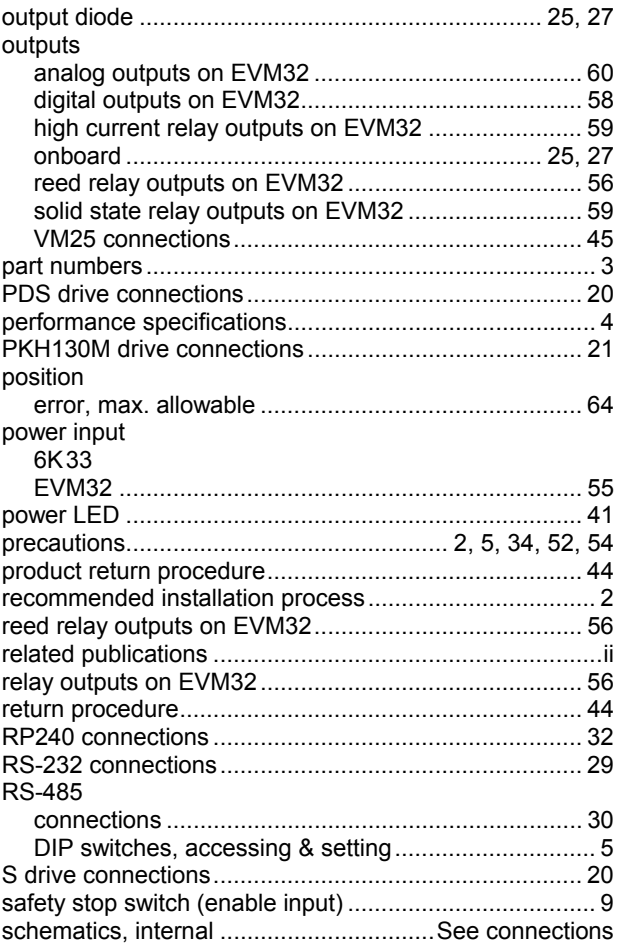

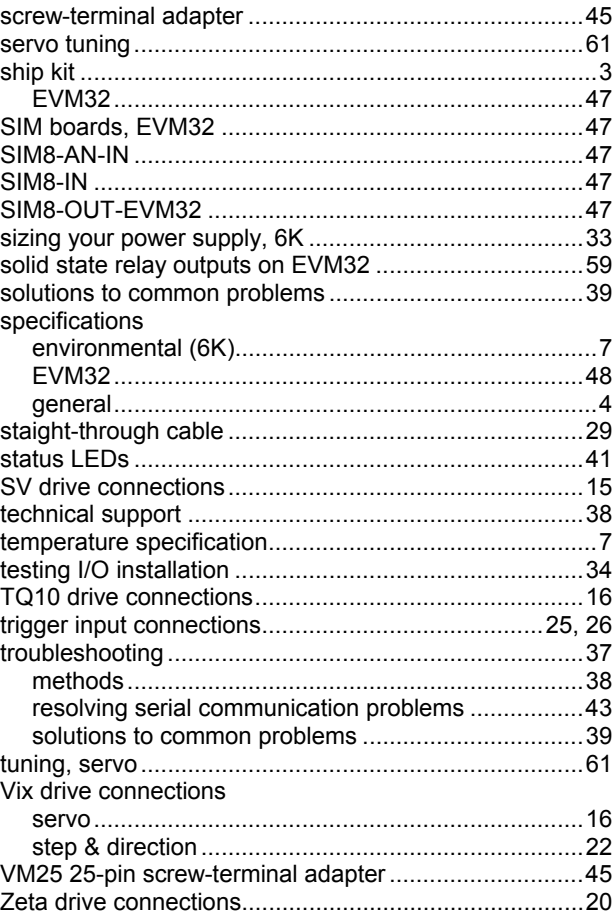